# МИНИСТЕРСТВО ОБРАЗОВАНИЯ И НАУКИ, МОЛОДЕЖИ И СПОРТА УКРАИНЫ

ХАРЬКОВСКАЯ НАЦИОНАЛЬНАЯ АКАДЕМИЯ ГОРОДСКОГО ХОЗЯЙСТВА

**С. А. Станишевский, С. М. Мордовцев**

Конспект лекций и задания для практических и самостоятельных занятий по дисциплине «Численные методы» (для студентов 1 курса заочной формы обучения направления подготовки 6.030601 -«Менеджмент»)

Харьков – ХНАГХ – 2012

**Станишевский С. А.** Конспект лекций и задания для практических и самостоятельных занятий по дисциплине «Численные методы» (для студентов 1 курса заочной формы обучения направления подготовки 6.030601 -«Менеджмент*»)* **/**  С. А. Станишевский, С. М. Мордовцев; Харьк. нац. акад. гор. хоз-ва. Х.: ХНАГХ,  $2012 - 82$  c.

Авторы: к.т.н., доц. С. А. Станишевский к.т.н., доц. С. М. Мордовцев

Рецензент: проф., докт. физ.-мат. наук А. И. Колосов

Рекомендовано кафедрой высшей математики, протокол № 9 от 25.04.2012 р.

# Содержание

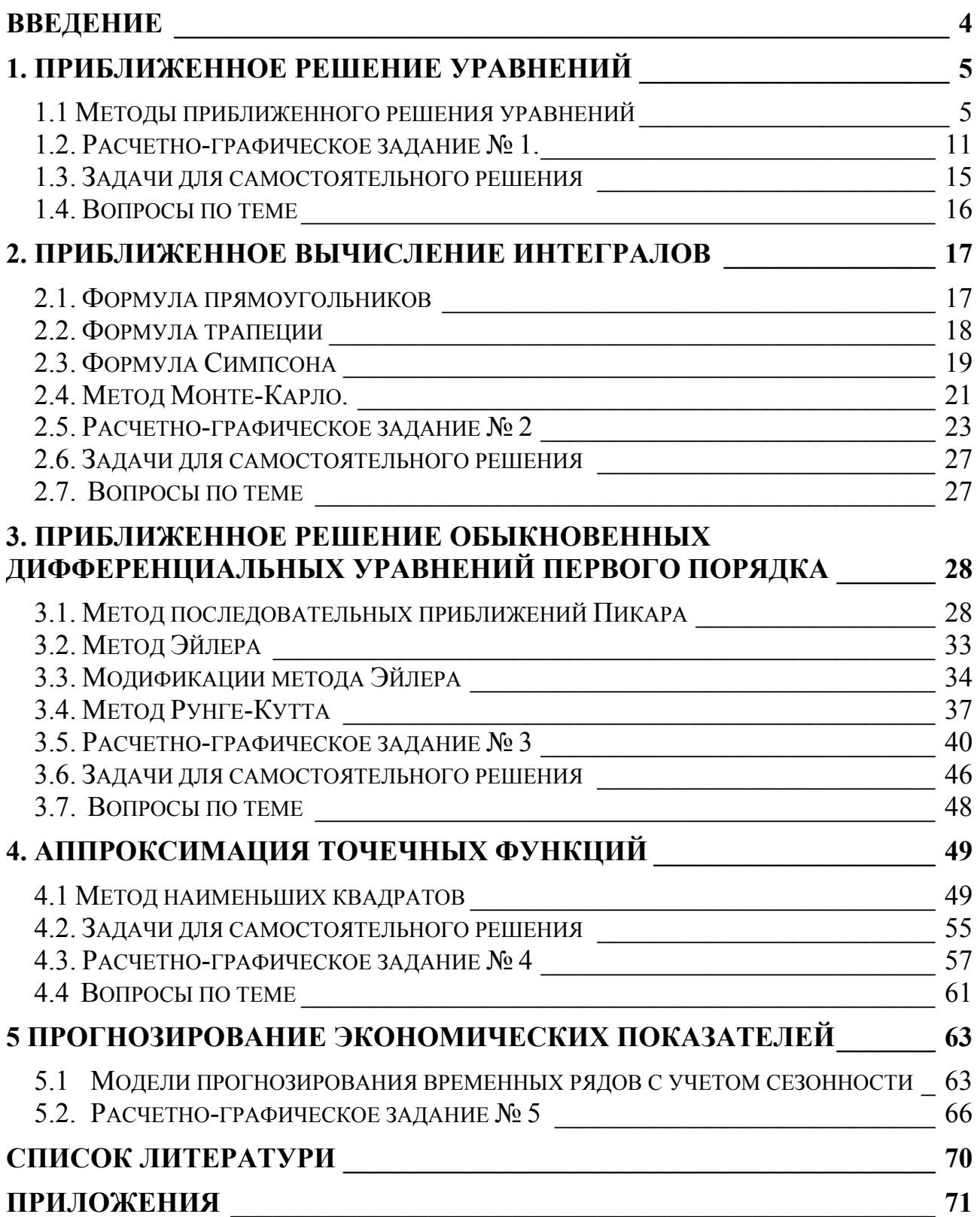

# Введение

Современная экономика и управление не могут обойтись без математических методов обработки информации. К примеру, для оценки уровня социально-экономического развития используются методы приближенных вычислений, теории вероятности, математической статистики. Для эффективного управления предприятием менеджер обязан владеть методами прогнозирования, осуществлять многовариантные аналитические расчеты.

Численные методы позволяют решать достаточно сложные практические управленческие и экономические задачи, используя современные информационные технологии. В представленном пособии достаточно подробно описаны задачи приближенного решения нелинейных уравнений, определенных интегралов, дифференциальных уравнений первого порядка. Особое внимание уделено вопросам аппроксимации различных функций, которые часто описывают кривые тренда. Рассмотрен один из методов прогнозирования экономических показателей. Приводятся примеры использования табличного процессора MS Excel, языка программирования Visual Basic for Application (VBA).

Цель дисциплины — формирование у студентов знаний и навыков для самостоятельного применения методов прикладной математики при решении управленческих задач с использованием информационных технологий.

Задание дисциплины заключается в том, чтобы на должном уровне предоставить студентам теоретические и практические знания о специальных разделах высшей математики, посвященных численным методам.

Предметом дисциплины являются проблемы, решение которых требует знания прикладной математики.

После самостоятельного изучения теоретического материала студент должен самостоятельно решить предложенные примеры, ответить на вопросы и выполнить расчетно-графические задания (РГЗ) по каждому разделу. РГЗ выполняются согласно вариантам.

# 1. Приближенное решение уравнений

### 1.1 Методы приближенного решения уравнений

Лля большинства уравнений нет возможности получить точное решение. В первую очередь это касается трансцендентных уравнений, в которых неизвестная х находится под знаком трансцендентной функции. Доказано, что нельзя построить формулу, по которой можно было бы решить произвольные алгебраические уравнения степени выше четвертой.

Тем не менее, если мы сумеем приближенно определить корни уравнения с заданной степенью точности и указать пределы возможной погрешности, то задачу отыскания корней можно считать решенной.

Рассмотрим произвольное уравнение:

$$
f(x) = 0 \tag{1.1}
$$

Построим (можно приближенно) график кривой  $y = f(x)$ . Тогда точки пересечения графика с осью Ох являются корнями уравнения. Таких корней может быть один, несколько на заданном интервале.

В простейших случаях уравнение можно представить в виде:

$$
f_1(x) = f_2(x) \tag{1.2}
$$

Тогда точки пересечения графиков  $y = f_1(x)$ ;  $y = f_2(x)$  являются корнями уравнения. Например, на рисунке 1.1 показано графическое решение уравнения  $x-1 = \sin x$  на отрезке [0:3]. Подобный способ решения уравнений используется крайне редко, погрешность решения велика.

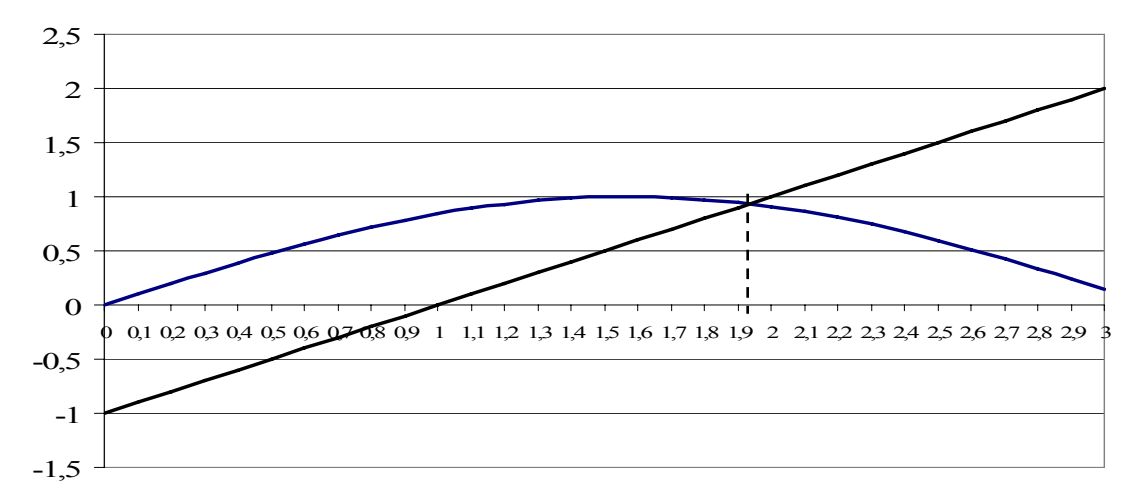

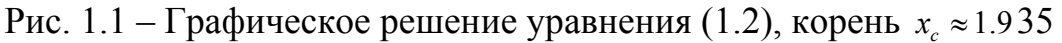

Перейдем к описанию аналитических методов решения уравнения (1.1). Предполагается, что функция  $y = f(x)$  непрерывна на отрезке [a,b], причем на этом отрезке находится хотя бы один корень уравнения. Проблема состоит в том, что заведомо неизвестно, сколько корней уравнения лежат на отрезке.

Поэтому на первом этапе рекомендуется подсчитать значения функции в п точках отрезка, причем рекомендуется выбрать значение n такое, что

 $h = \frac{b-a}{a} \le 0.1$ . Одновременно проверяется выполнение неравенства  $f(x_{i-1}) \cdot f(x_i) < 0$ , что будет означать, что на интервале  $[x_{i-1}, x_i]$  имеется корень уравнения (1.1). Таким образом, мы определим местонахождение всех корней уравнения на отрезке  $[a,b]$ .

Второй этап направлен на уточнение значения корней. Рассмотрим, например, как можно с заданной долей приближения определить корень уравнения на интервале [ $x_{i-1}$ ;  $x_i$ ]. Предлагается использовать следующие методы решения, описанные ниже.

Метод половинного деления. В этом случае интервал делится пополам, т.е. вычисляется значение  $x_c = \frac{x_{i+1} + x_i}{2}$  и значение функции  $f(x_c)$ . В случае выполнения неравенства  $f(x_c) \cdot f(x_i) < 0$  полагаем  $x_{i-1} = x_c$  (рис 1.2). В противном случае, присваиваем  $x_i = x_c$  (рис. 1.3). Затем процедура повторяется до тех пор, пока  $x_i - x_{i-1} < \varepsilon$ , где  $\varepsilon$  - заданная погрешность.

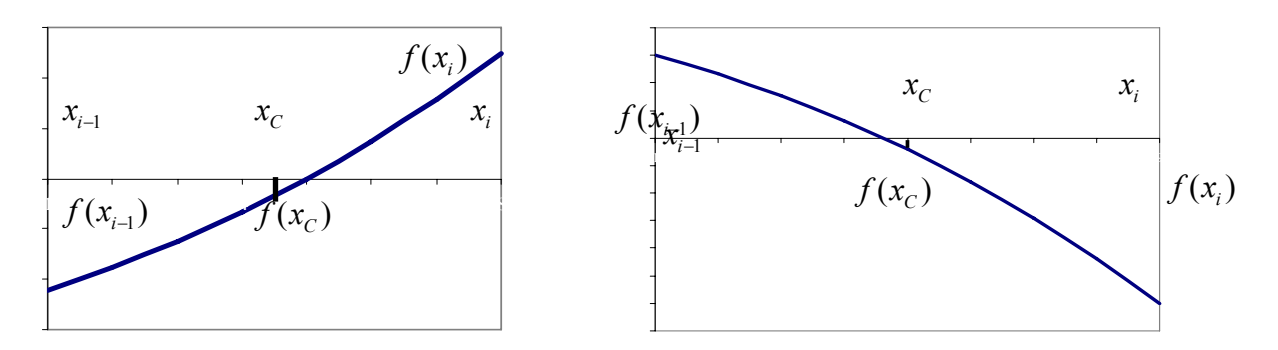

Рис. 1.2 - Выполняется  $f(x_c) \cdot f(x_i) < 0$  Рис. 1.3 - Выполняется  $f(x_c) \cdot f(x_i) > 0$ 

Достоинством метода является его безусловная сходимость, если на интервале [*a, b*] имеется хотя бы один корень. Кроме того, метод не использует производных. К недостаткам относят медленную сходимость, т.е. достаточно большое число вычислений функции  $f(x)$  по сравнению с другими методами. Рекомендуется к использованию в тех случаях, если нет жестких требований ко времени счета. А с появлением мощных процессоров, проблема времени уходит на второй план.

**Метод хорд.** Через точки с координатами  $\{x_{i-1}, f(x_{i-1})\}$ ,  $\{x_i, f(x_i)\}$  проводится прямая линия (рис.1.4), уравнение которой имеет вид:

$$
\frac{y - f(x_{i-1})}{f(x_i) - f(x_{i-1})} = \frac{x - x_{i-1}}{x_i - x_{i-1}}
$$
(1.3)

Точка пересечения прямой с осью Ох определяется по формуле:

$$
x_C = x_{i-1} - \frac{(x_i - x_{i-1})f(x_{i-1})}{f(x_i) - f(x_{i-1})}
$$
\n(1.4)

В случае выполнения неравенства  $f(x_c) \cdot f(x_i) < 0$  полагаем  $x_{i-1} = x_c$ . В противном случае, присваиваем  $x_i = x_c$ . Затем расчеты повторяются до тех пор, пока  $|f(x_i) - f(x_{i-1})| < \varepsilon$  ( $\varepsilon$  - заданная погрешность), либо  $f(x_i) = f(x_{i-1})$ .

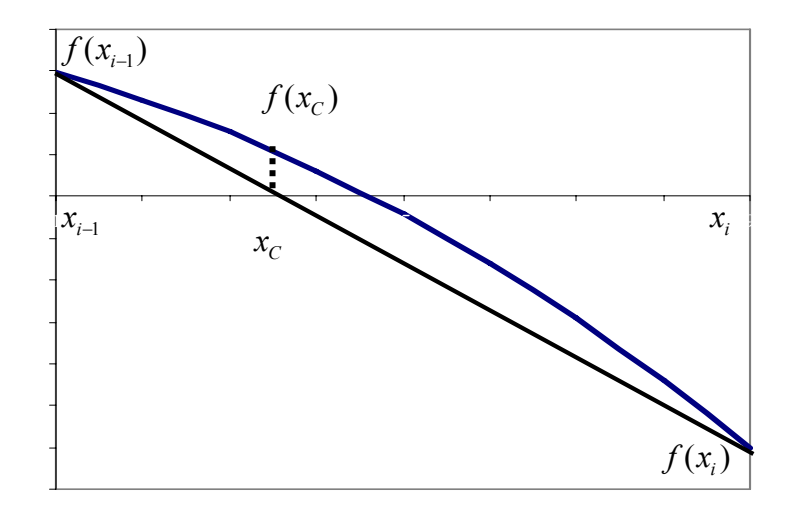

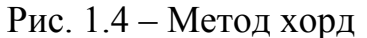

Метод касательных (Ньютона). Возьмем некоторую точку с отрезка  $[x_{i-1}, x_i]$  и проведем в точке  $\{c, f(c)\}\$  графика функции касательную к этому графику. Уравнение касательной имеет вид  $y - f(c) = f'(c) \cdot (x - c)$ . В качестве приближенного корня уравнения примем абсциссу точки пересечения касательной с осью Ох. Полагая в уравнении касательной  $y=0$ , находим для абсциссы точки пересечения

$$
x_c = c - \frac{f(c)}{f'(c)}\tag{1.5}
$$

Остается решить вопрос о выборе точки с. На рис. 1.5 мы приняли  $c = b$ . Нетрудно видеть, что в этом случае  $f'(c) > 0$ ;  $f''(c) > 0$ , так как кривая вогнута. Обычно принимают  $c = a$  или  $c = b$ , исходя из того, что знак функции должен совпадать со знаком второй производной, т. е. с выбирают так, чтобы произведение  $f(c) f''(c)$  было положительно. В этом случае можно гарантировать, что приближенное значение корня, полученное по способу касательных, лежит в интервале [ $x_{i-1}$ ;  $x_i$ ]. При использовании MS Excel и VBA применять метод Ньютона нерационально. Достаточно произвести расчеты с помощью методов половинного деления или хорд.

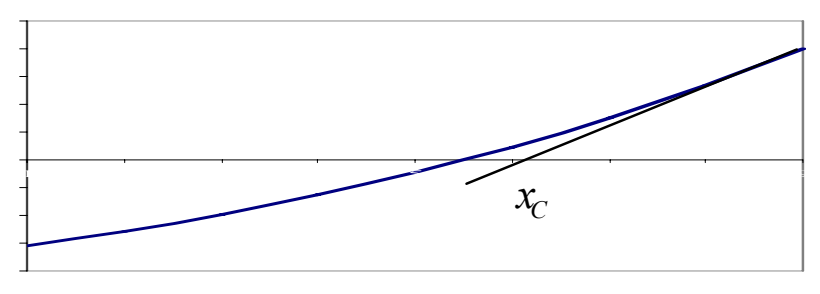

Рис. 1.5 - Метод Ньютона

**Пример**. Решить уравнение  $f(x) = x^3 - 2x^2 + 3x - 5 = 0$  на отрезке [0;2]. Решение. Разобьем отрезок на 20 интервалов длиной 0.1. Подсчитаем значение функции. с помощью MS Excel. График функции представлен на рисунке 1.6

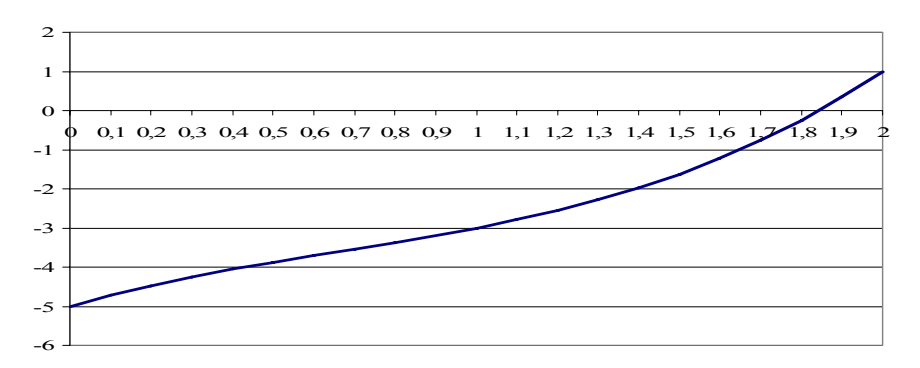

Рис. 1.6 – Поиск интервала, на концах которого функция имеет разные знаки

Из рис. 1.6 видно, что функция меняет знак на интервале [1,8;1,9]. Таким образом, полагаем  $x_{i-1} = 1,8; x_i = 1,9; f(x_{i-1}) = -0,248; f(x_i) = 0,339$ .

Метод половинного деления.

Шаг 1. Подсчитаем  $x_c = (1,8+1,9)/2 = 1,85 \Rightarrow f(x_c) = 0,037$ .

Так как  $f(x_c) \cdot f(x_i) < 0$  не выполняется, то полагаем  $x_i = x_c = 1.85$ 

Шаг 2. Новое значение  $x_c = (1.85 + 1.8)/2 = 1.825$ , а значение функции в этой точке равно  $f(x_c) = -0.10786$ . Неравенство  $f(x_c) \cdot f(x_i) < 0$  выполняется на интервале  $[1,825; 1,85]$ 

Шаг 3. Следовательно  $x_c = (1.85 + 1.825)/2 = 1.8375 \Rightarrow f(x_c) = -0.036$  и т.д.

Продолжая процесс, получим решение уравнения  $x_c = 1,843731689$  при выполнении условия  $x_{i-1} - x_i < \varepsilon = 0,00001$ . Отметим, что  $f(x_c) = -0,000015$ . Как показали расчеты, для достижения этого результата понадобится выполнить 14 шагов. Метод хорд.

Шаг 1. По формуле (1.4) получим  $x_c = 1.8 - \frac{(1.9 - 1.8) \cdot (-0.248)}{0.339 + 0.248} = 1.8422487$ , тогда как  $f(x_c) \cdot f(x_i) < 0$  выполняется, то  $f(x_c) = -0,00864$ . Так полагаем  $x_{i-1} = x_C = 1,8422487$ 

Шаг 2. Снова вычисляем  $x_c = 1,8422487 - \frac{(1,9 - 1,8422487) \cdot (-0,00864)}{0,339 + 0,00864} = 1,843684$  тогда

 $f(x_c) = 0,00029$ . Так как  $f(x_c) \cdot f(x_i) < 0$  не выполняется, то полагаем  $x_i = x_c = 1,843684$  и т.д. Как видим, уже на втором шаге получен удовлетворительный результат.

Продолжая процесс, получим решение уравнения  $x_c = 1,843734$  при выполнении условия  $|f(x_i) - f(x_{i-1})| < \varepsilon = 0.00001$ . Как показали расчеты, для достижения этого результата понадобится выполнить 9 шагов. Метол касательных.

Шаг 1. Вычислим производные  $f'(x) = 3x^2 - 4x + 3$ ;  $f''(x) = 6x - 4$ . На интервале [1,8;1,9] производные положительны. В точке  $x = 1.9$  знак функции совпадает со знаком второй производной. Следовательно, принимаем  $c = b$ . Тогда по формуле (1.5) получим  $x_c = 1.9 - \frac{0.339}{6.23} = 1.846$ . Так как  $f(x_c) = 0.0132$ , то на интервале  $[1,8;1,846]$  можно вновь применить метод касательных.

Шаг 2. Полагаем  $c=1,846$ , тогда по (1.5) получим  $x_c = 1,846 - \frac{0,0132}{5,8391} = 1,8438$  и т.д.

Метод итераций. В ряде случаев для решения уравнений можно применить метод итераций (повторений). Для этого уравнение переписывается в виде:

> $x = \varphi(x)$  $(1.6)$

Предположим, что выделенный интервал [a,b] имеет корень уравнения. Выбираем произвольную точку х<sub>о</sub> (нулевое приближение) и подчитываем первое приближение:  $x_1 = \varphi(x_2)$ . Следующие приближения получаются по формуле:

$$
x_n = \varphi(x_{n-1}) \tag{1.7}
$$

Если последовательность  $x_1, x_2, x_3, ..., x_n$  имеет предел  $\lim_{n \to \infty} x_n = x_c$ , то  $x_c$ является корнем уравнения (1.6).

Однако может случиться, что последовательность не имеет предела и тогда метод итерации не приводит к цели. Условие сходимости итерационного процесса определяется теоремой.

Теорема. Пусть уравнение  $x = \varphi(x)$  имеет единственный корень на отрезке [a,b],  $\varphi(x)$  определена и дифференцируема на отрезке и существует такое вещественное число  $\lambda$ , что  $|\varphi| \leq \lambda < 1$  для всех  $x \in [a, b]$ . Тогда итерационная последовательность  $x_n = \varphi(x_{n-1})$  сходится при любом начальном приближении  $x_o \in [a,b]$ 

Отметим, что условия теоремы не являются необходимыми. Это означает, что итерационная последовательность может оказаться сходящейся и при невыполнении этих условий.

В ряде случаев уравнение  $f(x) = 0$  преобразуется к виду (1.6) следующим преобразованием:  $x = x - mf(x)$ , где  $m -$ произвольная константа. Тогда для выполнения условия теоремы достаточно подобрать т так, чтобы выполнялось условие:  $|1-mf'(x)|$  ≤ 1 на выбранном отрезке.

**Пример**. Решить методом итераций уравнение  $4x-5\ln x = 5$ 

**Решение**. Запишем уравнение в виде  $1,25(1 + \ln x) = x$ . Построим графики функций  $y = \varphi(x) = 1.25(1 + \ln x)$  и  $y = x$  и найдем точки пересечения графиков (рис. 1.7). Из графика следует, что на изучаем отрезке имеется два корня уравнения. Примем в качестве начального приближения для правого корня  $x_0 = 2.28$ . Итерационный процесс сходится, так как  $0 < \varphi'(x) = 1.25/x < 1$  в окрестности правого корня.

При отыскании второго корня в окрестности  $x_0 = 0.57$  процесс оказывается расходящимся, так как первая производная  $\varphi'$  больше единицы. Поэтому исходное уравнение следует переписать в виде  $x = e^{0.8x-1}$ . Тогда  $0 < \varphi' = 0.8e^{0.8x-1} < 1$ в окрестности левого корня.

В таблице 1.1 представлены результаты итерационного процесса по формуле (1.7).

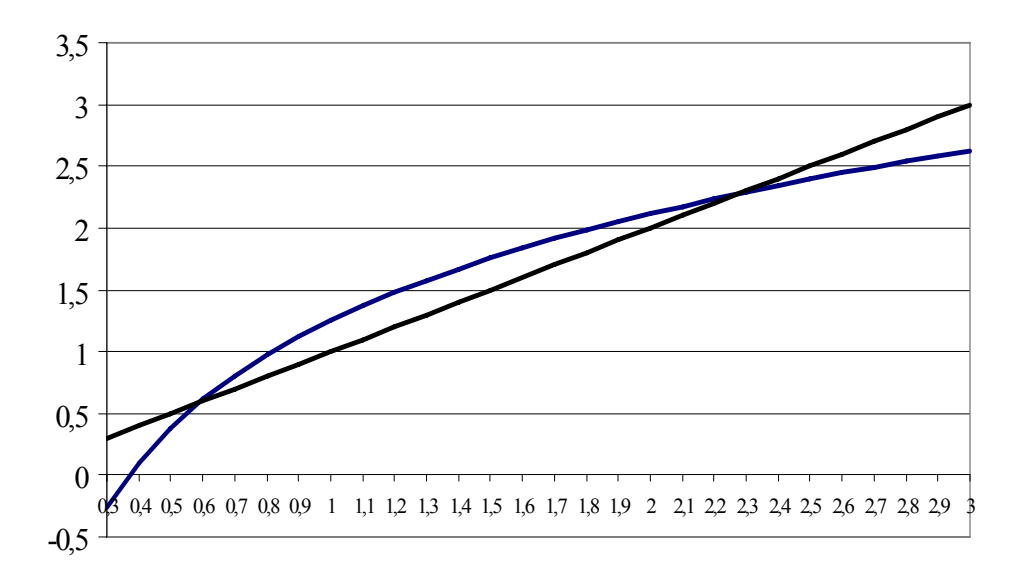

Рис. 1.7 – Определение начальных приближений

|    | правый корень |                    | левый корень |                    |
|----|---------------|--------------------|--------------|--------------------|
| n  | $x_n$         | $\varphi(x_{n-1})$ | $x_n$        | $\varphi(x_{n-1})$ |
| 1  | 2,28          | 2,28022            | 0,57         | 0,58042            |
| 2  | 2,28022       | 2,28034            | 0,58042      | 0,58528            |
| 3  | 2,28034       | 2,28041            | 0,58528      | 0,58756            |
| 4  | 2,28041       | 2,28044            | 0,58756      | 0,58863            |
| 5  | 2,28044       | 2,28046            | 0,58863      | 0,58914            |
| 6  | 2,28046       | 2,28047            | 0,58914      | 0,58938            |
| 7  | 2,28047       | 2,28048            | 0,58938      | 0,58949            |
| 8  | 2,28048       | 2,28048            | 0,58949      | 0,58954            |
| 9  | 2,28048       | 2,28048            | 0,58954      | 0,58957            |
| 10 | 2,28048       | 2,28048            | 0,58957      | 0,58958            |

Таблица 1.1 – Вычисление корня методом итераций

Таким образом, найдены два корня уравнения  $x_{C1} = 0.58957$ ;  $x_{C2} = 2.28048$ .

# 1.2. Расчетно-графическое задание № 1.

Найти корни уравнений, представленных ниже. Для решения задачи составить компьютерную программу вычисления корней методом половинного деления, методом хорд и методом итераций с использованием MS EXCEL.

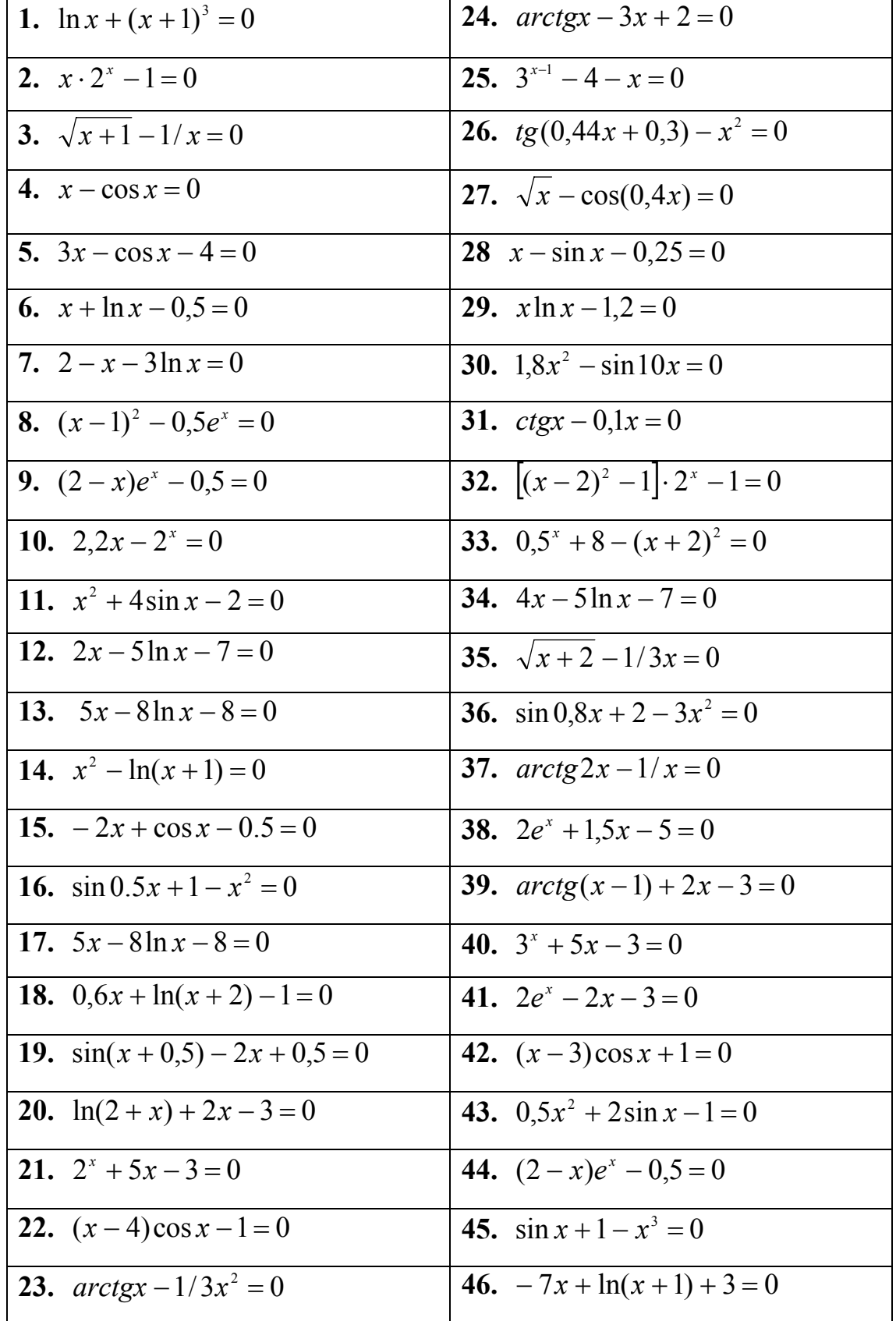

Пример выполнения РГЗ № 1. Решить уравнение  $x - ln(2x + 3) = -1$ Пример решения. На рабочем листе MS Excel составьте таблицу, которая подсчитывает значения функции  $y = f(x) = x - ln(2x + 3) + 1$  и постройте график функции (рис 1.8).

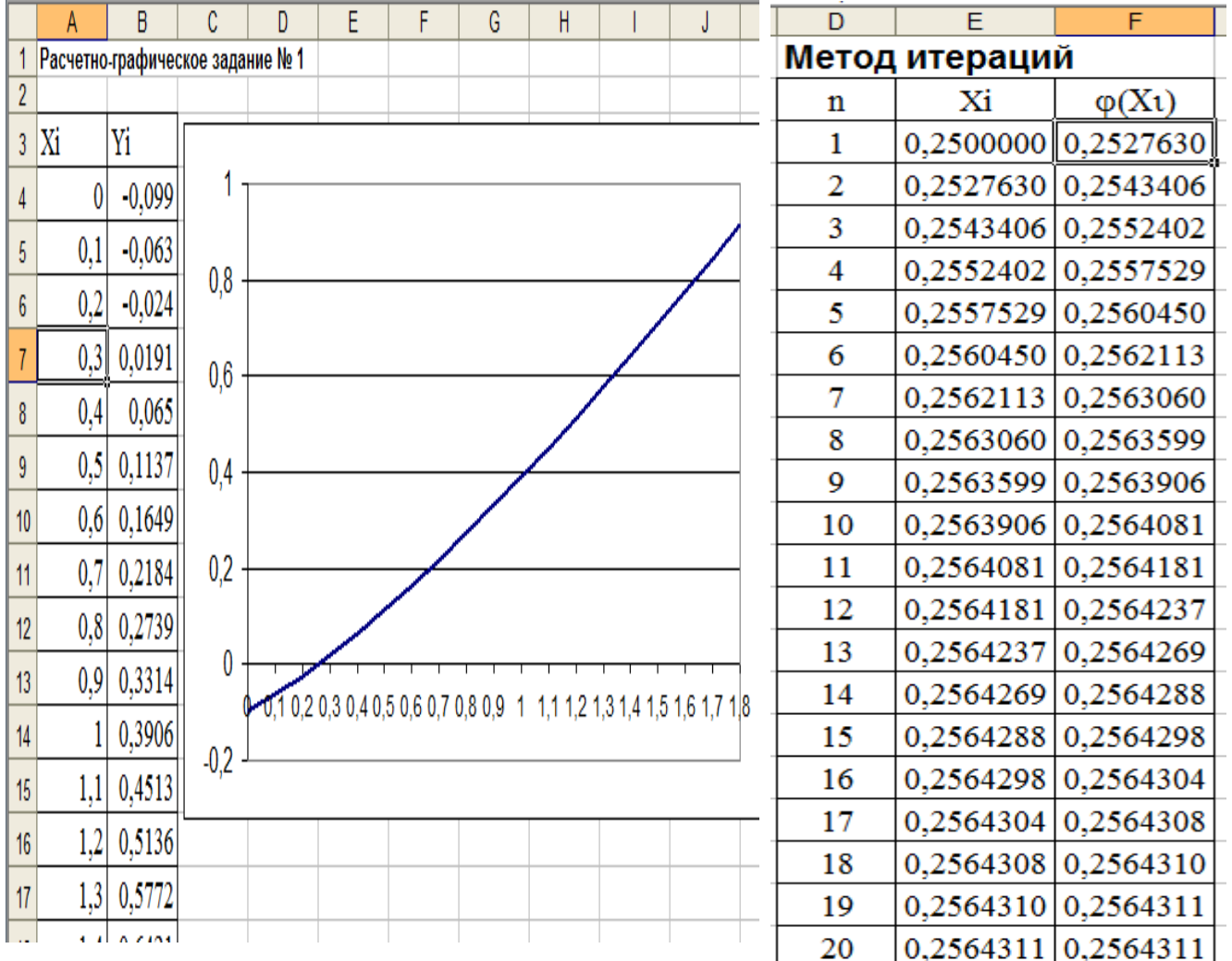

Рис. 1.8 – Значения и график функции  $y = f(x) = x - ln(2x + 3) + 1$ 

Из рисунка следует, что корень уравнения находится в интервале  $[0.2;0.3]$ .

Метод итераций. В качестве последовательного приближения выбираем  $x_0 = 0.25$ . Представим уравнение в виде  $x = \varphi(x) = \ln(2x + 3) - 1$ . Вычислите  $\sim$  1 производн

\n iyo 
$$
\varphi'
$$
. Неравенство  $\varphi'(x_0) = \frac{2}{2x+3} \Big|_{x=x_0} = 0.57 < 1 \text{ BlI} \quad \text{B}$ онлено.\n

В MS Excel составьте таблицу, реализующую итерационный процесс. Для этого необходимо ввести формулы в ячейки таблицы:

в ячейку F18 введите = LN(2\*E18+3)-1

в ячейку Е19 введите = F18

Затем размножить формулы по строкам таблицы (рис. 1.8). Таким образом, корень уравнения  $x_c = 0.2564312$ , причем  $|x_n - x_{n-1}| < \varepsilon = 10^{-5}$ .

Метод половинного деления. Для реализации алгоритма, описанного выше составим процедуру с использованием встроенного языка программирования Visual Basic for Aplication (VBA). Необходимые сведения о VBA представлены в приложении 2.

С помощью панели «Элементы управления» в ячейке Н16 внедрите объект «Кнопка» (CommandButton1), в окне «Свойства» в строке «Caption» введите наименование: МПД (рис. 1.9):

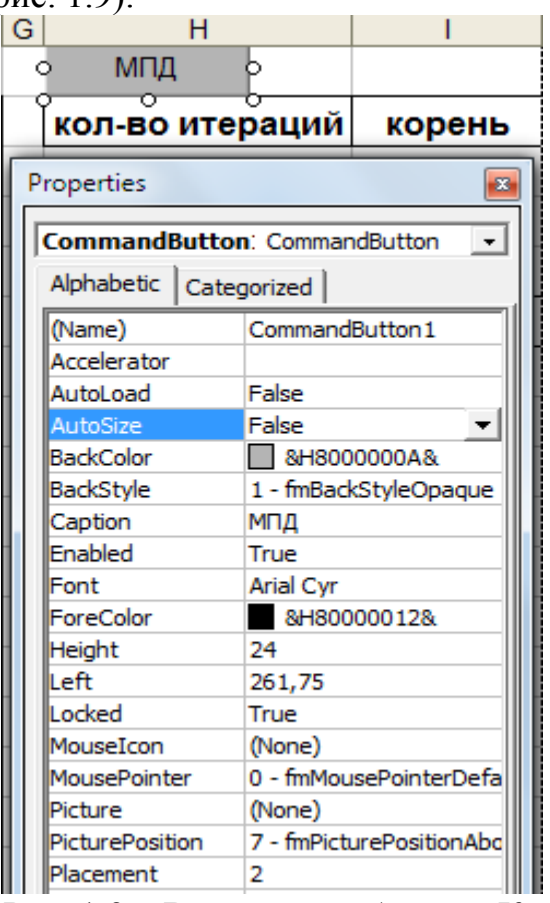

Рис. 1.9 - Внедрения объекта «Кнопка»

Дважды щелкните по кнопке и запишите код процедуры, которая реализует метод:

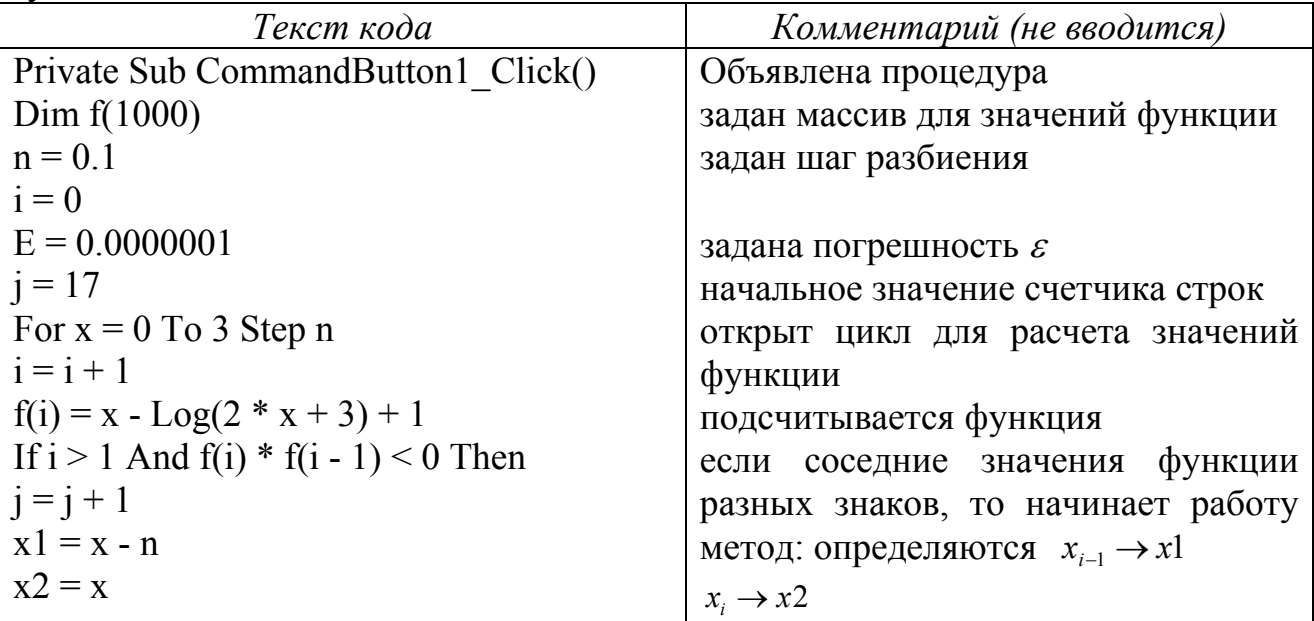

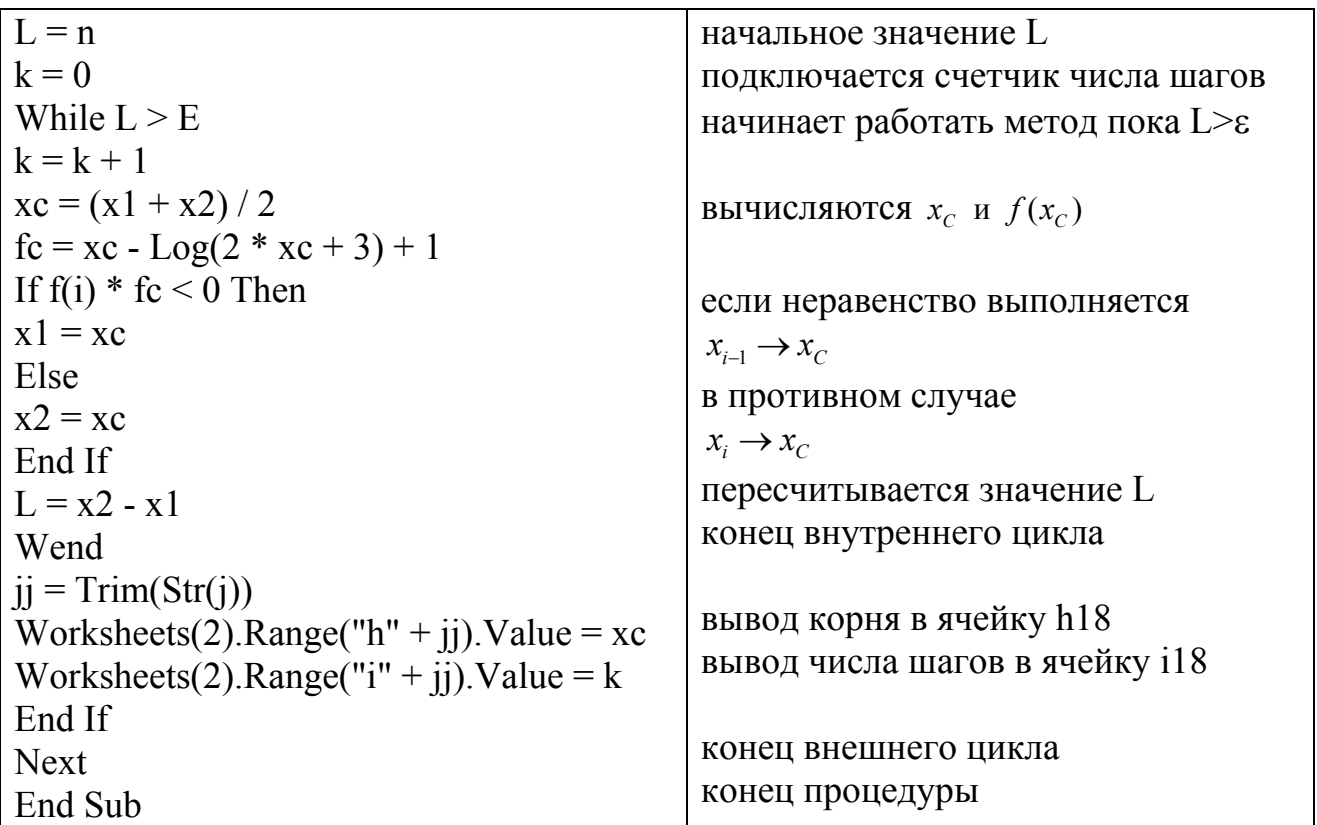

При нажатии кнопки (событие Click) процедура определит корень уравнения:  $x_c = 0.256431293$ , число итераций - 20.

Метод хорд. В ячейке Н20 внедряется еще одна кнопка, имеющая название: Метод хорд. Текст процедуры имеет вид:

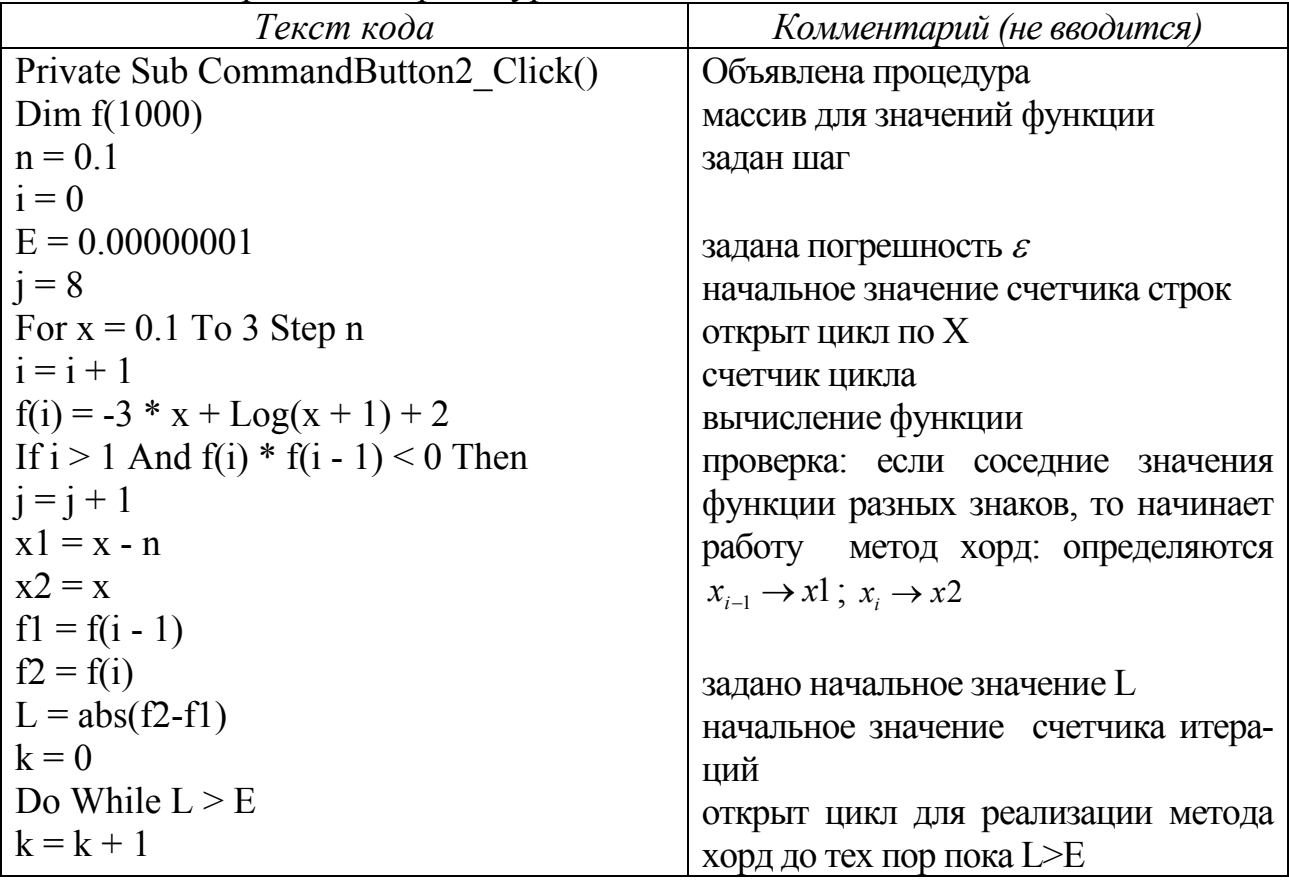

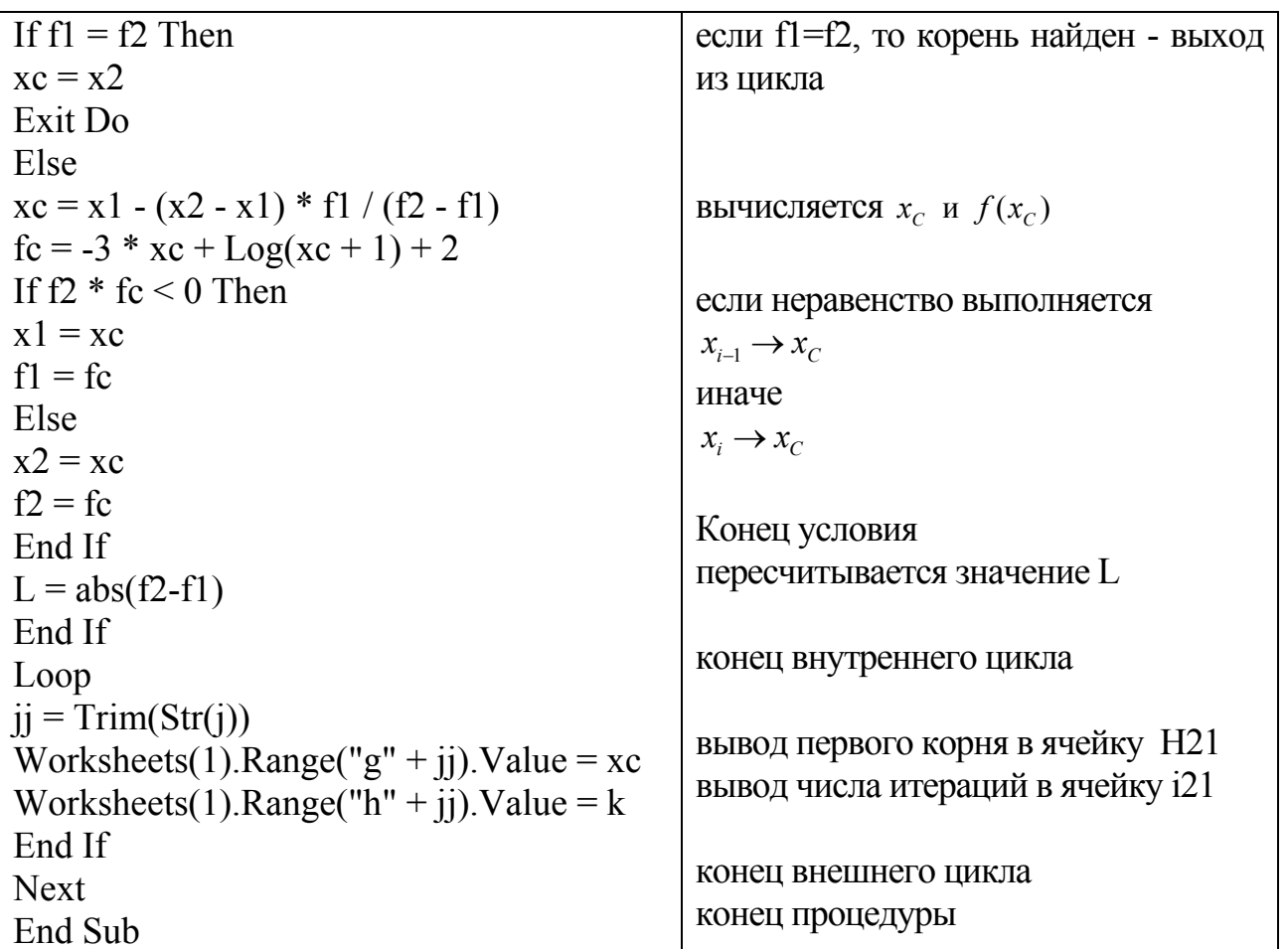

Результат выполнения процедуры, реализующей метод хорд показан на рисунке 1.10:

| Метод хорд      |  |        |
|-----------------|--|--------|
| кол-во итераций |  | корень |
|                 |  |        |
| 0,256431209     |  | я      |

Рис. 1.10 - Вычисление корня уравнения методом хорд

## 1.3. Задачи для самостоятельного решения

1. Определить корни уравнения  $tg(0,55x+0.1) = x^2$  графически и уточнить один из них методом хорд с точностью до 0,001.

OTBeT:  $x_c = 0.75$ 

2. Определить корень уравнения  $x^3 - 0.2x^2 + 0.5x + 1.5 = 0$  методом хорд с точностью до 0.001.

OTBeT:  $x_C = -0.96$ 

3. Определить корни уравнения  $x^3 - 2x^2 - 4x + 7 = 0$  методом половинного деления отрезка с использованием MS Excel.

OTBeT:  $x_1 = -1,935$ ;  $x_2 = 1,463$ ;  $x_3 = 2,473$ 

4. Определить корни уравнений, представленных ниже, используя методы половинного деления отрезка и хорд:

a)  $5^x - 6x - 3 = 0$ OTBeT:  $x_1 = -0.41446$ ;  $x_2 = 1.563324$ 6)  $x^4 - x^3 - 2x^2 + 3x - 3 = 0$  orber:  $x_1 = -1,73205$ ;  $x_2 = 1,73205$ B)  $2\cos(x + \pi/6) + x^2 = 3x - 2$ OTBeT:  $x_1 = 1, 0, 3181$ ;  $x_2 = 2,9607$ r)  $x^2 \log_{0.5}(x+1) = 1$ OTBeT:  $x_c = -0.7288$ 

5. Методом Ньютона вычислить корень уравнения  $e^{x}(2-x) - 0.5 = 0$  на отрезке [1.5; 2.5] с точностью  $\varepsilon$ =0,001.

OTBeT:  $x_C = 1,927$ 

6. Определить корни уравнения  $2x + 1g(2x+3) = 1$  методом итераций. OTBeT:  $x_c = 0.23$ 

### 1.4. Вопросы по теме

- 1. Каковы этапы решения уравнения с одной неизвестной численными метолами?
- 2. Какие существуют методы решения уравнения с одной неизвестной?
- 3. Суть метода половинного деления отрезка. Графическая интерпретация метола.
- 4. Суть метода хорд. Графическая интерпретация метода.
- 5. Суть метода касательных. Графическая интерпретация метода.
- 6. Суть метода простой итерации.
- 7. Какое уравнение можно решать методом простой итерации?
- 8. Каковы достаточные условия сходимости итерационного процесса при решении уравнения  $x = f(x)$  на отрезке [a,b], содержащего корень, методом простой итерации?
- 9. Как строится итерационная последовательность точек при решении уравнения методом простой итерации?

# 2. Приближенное вычисление интегралов

#### 2.1. Формула прямоугольников

Для вычисления определенного интеграла используется формула Ньютона Лейбница. Однако большинство интегралов невозможно вычислить через комбинацию элементарных функций. Например, простой на первый взгляд, ин-

теграл  $\int \sqrt{x} \cdot \sin x dx$  невозможно вычислить точно. Поэтому необходимо разработать приближенные методы, позволяющие находить численное решение интегралов.

Известно, что определенный интеграл  $J = \int_{a}^{b} f(x) dx$  от непрерывной функ-

ции  $y = f(x)$  численно равен площади криволинейной трапеции, ограниченной осью Ох, прямыми  $y = a$ ,  $y = b$  и кривой  $y = f(x)$ . Это утверждение поможет нам получить формулы для приближенного вычисления интегралов.

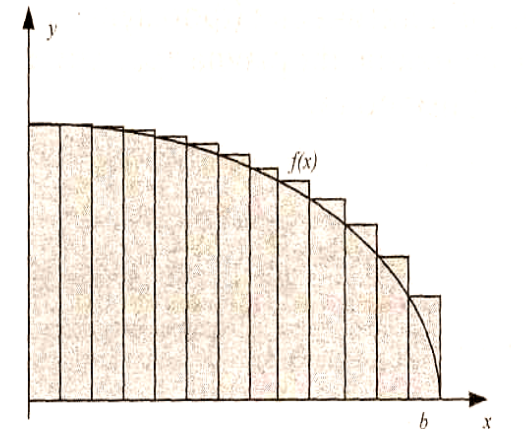

Рис. 2.1 - Метод левых прямоугольников

Разобьем отрезок [*a*,*b*] на n частей. Длина одной части равна  $h = \frac{b-a}{a}$ . На-

зовем эту величину шагом. Введем обозначения:

$$
y_0 = f(a), y_1 = f(a+h),
$$
  
\n
$$
y_2 = f(a+2h),...
$$
  
\n
$$
y_i = f(a+ih),...y_{n-1} = f(a+(n-1)h),
$$
  
\n
$$
y_n = f(a+nh) = f(b)
$$

Построим прямоугольники так, как показано на рисунке 2.1. Вычислим площади прямоугольников. Полученное значение можно считать приближенным значением определенного интеграла:

$$
J \approx S_{\Pi 1} = hy_0 + hy_1 + ... hy_{n-1} = \sum_{i=0}^{n-1} y_i \cdot h
$$
 (2.1)

Построим прямоугольники так, как показано на рисунке 2.2. Вычислим площади прямоугольников. Тогда получим вторую формулу для приближенного вычисления интеграла:

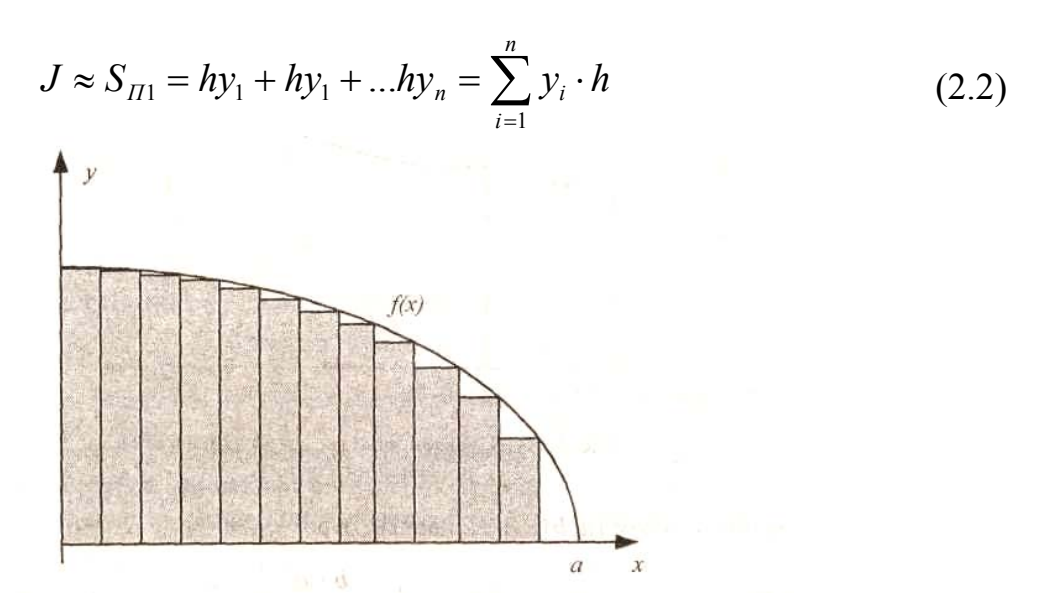

Рис. 2.2 - Метод правых прямоугольников

При увеличении числа разбиений повышается точность вычислений. Определим погрешность метода. Для этого разложим функцию в окрестности точ-KH  $x = x_i$ 

$$
f(x) = f(x_i) + f'(x_i) \cdot (x - x_i) + \frac{1}{2} f''(x_i) \cdot (x - x_i)^2 + \frac{1}{6} f''(x_i) \cdot (x - x_i)^3 + \frac{1}{24} f'''(x_i) \cdot (x - x_i)^4 + \dots
$$

Тогда интеграл на отрезке  $[x_i, x_{i+1}]$  будет равен

$$
\int_{x_i}^{x_{i+1}} f(x) dx \cong f(x_i) \Delta x_i + \frac{1}{2} f'(x_i) (\Delta x_i)^2 + \frac{1}{6} f''(x_i) (\Delta x_i)^3 + \frac{1}{24} f'''(x_i) (\Delta x_i)^4 + \frac{1}{120} f'''(x_i) (\Delta x_i)^5 + \dots
$$

Погрешность на отрезке составит

$$
\Delta_{i} = \int_{x_{i}}^{x_{i+1}} f(x) dx - f(x_{i}) \Delta x_{i} = \frac{1}{2} f'(x_{i}) (\Delta x_{i})^{2}
$$

Полное число отрезков равно n,  $\Delta x_i = h = (b - a)/n$ , тогда полная погрешность составит для метода прямоугольников  $n\Delta_i$ , т.е.  $M(b-a)h/2$ , где  $M = \max |f'(x)|$ .

#### 2.2. Формула трапеции

После деления отрезка [a,b] на n частей построим трапеции так, как показано на рисунке 3.3 и вычислим суммарную площадь этих трапеций:

$$
S_T = \frac{y_0 + y_1}{2}h + \frac{y_1 + y_2}{2}h + \frac{y_2 + y_3}{2}h + \dots + \frac{y_{n-1} + y_n}{2}h
$$

В результате получим приближенную формулу вычисления интегралов методом трапеции:

$$
J \approx S_T = h \cdot \left[ \frac{y_0 + y_n}{2} + y_1 + y_2 + \dots + y_{n-1} \right] = h \cdot \left[ \frac{y_0}{2} + \sum_{i=1}^{n-1} y_i + \frac{y_n}{2} \right]
$$
(2.3)

Погрешность на отрезке составит

$$
\Delta_i = \int_{x_i}^{x_{i+1}} f(x) dx - \frac{1}{2} \Big[ f(x_i) + f(x_{i+1}) \Big] \Delta x_i = \frac{1}{12} f''(x_i) (\Delta x_i)^3
$$

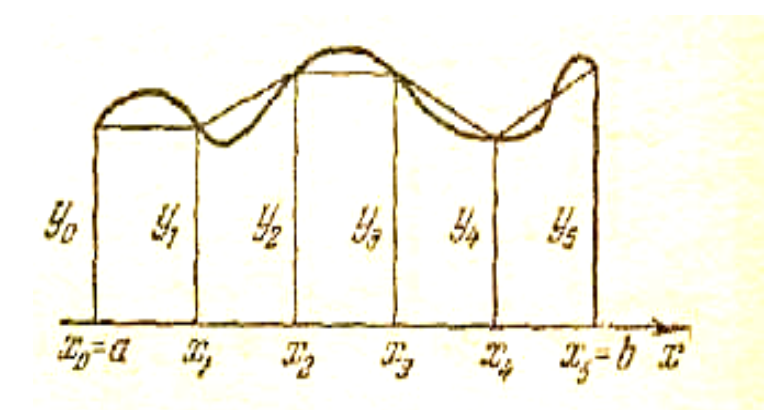

Рис. 2.3 - Метод трапеций

Полное число отрезков равно n,  $\Delta x_i = h = (b - a)/N$ , тогда полная погрешность составит для метода трапеций  $n\Delta_l$ , т.е.  $L(b-a)h^2/12$ , где  $L = \max |f''(x)|$ .

#### 2.3. Формула Симпсона

Предположим, что дано уравнение параболы  $Y = Ax^2 + Bx + C$ , которая исследуется на отрезке [-h; h]. Вычислим значения функции в трех точках отрез- $Y(-h) = Ah^2 - Bh + C$ ,  $Y(0) = C$ ,  $Y(h) = Ah^2 + Bh + C$ . ка: Отсюла следует  $Y(-h) + Y(h) = 2Ah^{2} + 2C$ .

Вычислим интеграл

$$
J_n = \int_{-h}^{h} (Ax^2 + Bx + C)dx = \left[A\frac{x^3}{3} + B\frac{x^2}{2} + Cx\right]_{-h}^{h} = \frac{2}{3}Ah^3 + 2Ch = \frac{h}{3} \cdot (2Ah^2 + 6C)
$$
  
WHM  $J_n = \frac{h}{3} \cdot \left[Y(-h) + Y(h) + 4Y(0)\right]$ 

Введем обозначения: Y(-h)=y<sub>0</sub>, Y(0)=y<sub>1</sub>, Y(h)=y<sub>2</sub>, тогда

$$
J_n = \frac{h}{3} \cdot (y_0 + 4y_1 + y_2)
$$
 (2.4)

- площадь, ограниченная параболой, осью х и вертикальными прямыми  $x = \pm h$ 

Выберем четное число n и разобьем отрезок [а, b] на n частей. Длина одной части равна  $h = \frac{b-a}{n}$ . Назовем эту величину шагом. Заменяем на интервалах отрезка кривую  $y = f(x)$  параболами, проходящими через 3 точки. Вычислим сумму площадей этих парабол, используя формулу (3.4):

$$
S_C = \frac{h}{3} \cdot (y_0 + 4y_1 + y_2 + y_2 + 4y_3 + y_4 + y_4 + 4y_5 + y_6 + \dots + y_{n-2} + y_{n-2} + 4y_{n-1} + y_n) \implies
$$

Таким образом, получим формулу Симпсона, которая достаточно точно (по сравнению с предыдущими методами) вычисляет определенный интеграл:

$$
J \approx S_C = \frac{h}{3} \cdot (y_0 + y_n + 4 \cdot (y_1 + y_3 + y_5 + \dots + y_{n-1}) + 2 \cdot (y_2 + y_4 + \dots + y_{n-2})) \tag{2.5}
$$

Полная погрешность составит  $\frac{K(b-a)h^4}{18}$ , где  $K = \max |f^W(x)|$ 

Пример. Вычислить определенный интеграл  $J = \int \ln x dx$ 

Решение. Для решения используем табличный процессор MS EXCEL. Вначале вычислим шаг, используя формулу  $h = \frac{e-1}{10}$  (отрезок решено поделить на n=10 частей). Для этого введем формулу в ячейку  $B1: \models (EXP(1)-1)/10$ Затем создалим таблицу и в качестве первого значения х введем нижний предел интегрирования, т.е. в нашем случае - единицу.

Следующие значения х получаются прибавлением шага к предыдущему значению. На рисунке 2.4 показано, как записываются основные формулы для вычисления значений подынтегральной функции  $y = LN(x)$ :

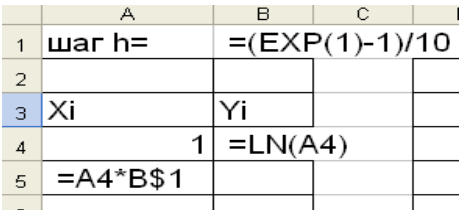

Рис. 2.4 - Формирование таблицы для расчета подынтегральной функции

После копирования формул получим значения функции  $y = LN(x)$ , которые имеют обозначения  $y_0; y_1; \dots, y_n$ . Построим график функции на отрезке [1,*e*]. Таким образом, значение интеграла равно площади криволинейной трапеции, представленной на графике (рис. 2.5). Зная значения  $\mathcal{Y}_i$ , с помощью формул  $(2.1), (2.2), (2.3)$  и  $(2.5)$  вычислим приближенное значение интеграла, вводя эти формулы в соответствующие ячейки. Результаты расчета представлены ниже:

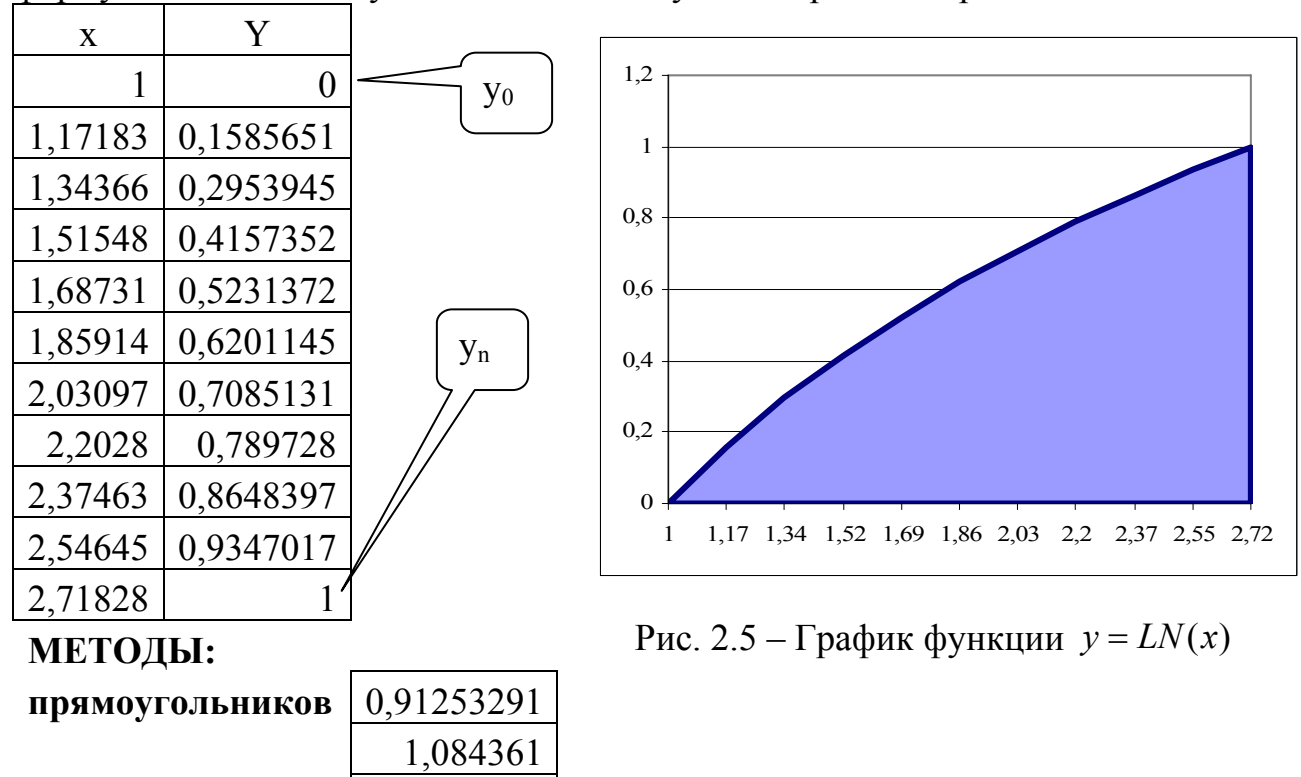

0,998447

0.999991

трапеций

Симпсона

### Формула (2.1) вводится в ячейку С18 и может быть записана в виде  $\equiv$ CYMM(B4:B13)\*B1

Таким образом, приближенное значение интеграла  $\int Lnx dx \approx 0,999991$ 

Сравним с точным значением, которое вычисляется по формуле:

$$
\int_{\text{div}{\text{max}}} Lnx dx = x \cdot Lnx \Big|_1^e - x \Big|_1^e = 1
$$

Погрешность не превышает 10

#### 2.4. Метод Монте-Карло.

В предыдущих пунктах мы рассмотрели несколько различных формул интегрирования, в которых использовались значения функции  $f(x)$ , вычисляемые в равноотстоящих точках. Однако можно использовать и другой подход, суть которого легко понять из следующего примера.

Представим себе прямоугольник высотой  $H$  и длиной  $b$  - а такой, что функция  $f_x$ ) целиком лежит внутри данного прямоугольника (рис. 2.6).

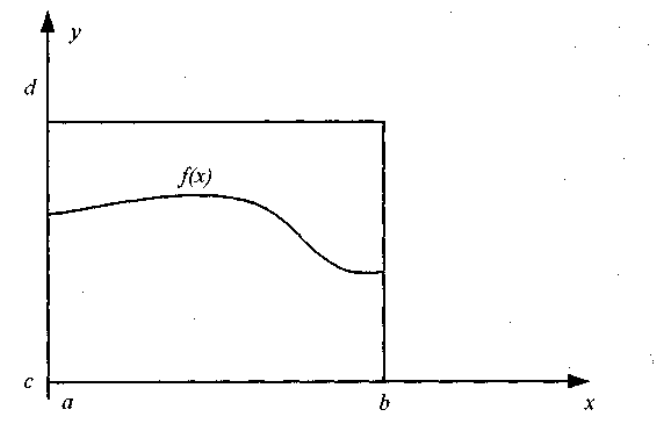

Рис. 2.6 - Метод Монте-Карло

Сгенерируем N пар случайных чисел, равномерно распределенных в данном прямоугольнике:

$$
a < x_i < b, \quad 0 < y_i < H \ .
$$

Тогда доля точек  $(x_i, y_i)$ , удовлетворяющих условию  $y_i \leq f(x_i)$ является оценкой отношения интеграла от функции  $f(x)$  к площади рассматриваемого прямоугольника. Следовательно, оценка интеграла в данном методе может быть получена по формуле:

$$
J_{MK} \approx A \frac{n_s}{N} \tag{2.6}
$$

где  $n_s$  — число точек, удовлетворяющих условию  $y_i \le f(x_i)$ ;  $N$  — полное количество точек; А — площадь прямоугольника.

Можно предложить и другой путь вычисления определенного интеграла, рассматривая его как среднее значение функции  $f(x)$  на отрезке [a, b]:

$$
J_{MK} \approx \frac{(b-a)}{N} \sum_{i=1}^{N} f(x_i)
$$
 (2.7)

где  $x_i$  последовательность случайных чисел с равномерным законом распределения на отрезке [a, b]. Погрешность метода меняется как  $O(n^{-0.5})$ .

Пример. С помощью метода Монте-Карло вычислить определенный ин-

$$
\text{kerpan } J = \int_{1}^{e} \ln x dx
$$

Решение. С помощью VBA создадим функцию ММК (вычисляется по формуле (2.7)). Здесь используется функция RND(1), генерирующая случайные числа в интервале  $[0; 1]$ .

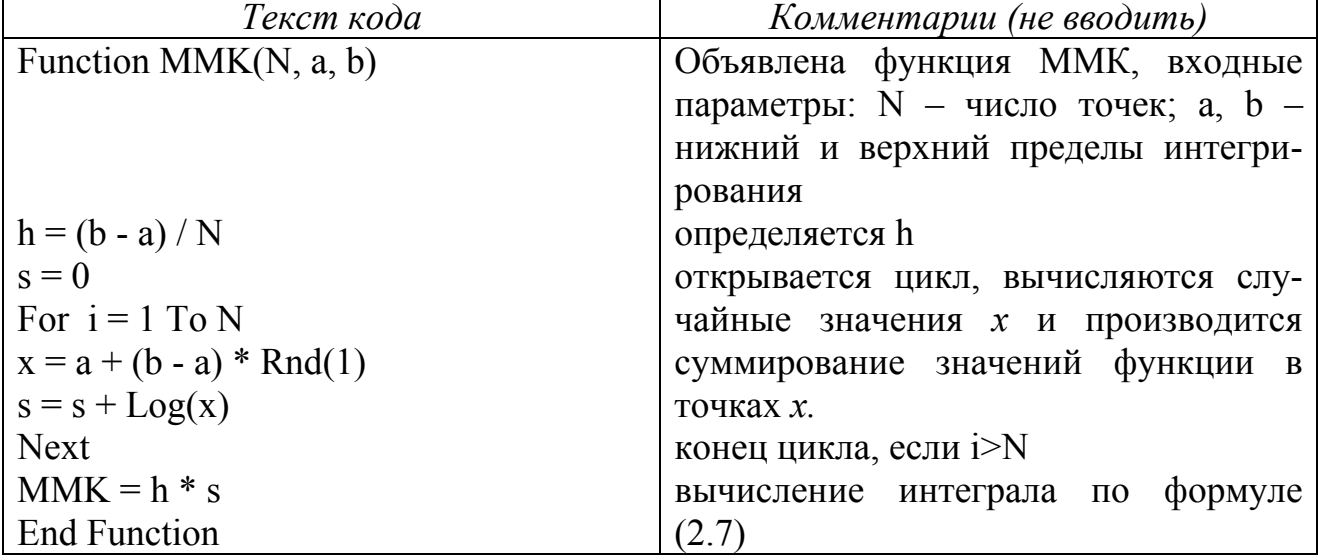

Результат использования функций ММК при N=1000000 в MS Excel показаны на рисунке 2.7:

| =MMK(D3;D1;D2)<br>fx. |          |  |
|-----------------------|----------|--|
| с                     |          |  |
| a=                    |          |  |
| b=                    | 2,71828  |  |
| N=                    | 100000   |  |
| MMK =                 | 1,000622 |  |

Рис. 2.7 – Вычисление интеграла по методу Монте-Карло

# 2.5. Расчетно-графическое задание № 2

Найти приближенное значение интегралов с помощью методов прямоугольников, трапеций, Симпсона и Монте-Карло. Численное решение сравнить с точным решением и определить погрешность.

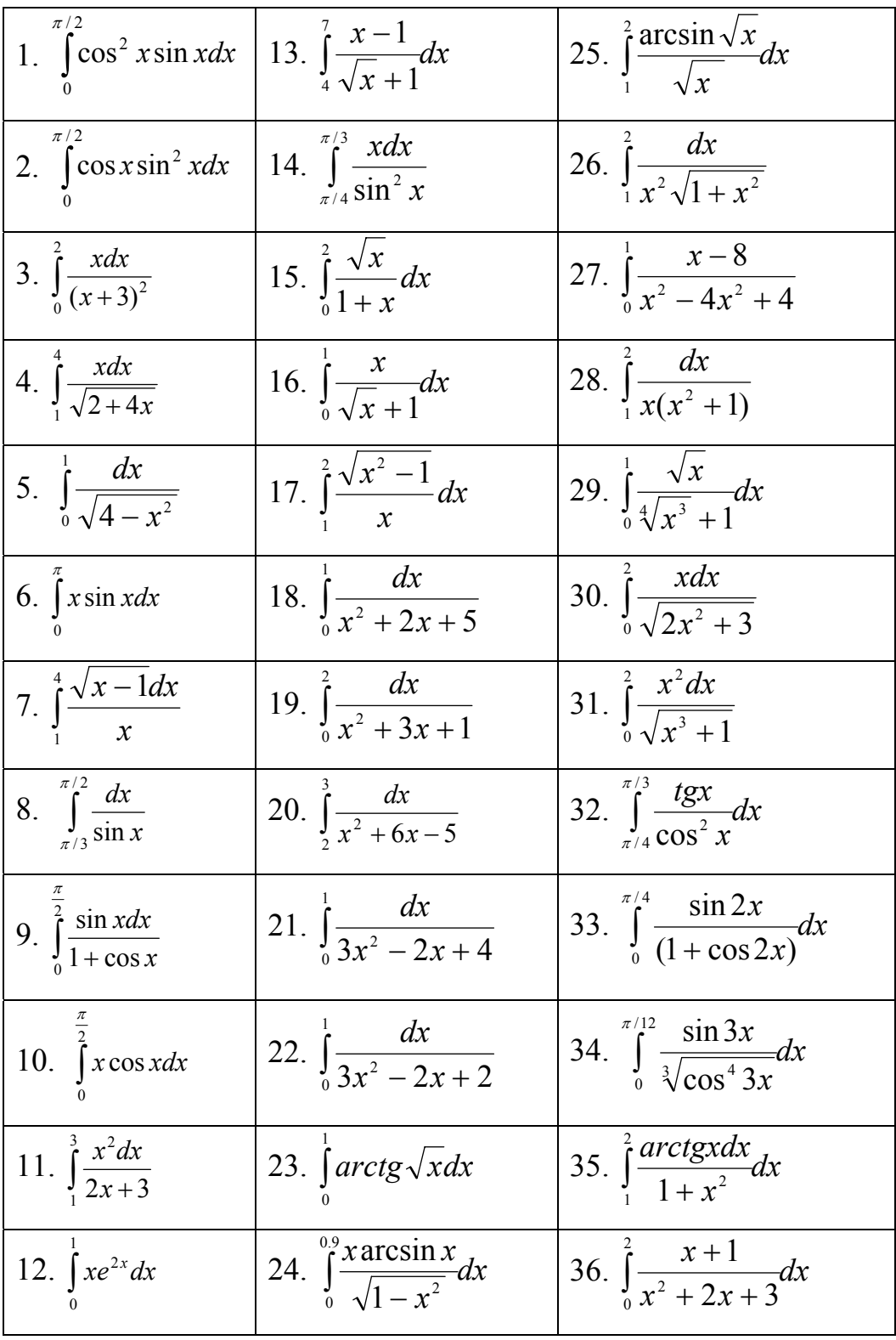

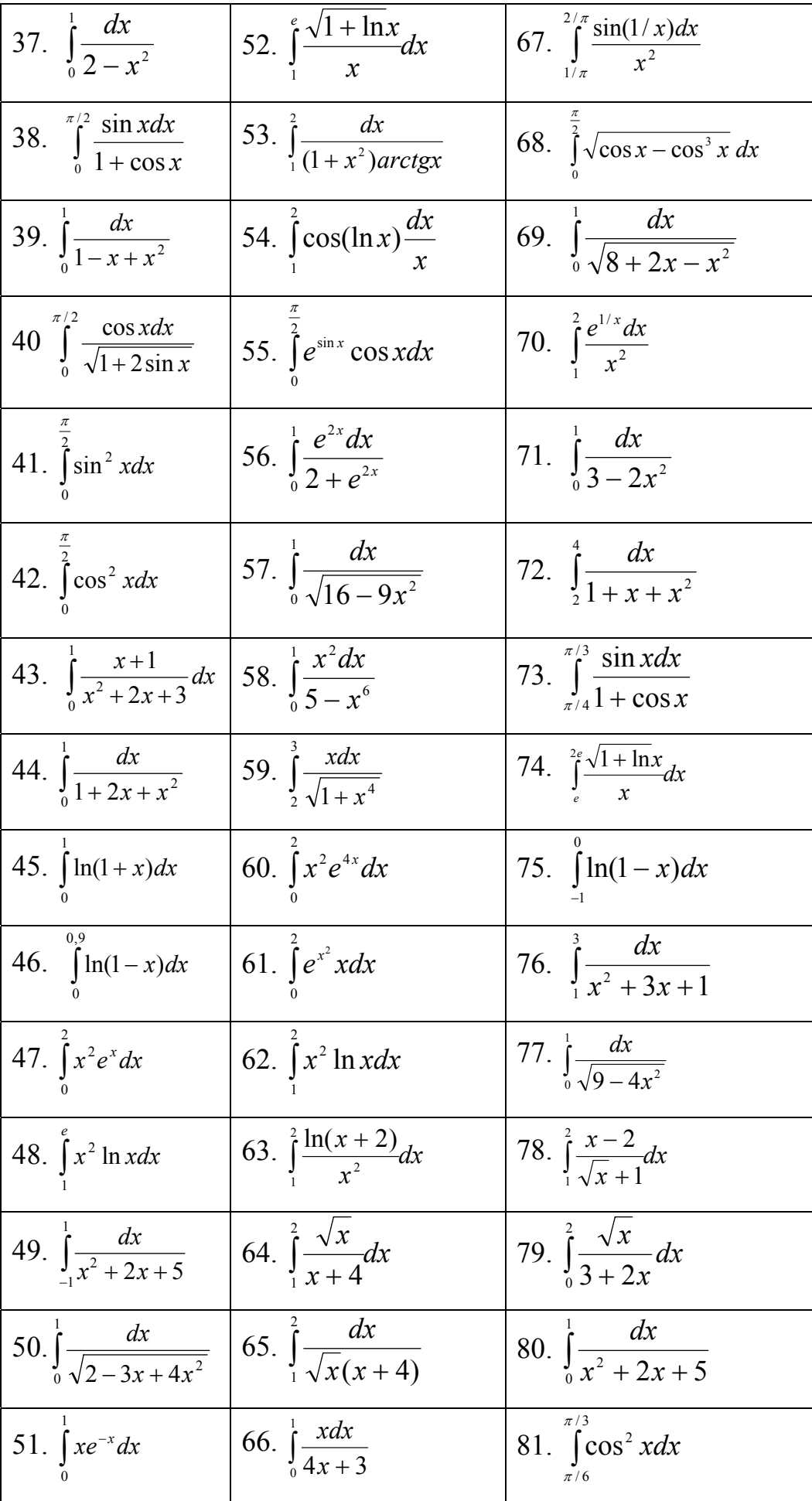

### Пример выполнения РГЗ № 2.

Вычислить определенный интеграл  $J = \int_{2}^{5} \frac{dx}{x^2 - 3x + 2}$ 

Решение. Используем табличный процессор MS EXCEL. Задаем значение n=10 частей и вычислим шаг, используя формулу  $h = \frac{5-3}{10} = 0.2$ . Введем значение *h* в ячейку В2. Создадим таблицу и в качестве первого значения *х* введем нижний предел интегрирования, который в нашем случае равняется 3. В ячейку В5 введите, а затем скопируйте формулу, которая позволяет вычислять следующее значение X<sub>i</sub>, которые равно предыдущему плюс шаг.

В ячейке В4 записываются формула для вычисления значений подинтегральной функции  $y = \frac{1}{x^2 - 3x + 2}$ . Скопируйте формулу до ячейки В14 включи- $T$  $ATL$  $H$  $(H$  $H$  $C$   $28$ )

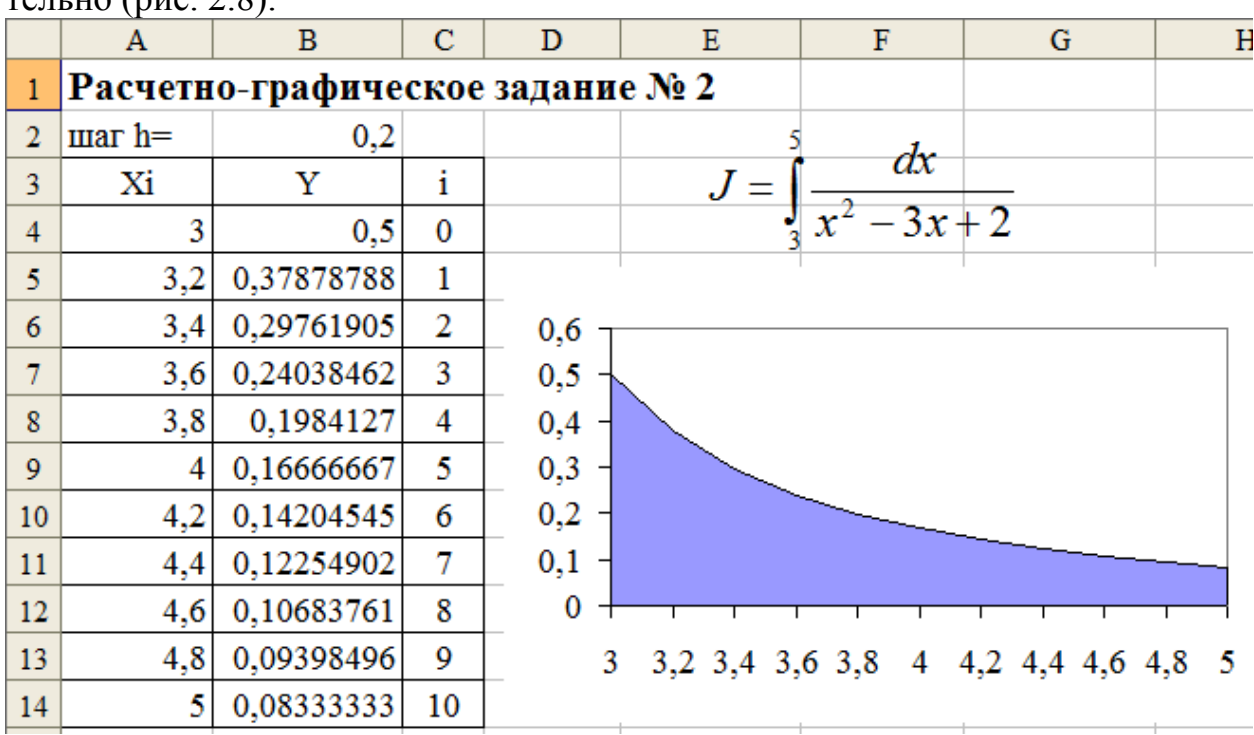

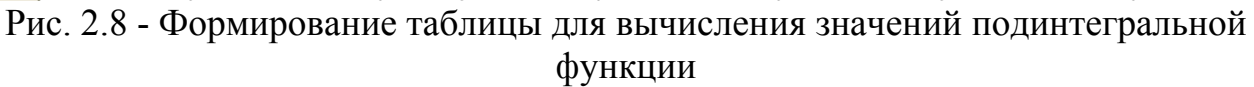

Таким образом, вычислены значения функции  $y = \frac{1}{x^2 - 3x + 2}$ , которые в теории обозначены как  $y_0, y_1, ..., y_n$ . Постройте график функции на отрезке [3; 5] (рис 2.8). Значение определенного интеграла равняется площади криволинейной трапеции, представленной на графике.

Используя значение  $y_i$ , с помощью формул (2.1), (2.2), (2.3) и (2.5) вычислите приближенные значения данного интеграла, вводя их в соответствующие ячейки E16, F16, E18, E20.

Например, формула метода трапеций (2.3), которая вводится в ячейку Е18, может быть записанная в виде:

#### $=B2*(B4+B14)/2+B5+B6+B7+B8+B9+B10+B11+B12+B13)$

Найдем точное решение интеграла и запишем его в ячейку Е22.

$$
J_T = \int_3^5 \frac{dx}{x^2 - 3x + 2} = \int_3^5 \frac{dx}{(x - 1.5)^2 - 0.25} = \ln \frac{x - 2}{x - 1} \Big|_3^5 = \ln \frac{3}{2} = 0.40546511
$$
  
Вычислим ошибку для трех методов по формуле  $\varepsilon = \left| 1 - \frac{J}{J_T} \right| \cdot 100\%$ .

метод прямоугольников  $\varepsilon = 10,85\%$ метод трапеций  $\varepsilon = 0.57\%$ метод Симпсона  $\varepsilon = 0.01\%$ 

Метод Монте-Карло. С помощью VBA создадим функцию ММК. Для того, чтобы из рабочей книги загрузить редактор VBA, нажмите клавиши Alt и F11. Появится окно, которое состоит из главного меню, панели инструментов и нескольких окон. Выберите пункт Вставка (Insert) главного меню VBA, потом пункт Mодуль (Module). Введите в появившемся окне текст кода для создания функции ММК.

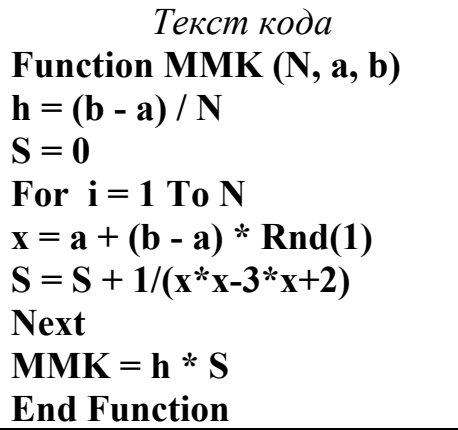

Сохраните файл, в ячейку D24 рабочего листа Excel введите значение N, равное 1000000. В ячейку Е24 запишем формулу, которая осуществляет вызов функции МК:

### $=MMK(D24;A4;A14)$

Результаты вычисления интеграла представлены на рис. 2.9.

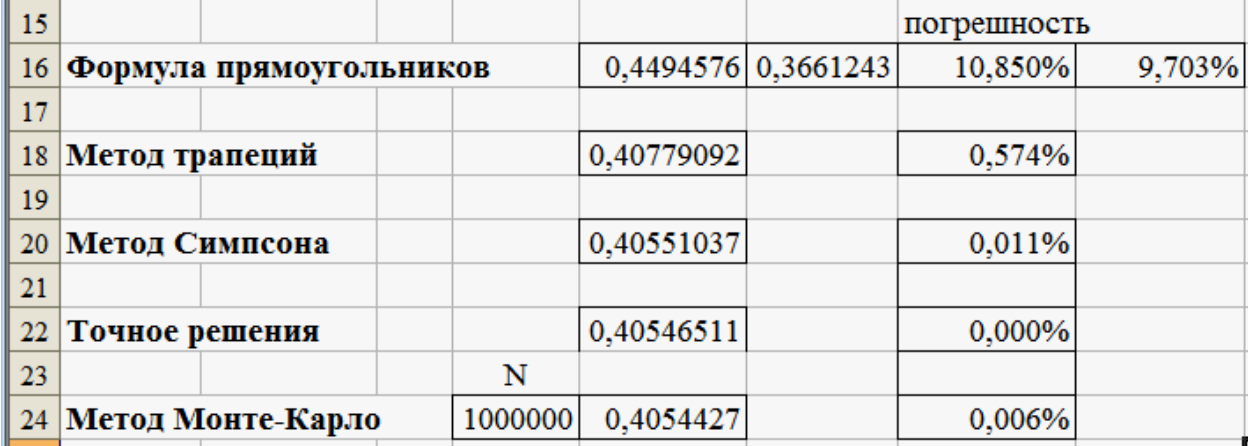

Рис. 2.9 – Результат выполнения РГЗ № 2

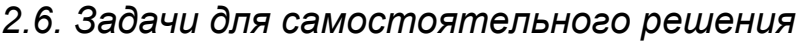

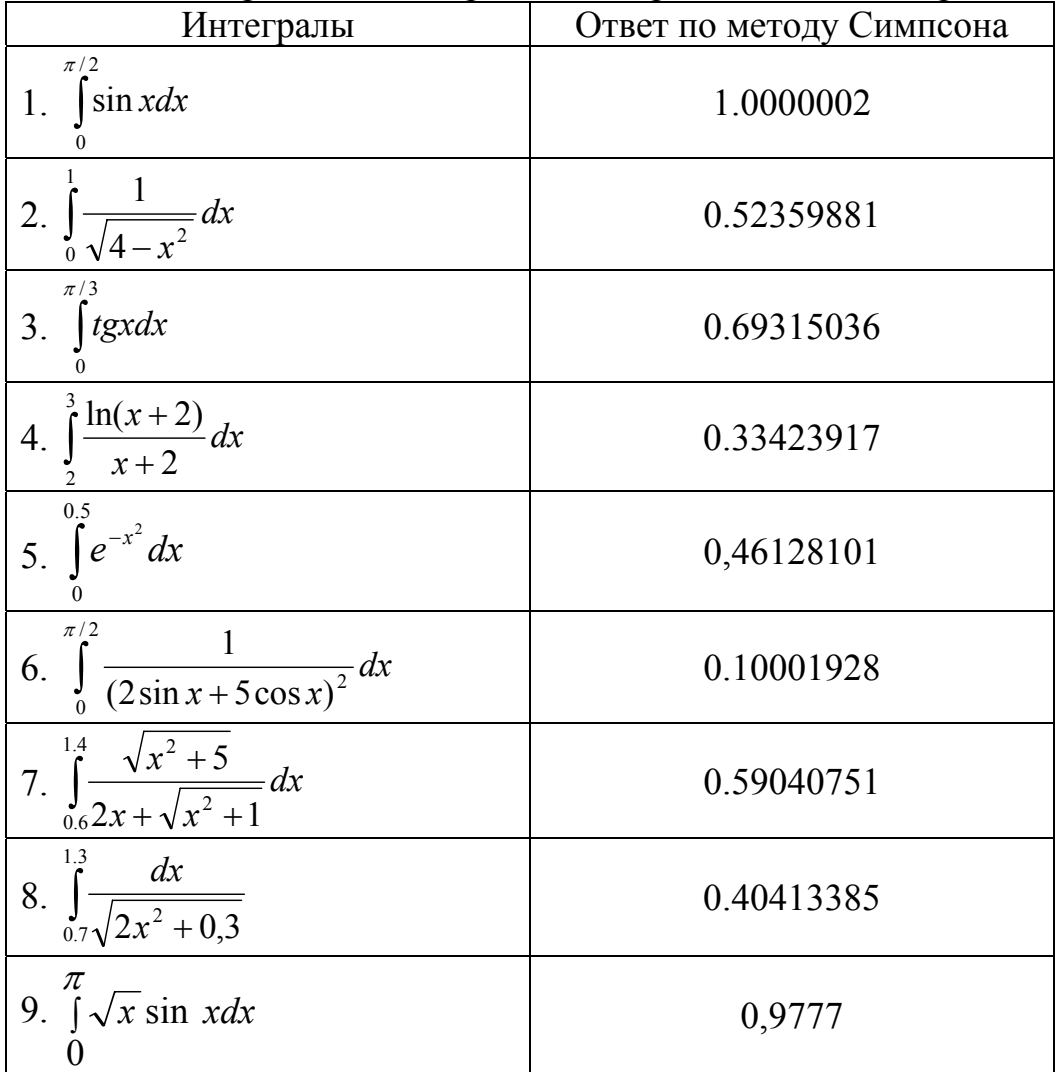

Найти приближенное решение определенных интегралов:

# *2.7. Вопросы по теме*

- 1. В каком случае используется численное интегрирование?
- 2. Постановка задачи численного интегрирования.
- 3. Какие существуют методы интегрирования функции?
- 4. Графическая интерпретация метода прямоугольников.
- 5. Как оценить погрешность метода прямоугольников?
- 6. Графическая интерпретация метода трапеций.
- 7. Как оценить погрешность метода трапеций?
- 8. Графическая интерпретация метода Симпсона.
- 9. Как оценить погрешность метода Симпсона?
- 10.Чем отличаются формулы метода трапеций и метода Симпсона?
- 11.Как влияет на точность численного интегрирования величина шага h ?
- 12.Чем отличается вычисление погрешности метода трапеций и Симпсона?
- 13.Основная идея метода Монте-Карло
- 14.Графическая интерпретация метода Монте-Карло
- 15. Как получить численное решение с помощью MS Excel и VBA.

# 3. Приближенное решение обыкновенных дифференциальных уравнений первого порядка

## 3.1. Метод последовательных приближений Пикара

Рассмотрим дифференциальное уравнение первого порядка

$$
y' = f(x, y) \tag{3.1}
$$

и полагаем, что задано начальное условие  $y(x_0) = y_0$ .

Основная задача – задача Коши – найти уравнение кривой  $y = y(x)$ , которая удовлетворяет уравнению (3.1) и проходит через точку  $(x_0, y_0)$ .

Предполагаем, что в окрестности точки  $(x_0, y_0)$  уравнение удовлетворяет условиям теоремы существования и единственности решения. Это означает, что, если правая часть уравнения непрерывна в некоторой области R:  $|x-x_0| < a, |y-y_0| < b$ , то существует решение, определенное в окрестности  $|x-x_0|$  <  $d(a>0)$ . Решение единственное, если выполнено условие Липшица

$$
|f(x,\widetilde{y}) - f(x,y)| \le N|\widetilde{y} - y|
$$
\n(3.2)

Чаще всего полагают  $N = \max |f'(x, y)|$  в области R.

Построим решение для  $x \ge x_0$ . Интегрируя уравнение (3.1) получим

$$
y = y_0 + \int_{x_0}^{x} f(x, y) dx
$$
 (3.3)

Уравнение является интегральным. Оно должно удовлетворять начальному условию. Применим прием решения такого уравнения, который называется метод последовательных приближений. Первое приближение имеет вид:

$$
y_1 = y_0 + \int_{x_0}^{x} f(x, y_0) dx
$$
 (3.4)

Определив из уравнения у, найдем второе приближение

$$
y_2 = y_0 + \int_{x_0}^{x} f(x, y_1) dx
$$
 (3.5)

Все дальнейшие приближения строятся по формуле

$$
y_n = y_0 + \int_{x_0}^{x} f(x, y_{n-1}) dx
$$
 (3.6)

Геометрическая интерпретация метода представляет собой кривые  $y_n = \varphi_n(x)$ , проходящих через точку  $(x_0, y_0)$ . Можно доказать, что последовательные приближения на отрезке  $x_0$ ,  $x_0 + d$  равномерно сходятся, причем предельная функция  $y(x) = \lim_{n \to \infty} y_n(x)$  удовлетворяет уравнению и начальному условию.

Если правая часть дифференциального уравнения определена и непрерывна в области R и  $M = \max |f(x, y)|$ , то за величину d можно принять  $d = min(a, b/M)$ , причем кривая  $y(x)$  при  $x_0 \le x \le x_0 + d$  будет не выходить за треугольника, образованного прямыми  $y = y_0 + M(x - x_0)$ , пределы  $y = y_0 - M(x - x_0)$ ,  $x = d$  (puc. 3.1):

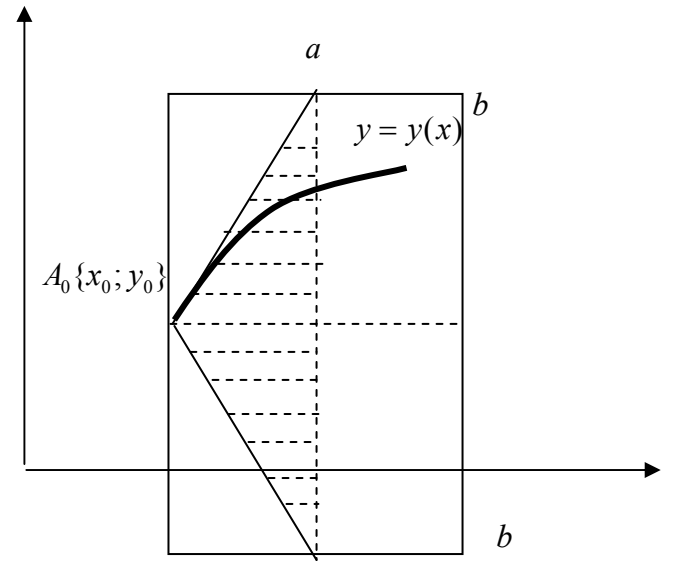

Рис. 3.1 - Сходимость решения

Для оценки погрешности метода  $\varepsilon_n = |y - y_n|$  из (3.4) вычтем (3.6). Получим

$$
y - y_n = \int_{x_0}^{x} [f(x, y) - f(x, y_{n-1})] dx.
$$

Отсюла

$$
\varepsilon_n = |y - y_n| \le \int_{x_0}^{x} [f(x, y) - f(x, y_{n-1})] dx
$$

В силу условия (3.2) находим

$$
\left| f(x, y) - f(x, y_{n-1}) \right| \le N \left| y - y_{n-1} \right| \le N \varepsilon_{n-1}
$$
  
Следовательно,  $\varepsilon_n \le \int_{x_0}^{x} N \varepsilon_{n-1} dx$ ,  $(n = 1, 2, 3, \dots)$ , (3.7)

причем по теореме Лагранжа на отрезке длиной  $d$  имеем

 $\varepsilon_0 = |y - y_0| = (x - x_0) \cdot |y'(\xi)|$ , rue  $x_0 < \xi < x$ . Tak kak  $|y'(\xi)| \le |f(\xi, y(\xi))| \le M$ , to  $\varepsilon_0 \le M(x - x_0)$ .

Используя формулу (3.7) найдем

$$
\varepsilon_{1} \leq N \int_{x_{o}}^{x} \varepsilon_{0} dx \leq NM \int_{x_{o}}^{x} (x - x_{0}) dx = NM \frac{(x - x_{0})^{2}}{2!},
$$
  

$$
\varepsilon_{2} \leq N \int_{x_{o}}^{x} \varepsilon_{1} dx \leq \frac{N^{2} M}{2!} \int_{x_{o}}^{x} (x - x_{0})^{2} dx = N^{2} M \frac{(x - x_{0})^{3}}{3!}
$$

и т.д. Окончательно получим  $\varepsilon_n = |y - y_n| \le MN^n \frac{a^{n+1}}{(n+1)!}$  $(3.8)$  Пример 1. Найти решение дифференциального уравнения первого порядка

$$
y' = x - y \tag{*}
$$

при начальном условии  $y(0) = 1$ 

Решение. Начальное приближение  $y_0 = 1$ . Тогда, согласно (3.6)

$$
y_n = 1 + \int_0^x f(x, y_{n-1}) dx
$$
, r<sub>π</sub> =  $f(x, y_{n-1}) = x - y_{n-1}$ 

Шаг 1 (n=1).  $f(x, y_0) = x - y_0 = x - 1$ , тогда  $y_1 = 1 + \int_0^x (x - 1) dx = 1 - x + 0.5x^2$ 

III

\n
$$
2 \text{ (n=2). } f(x, y_1) = x - y_1 = x - 1 + x - 0.5x^2 = -1 + 2x - 0.5x^2 \text{ , ror,}
$$
\n
$$
y_2 = 1 + \int_0^x (-1 + 2x - 0.5x^2) \, dx = 1 - x + x^2 - \frac{x^3}{6}
$$

Аналогично выполним третий и четвертый шаги и получим

$$
y_3 = 1 - x + x^2 - \frac{x^3}{3} + \frac{x^4}{24}
$$
  

$$
y_4 = 1 - x + x^2 - \frac{x^3}{3} + \frac{x^4}{12} - \frac{x^5}{120}
$$

Оценим погрешность в области R [0,1,0,2], т.е.  $a = 1$ ,  $b = 1$  (см. рис. 3.1).  $\text{Mmeem}\,|f(x,y)| \le |x-y| \le |x| + |y| \le a + b = 2 = M$ ,

 $d = \min\{a; b/M\} = \min\{1; 0.5\} = 0.5,$   $N = \max |f_y| = 1.$  Следовательно,  $\varepsilon_4 \leq 2 \cdot 1^4 \cdot \frac{0.5^5}{5!} = \frac{1}{1020} = 5 \cdot 10^{-4}$ 

Найдем точное решение дифференциального уравнения. Для этого полагаем  $y = u \cdot v$ . Подставим в уравнение (\*), получим

$$
\frac{du}{dx} \cdot v + u \cdot \left(\frac{dv}{dx} + v\right) = x \tag{**}
$$

Приравняем к нулю выражение в скобках, получим  $\int \frac{dv}{dx} = -\int dx$ , откуда  $\ln v = -x$ . Следовательно,  $v = e^{-x}$ .

Подставим полученное выражение в (\*\*). Получим  $\int du = \int xe^{x} dx$ . Тогда

$$
u = e^x(x-1) + C \implies y = x-1 + Ce^{-x}
$$

Для определения постоянной интегрирования используем начальное условие  $y(0) = 1$ . Тогда  $C = 2$ . Таким образом, точное решение дифференциального v павнения имеет вид  $v = 2e^{-x} - 1 + x$ .

Составим таблицу, в которой сравниваются точное и приближенное решения.

| $x_i$             |          | $y_4$    | $y-y_4$      |
|-------------------|----------|----------|--------------|
| $\mathbf{\Omega}$ |          |          | 0,0000000    |
| 0,05              | 0,952459 | 0,952459 | 0,0000000    |
| 0,1               | 0,909675 | 0,909675 | $-0,0000001$ |
| 0,15              | 0,871416 | 0,871417 | $-0,0000006$ |
| 0,2               | 0,837462 | 0,837464 | $-0,0000025$ |
| 0,25              | 0,807602 | 0,807609 | $-0,0000075$ |
| 0,3               | 0,781636 | 0,781655 | $-0,0000183$ |
| 0,35              | 0,759376 | 0,759415 | $-0,0000389$ |
| 0,4               | 0,74064  | 0,740715 | $-0,0000746$ |
| 0,45              | 0,725256 | 0,725388 | $-0,0001321$ |

Таблица 3.1 - Метод последовательных приближений

На рисунке 3.2 видно, что погрешность увеличивается при удалении Х от начального значения:

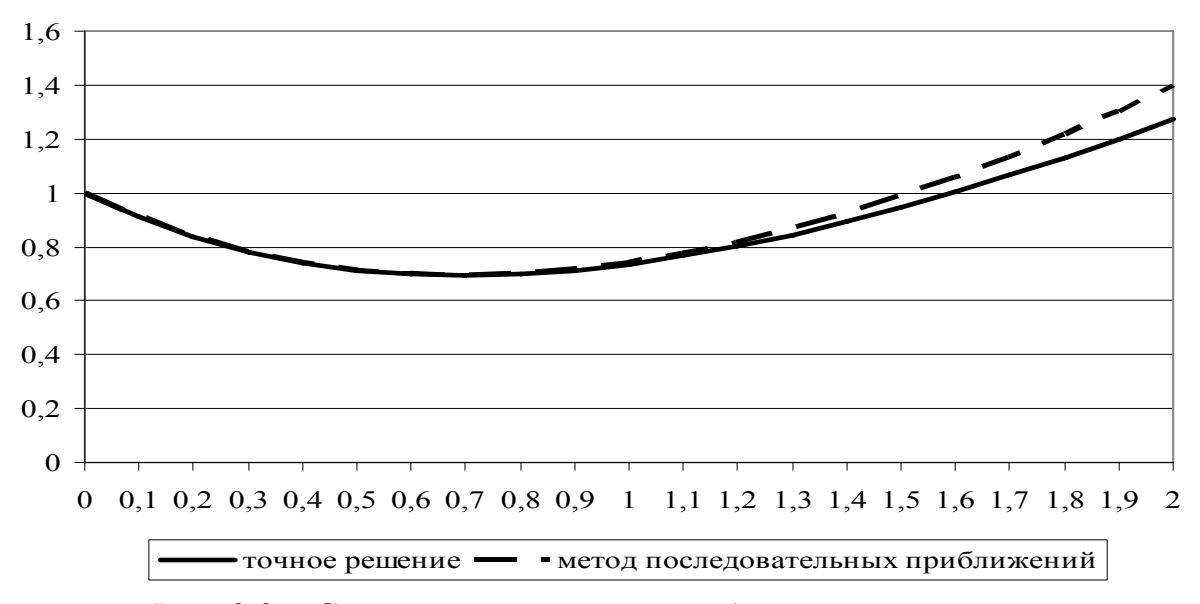

Рис. 3.2 – Сравнение точного и приближенного решений Пример 2. Найти решение дифференциального уравнения первого порядка

$$
y' = \frac{y}{8x} - 3x^2
$$
 (\*\*)

при начальном условии  $y(1) = -1$ Решение. Согласно (3.6)

$$
y_n = -1 + \int_{1}^{x} f(x, y_{n-1}) dx, \text{ are } f(x, y_{n-1}) = x - y_{n-1}
$$

<u>IIIar 1</u> (n=1).  $f(x, y_0) = -\frac{1}{8x} - 3x^2$ , TOFA $a$   $y_1 = -1 - \frac{1}{8} \int \frac{dx}{x} - 3 \int x^2 dx = 1 + \ln x \Big|_1^x - x^3 \Big|_1^x = -1 - \frac{\ln x}{8} - x^3 + 1 = -\frac{\ln x}{8} - x^3$ <u>IIIar 2</u> (n=2).  $f(x, y_1) = \frac{1}{8x} \cdot (-\frac{\ln x}{8} - x^3) - 3x^2 = -\frac{\ln x}{64x} - \frac{25}{8}x^2$ ,

for a

\n
$$
y_{2} = -1 - \frac{1}{64} \int_{1}^{x} \frac{\ln x dx}{x} - \frac{25}{8} \int_{1}^{x} x^{2} dx = -\frac{1}{128} \ln^{2} x - \frac{25}{24} x^{3} + \frac{1}{24}
$$
\nHint: 3 (n=3). 

\n
$$
f(x, y_{2}) = \frac{1}{8x} \cdot (-\frac{1}{128} \ln^{2} x - \frac{25}{24} x^{3} + \frac{1}{24}) - 3x^{2} = \frac{1}{192x} - \frac{\ln^{2} x}{1024x} - \frac{601}{192} x^{2},
$$
\nfor a

\n
$$
y_{3} = -1 + \frac{1}{192} \int_{1}^{x} \frac{dx}{x} - \frac{1}{1024} \int_{1}^{x} \frac{\ln^{2} x dx}{x} - \frac{601}{192} \int_{1}^{x} x^{2} dx \implies
$$
\n
$$
y_{3} = -1 + 0,0052083 \cdot \ln x + 0.00032552083 \cdot \ln^{3} x - 1,04340278 \cdot (x^{3} - 1)
$$

Найдем точное решение дифференциального уравнения. Для этого полагаем  $y = u \cdot v$ . Подставим в уравнение (\*\*\*), получим

$$
\frac{du}{dx} \cdot v + u \cdot \left(\frac{dv}{dx} - \frac{v}{8x}\right) = -3x^2 \tag{***}
$$

Приравняем к нулю выражение в скобках, получим  $\int \frac{dv}{v} = \frac{1}{8} \int \frac{dx}{r}$ , откуда

ln v =  $\frac{1}{8}$ ln x. Следовательно,  $v = x^{\frac{1}{8}}$ .

Подставим полученное выражение в (\*\*\*\*). Получим  $\int du = -3 \int x^{\frac{15}{8}} dx$ . Тогда

$$
u = -\frac{24}{23}x^{\frac{23}{8}} + C \Rightarrow y = -\frac{24}{23}x^3 + Cx^{\frac{1}{8}}.
$$

Для определения постоянной интегрирования используем начальное условие  $y(1) = -1$ . Тогда  $C = 1/23$ . Таким образом, точное решение дифференциального

уравнения имеет вид . 
$$
y = -\frac{24}{23}x^3 + \frac{1}{23}x^{\frac{1}{8}}
$$

Составим таблицу, в которой сравниваются точное и приближенное решения. Таблица 3.2 - Сравнение точного и приближенного решений

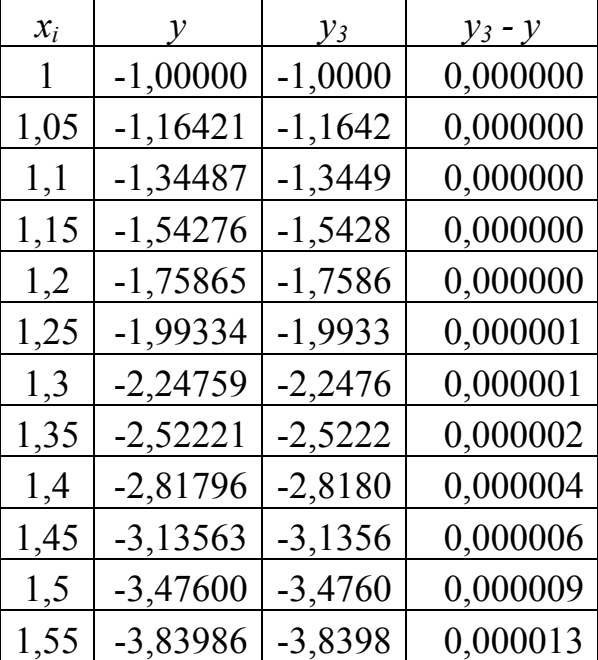

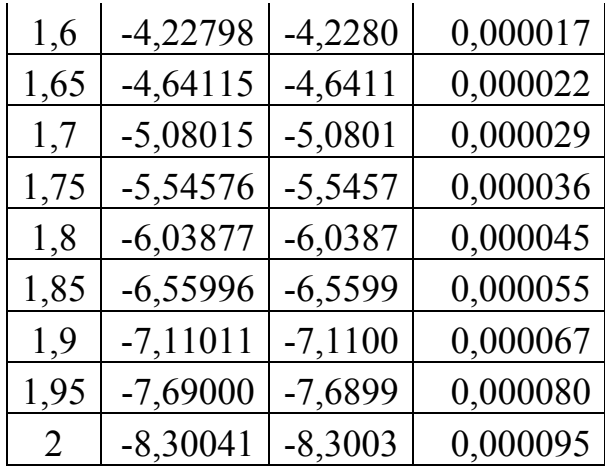

Применение метода Пикара требует вычисления интегралов, что может оказаться невыполнимым в элементарных функциях. Кроме того, в вопросах практического применения математики чаще требуется не формула, дающая решение, а числовые значения функции при заданных значениях аргумента. Численные методы как раз и дают искомое решение в форме таблицы значений. Ниже рассмотрим несколько численных методов.

#### 3.2. Метод Эйлера

Дано дифференциальное уравнение первого порядка  $y' = f(x, y)$  при начальном условии  $y(x_0) = y_0$ . Задаем шаг *h настолько малым*, что для всех *x* в интервале  $[x_0; x_1]$ ,  $(x_1 = x_0 + h)$  значения функции у будут мало отличаться от  $y_0$ . Тогда для указанного интервала можно записать:

$$
y = y_0 + (x - x_0) \cdot y'_0 = y_0 + (x - x_0) \cdot f(x_0; y_0)
$$

Итак, кривая на этом участке заменяется касательной к ней в точке  $(x_0; y_0)$ . Тогда  $y_1 = y|_{x=x_0} = y_0 + hy'_0 = y_0 + hf(x_0; y_0)$ 

Аналогично можно записать для второго участка:  $y_2 = y_1 + hy_1' = y_1 + hf(x_1; y_1)$ .

В результате получим формулу Эйлера, реализующую численное решение дифференциальных уравнений первого порядка:

$$
y_{i+1} = y_i + h f(x_i; y_i),
$$
 (3.8)

где  $i=0,1,2,...$ 

Недостаток метода: низкая точность и накопление ошибок. Можно доказать, что если правая часть непрерывна, то последовательность  $y_n$  при  $h\rightarrow 0$  на малом отрезке равномерно стремится к искомой кривой.

Пример 1. С помощью метода Эйлера найти численное решение дифференциального уравнения первого порядка

$$
y' = x - y
$$
  
при начальном условии  $y(0) = 1$  (\*)

Решение. Отрезок [0; 0,5] разобьем на 10 частей с шагом h=0,05. Тогда, согласно формуле (3.8) получим:

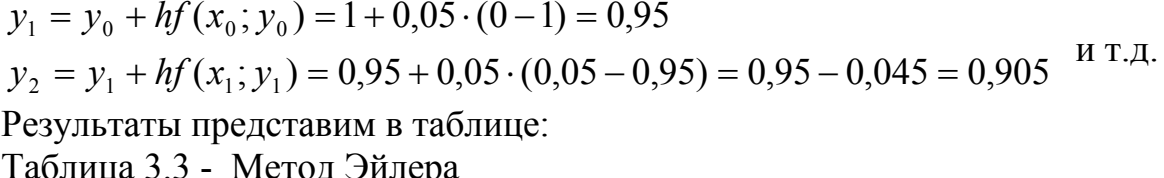

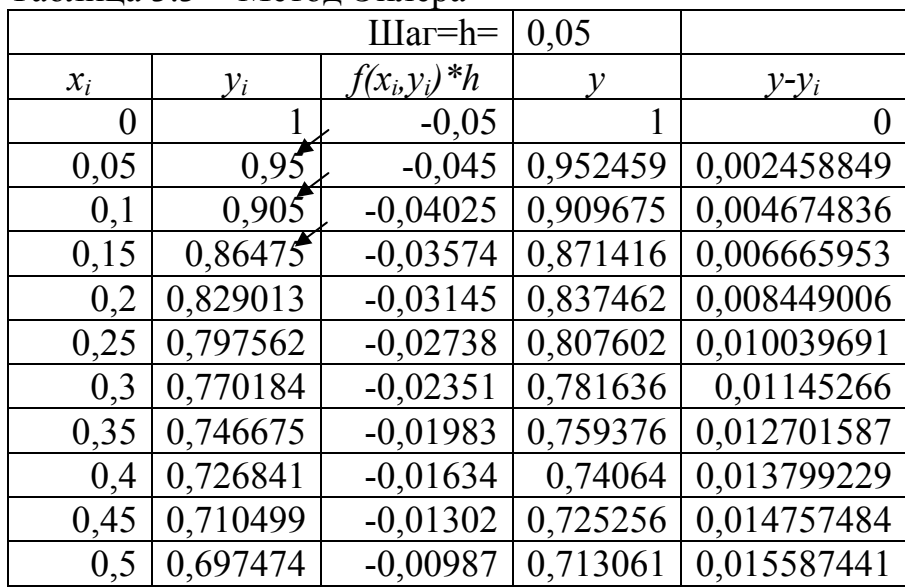

Относительная погрешность составила 11%, причем точность решения уменьшается при удалении *х* от начального значения (рис. 3.3):

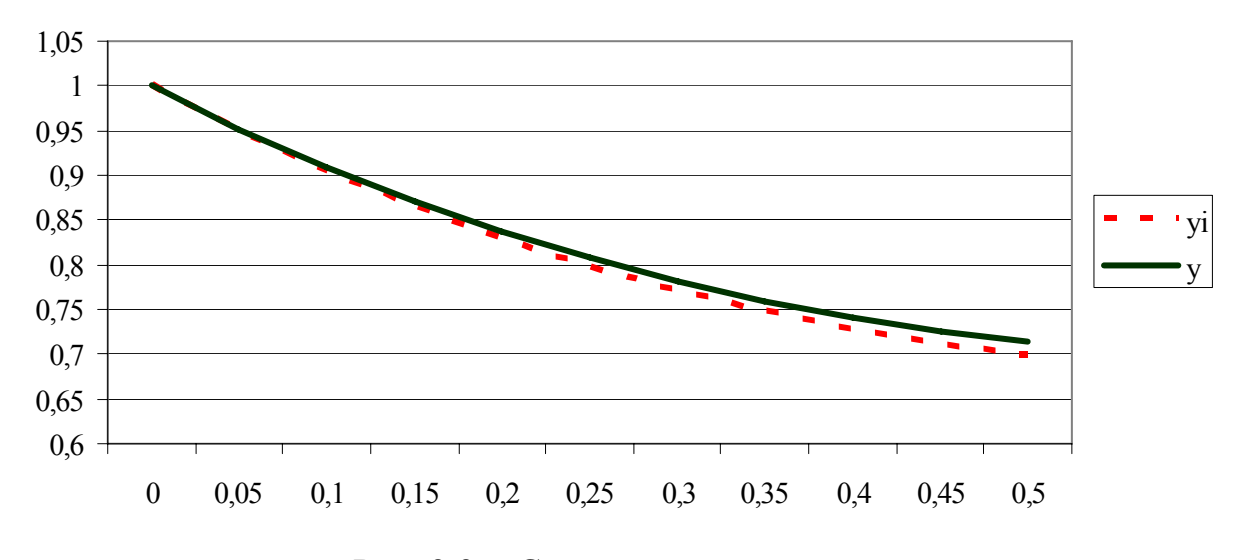

Рис. 3.3 - Сравнение результатов

# 3.3. Модификации метода Эйлера

Снова рассмотрим дифференциальное уравнение  $y' = f(x, y)$  с начальным условием  $y(x_0) = y_0$ . Выбрав шаг h, положим  $x_i = x_0 + ih$ ,  $(i = 0,1,2...)$ . Согласно методу Эйлера последовательные значения искомого решения вычисляются по приближенной формуле

$$
y_{i+1} = y_i + h f(x_i; y_i)
$$
 (3.9)

Более точным является усовершенствованный метод, при котором сначала вычисляют промежуточные значения:

$$
y_{i+\frac{1}{2}} = y_i + \frac{h}{2}f_i;
$$

и находят значение направления поля интегральных кривых в средней точке *h* Haxo<sub>*H* $_1$ </sub> j, T.e.  $f_{i+\frac{1}{2}} = f\left(x_{i+\frac{1}{2}}; y_{i+\frac{1}{2}}\right)$ . Тогда<br> $y_{i+1} = y_i + hf_{i+\frac{1}{2}}$  $(3.10)$ 

Другой модификацией метода Эйлера является усовершенствованный метод Эйлера-Коши. Вначале определяется «грубое» приближение по формуле (4.9), затем вычисляется  $\widetilde{f}_{i+1}(x_{i+1};y_{i+1})$ . Тогда формула численного решения дифференциального уравнения принимает вид:

$$
y_{i+1} = y_i + h \frac{f_i + \widetilde{f}_{i+1}}{2}
$$
 (3.11)

Пример. С помощью методов Эйлера и MS Excel найти численное решение дифференциального уравнения первого порядка

$$
y' = y - \frac{2x}{y}
$$
 (\*)

при начальном условии  $y(0) = 1$ 

Решение. Точное решение. Перепишем уравнение (\*) в виде

$$
yy'=y^2-2x
$$

и введем замену  $z = y^2 \implies z' = 2yy'$ . В результате получим линейное дифференциальное уравнение первого порядка

$$
z'-2z=-4x
$$

которое решается по методике, изложенной в предыдущих примерах. В результате получим решение в виде

$$
y^2 = z = 2x + 1 + Ce^{2x}
$$

Подстановка начального условия позволяет определить С=0. Таким образом, точное частное решение уравнения (\*) имеет вид

$$
y_r = \sqrt{2x+1} \tag{**}
$$

Метод Эйлера. Шаг 1. Отрезок [0; 0.5] разобьем на 10 частей с шагом  $h=0.05$ . Тогда, согласно формуле (3.8) получим:

$$
y_1 = y_0 + hf(x_0; y_0) = 1 + 0.05 \cdot (1 - 0) = 1.05
$$
  
\n
$$
y_2 = y_1 + hf(x_1; y_1) = 1.05 + 0.05 \cdot (1.05 - 2 \cdot 0.05 / 1.05) = 1,0977381
$$
<sup>MT.A.</sup>

Для решения задачи лучше всего использовать MS Excel. В таблице 3.4 представлены результаты расчетов и формулы, которые позволяют вычислить точное решение и реализовать метод Эйлера.

|                  | TUHHUU   |              |         |                  |                       |
|------------------|----------|--------------|---------|------------------|-----------------------|
|                  | решение  | метод Эйлера |         |                  |                       |
| $x_i$            | $y_T$    | $y_i$        | $hf_i$  | $ y_T - y_i $    |                       |
| $\boldsymbol{0}$ |          |              | 0,05    |                  | $= $B$2*(C4-2*A4/C4)$ |
| 0,05             | 1,048809 | .05          | 0,04774 | 0,00119          |                       |
| 0,1              | 1,095445 | 1,09773      | 陈英      | 0,00229          |                       |
| 0,15             | 1,140175 | 1,143515     | 0,0     | 0,000            |                       |
| 0,2              | 1,183216 | 1,187574     | 0,04254 | 2436<br>$\sigma$ | $=$ C4+D4             |
| 0,25             | 1,224745 | 1,230111     | 0,04118 | 0,00537          |                       |
| 0,3              | 1,264911 | 1,271294     | 0,03997 | 0,00638          |                       |
| 0,35             | 1,30384  | 1,31126      | 0,03887 | 0,00742          |                       |
| 0,4              | 1,341641 | 1,350131     | 0,03788 | 0,00849          | $=$ корень $(2*A4+1)$ |
| 0,45             | 1,378405 | 1,388011     | 0,03698 | 0,00961          |                       |
| 0,5              | 1,414214 | 1,424991     | 0,03616 | 0,01078          |                       |

Таблица 3.4 – Сравнение точного решения и метода Эйлера

Примечание. Значение h записано в ячейке B2, первое значение  $x_i$ введено в ячейку A4. Модифицированный метод Эйлера. Отрезок [0; 0.5] разобьем на 10 частей с шагом  $h=0.05$ . Тогла, согласно формуле (3.10) получим:

$$
x_{0+\frac{1}{2}} = 0.025;
$$
  $y_{0+\frac{1}{2}} = 1 + 0.025 \cdot (1 - 0) = 1.025$   
 $f_{0+\frac{1}{2}} = 1.025 - 2 \cdot 0.025 / 1.025 = 0.9762195$ 

Тогда по формуле (3.10) получим

 $y_1 = y_0 + h f_{0+\frac{1}{2}} = 1 + 0.05 \cdot 0.9762195 = 1.048811 \text{ m T.A.}$ 

В MS Excel создадим таблицу, которая позволяет найти численное решение дифференциального уравнения указанным методом:

Таблица 3.5 – Модифицированный метод Эйлера

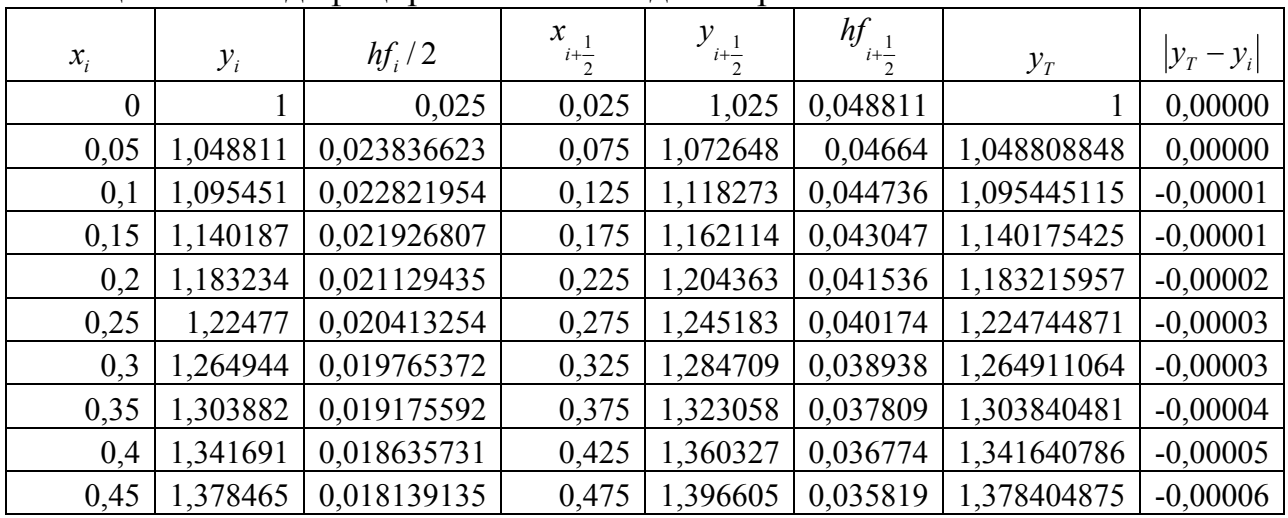

Примечание. В первой строке третьего столбца вводится формула:  $= $BS2*(B4-2*A4/B4)/2$ 

в первой строке четвертого столбца вводится формула: A4+\$B\$2/2

в первой строке пятого столбиа вводится формула:  $=B4+C4$ 

в первой строке шестого столбца вводится формула: = \$B\$2\*(E4-2\*D4/E4)
в второй строке второго столбца вводится формула:  $=B4+F4$ 

Модифицированный метод Эйлера-Коши. Согласно формуле (3.9) получим:

$$
hf(x_0; y_0) = hf_0 = 0.05 \cdot (1 - 0) = 0.05
$$
  

$$
y_1 = y_0 + hf(x_0; y_0) = 1 + 0.05 = 1.05
$$

 $h\widetilde{f}_1 = f(x_1, y_1) = 0.05 \cdot (1.05 - 2 \cdot 0.05 / 1.05) = 0.0477381$ 

Тогда по формуле (4.11) получим

$$
y_1 = y_0 + \frac{hf_0 + hf_1}{2} = 1 + 0.5 \cdot (0.05 + 0.477381) = 1,048869
$$

и т.д. В MS Excel создадим таблицу, которая позволяет найти численное решение дифференциального уравнения указанным методом:

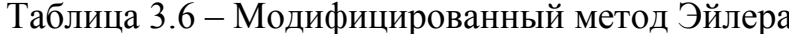

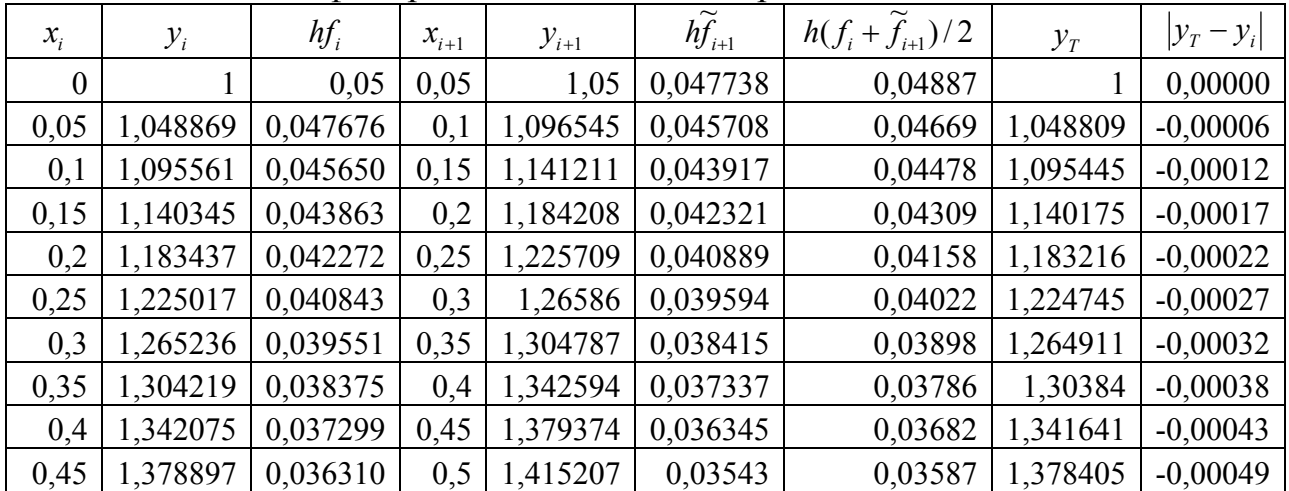

Примечание.

В первой строке третьего столбца вводится формула:  $= $B$2*(B4-2*A4/B4)$ 

в первой строке четвертого столбца вводится формула: A4+\$B\$2

в первой строке пятого столбца вводится формула:  $=B4+C4$ 

в первой строке шестого столбца вводится формула: = \$B\$2\*(E4-2\*D4/E4)

в первой строке седьмого столбиа вводится формула:  $=(C4+F4)/2$ 

во второй строке второго столбца вводится формула:  $=B4+G4$ 

## 3.4. Метод Рунге-Кутта

Дано дифференциальное уравнение  $y' = f(x, y)$  с начальным условием  $y(x_0) = y_0$ . Выбрав шаг h, положим  $x_i = x_0 + ih$ ,  $(i = 0,1,2...)$ . Согласно методу Рунге-Кутта последовательные численные значения функции  $y(x)$  определяются по формуле

$$
y_{i+1} = y_i + \Delta y_i, \n\Delta y_i = \frac{1}{6} (k_1^{(i)} + 2k_2^{(i)} + 2k_3^{(i)} + k_4^{(i)})
$$
\n(3.12)

$$
k_1^{(i)} = hf(x_i, y_i),
$$
  
\n
$$
k_2^{(i)} = hf(x_i + \frac{h}{2}, y_i + \frac{k_1^{(i)}}{2}),
$$
  
\n
$$
k_3^{(i)} = hf(x_i + \frac{h}{2}, y_i + \frac{k_2^{(i)}}{2}),
$$
  
\n
$$
k_4^{(i)} = hf(x_i + h, y_i + k_3^{(i)})
$$
\n(3.13)

где

Погрешность метода на каждом шаге – величина порядка h<sup>5</sup>. В таблице 3.7 представлена схема реализации метода Рунге-Кутта.

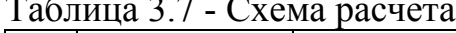

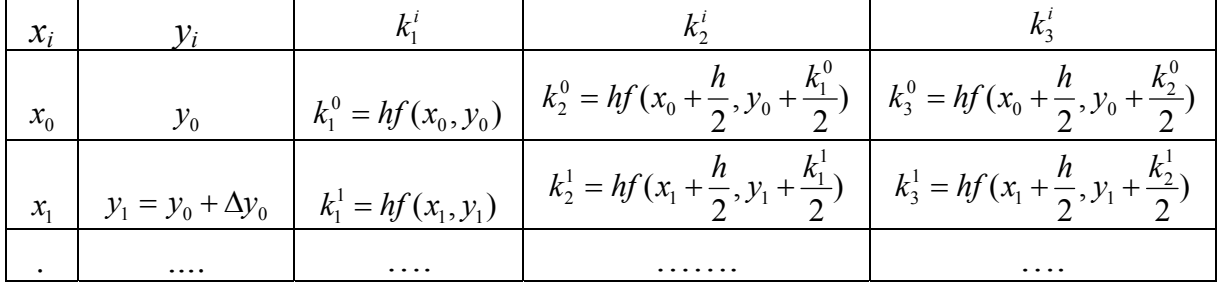

продолжение таблицы 3.7

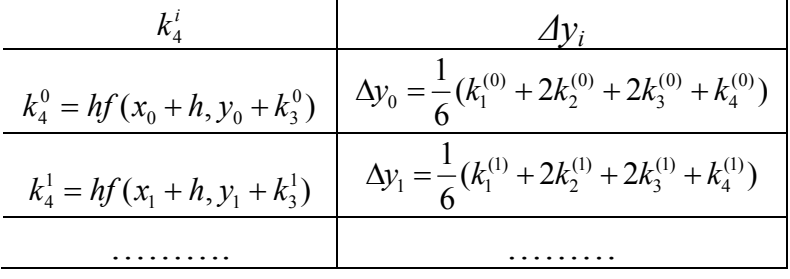

Пример. С помощью метода Рунге-Кутта найти численное решение дифференциального уравнения первого порядка  $y' = x - y$  при начальном усло-BHH  $v(0) = 1$ 

Решение. Отрезок [0; 0.5] разобьем на 10 частей с шагом h=0.05. Тогда, согласно формуле (4.9) получим на первом шаге:  $k^{(0)} = k f(x : y) = 0.05 (0, 1)$  $0.05$ 

$$
k_1^{(0)} = hf(x_0, y_0) = 0,03 \cdot (0-1) = -0,03
$$
  
\n
$$
k_2^{(0)} = hf(x_0 + \frac{h}{2}; y_0 + \frac{k_1^{(0)}}{2}) = 0,05 \cdot (0,025 - 1 + 0,05/2) = -0,0475
$$
  
\n
$$
k_3^{(0)} = hf(x_0 + \frac{h}{2}; y_0 + \frac{k_2^{(0)}}{2}) = 0,05 \cdot (0,025 - 1 + 0,0475/2) = -0,0475625
$$
  
\n
$$
k_4^{(0)} = hf(x_0 + h; y_0 + k_3^{(0)}) = 0,05 \cdot (0.05 - 1 + 0,0475625) = -0,045121875
$$
  
\n
$$
\Delta y_0 = (k_1^{(0)} + 2k_2^{(0)} + k_3^{(0)} + k_4^{(0)})/6 = -0,047541
$$
  
\n
$$
y_1 = y_0 + \Delta y_0 = 1 - 0,047541 = 0,952459
$$
  
\nPegynbarar b npeqcrabn b rabm e:

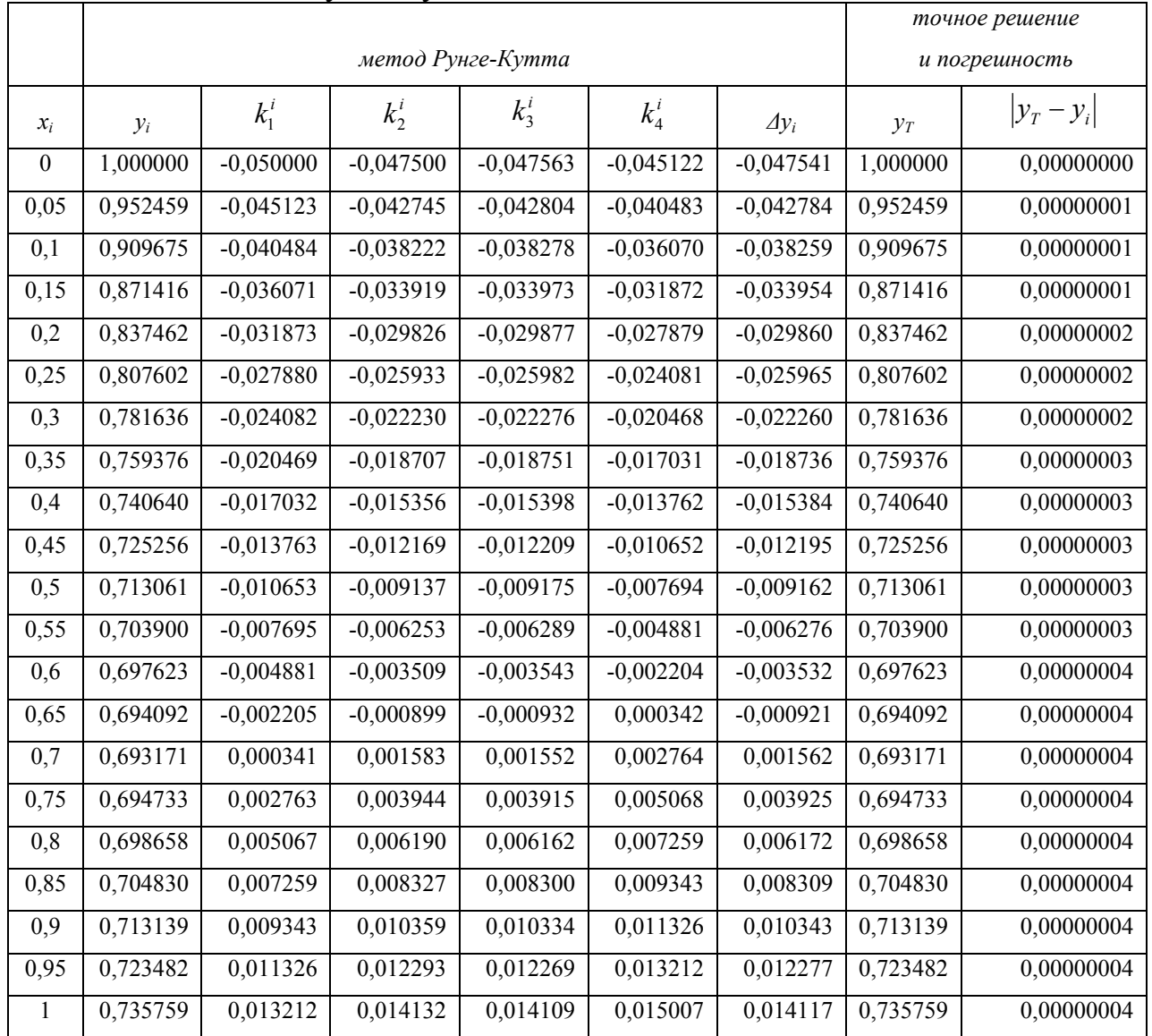

# Таблица 3.8 - Метод Рунге-Кутта

## 3.5. Расчетно-графическое задание № 3

Найти решение дифференциального уравнения  $y' = f(x, y)$  с начальным условием  $y(1) = -1$  на отрезке [1;2] с использованием: 1. Метода последовательных приближений; 2. Методов Эйлера; 3. Метода Рунге-Кутта.

Сравнить решения с точным решением и оценить погрешность. Построить график полученной функции  $y = y(x)$ .

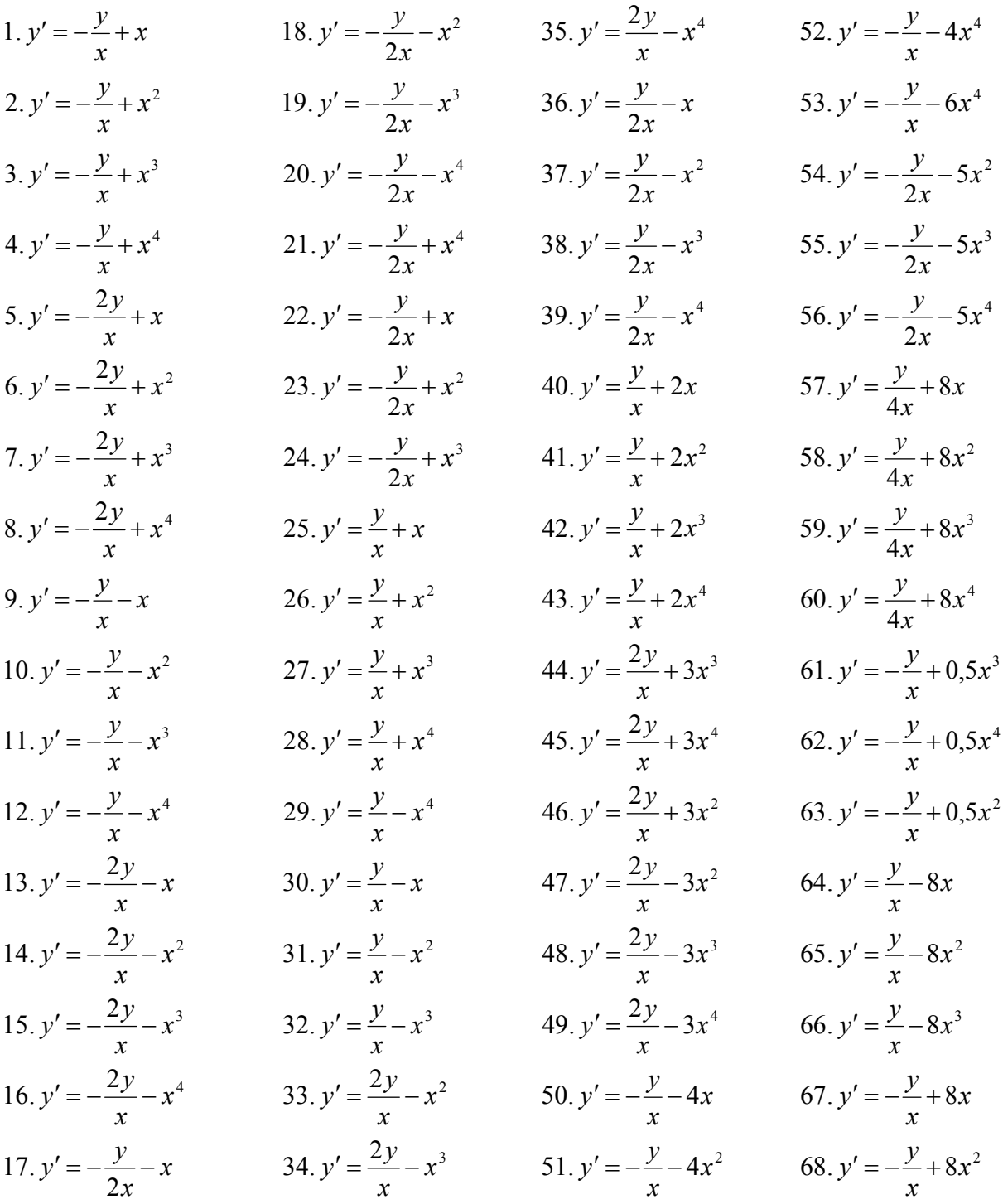

#### Пример решения РГЗ № 3

Найти решение дифференциального уравнения.

$$
y' = \frac{y}{3x} + 2x^2, \tag{*}
$$

при начальном условии  $y(1) = -1$ 

Решение. Этап 1. Найдем точное решение данного дифференциального уравнения. Для этого считаем  $y = u \cdot v$ , где  $u = u(x)$  i  $v = v(x)$  произведение двух неизвестных функций. Подставим в данное уравнение (\*). Получим:

$$
\frac{du}{dx} \cdot v + u \cdot \left(\frac{dv}{dx} - \frac{v}{3x}\right) = 2x^2
$$
 (\*)

Приравняем к нулю выражение в скобке и решим дифференциальное уравнение методом разделения переменных. Получим  $\int \frac{dv}{v} = \frac{1}{2} \int \frac{dx}{v}$ ,

откуда  $\ln v = \frac{1}{2} \ln x = \ln x^{\frac{1}{3}}$ . Итак, первая неизвестная функция найдена:  $v = x^{\frac{1}{3}}$ .

Подставим полученную функцию в уравнение (\*\*), разделим переменные и проинтегрируем. Получим  $\int du = 4 \int x^{2-\frac{1}{3}} dx = 2 \int x^{\frac{5}{3}} dx = \frac{3}{4} x^{\frac{8}{3}}$ . Откуда:

$$
u=\frac{3}{4}x^{\frac{8}{3}}+C
$$

Итак, вторая неизвестная функция найдена. Общее решение уравнения (\*) имеет вид:  $y = u \cdot v = x^{\frac{1}{3}} \cdot (\frac{3}{4}x^{\frac{8}{3}} + C) = \frac{3}{4}x^3 + Cx^{\frac{1}{3}}$ 

Для определения постоянной интеграции используем начальное условие  $v(1) = -1$ . Тогда

$$
-1 = \frac{3}{4} + C \Rightarrow C = -\frac{7}{4}
$$

Таким образом, точное решение, которое отвечает начальным условиям, имеет вил

$$
y = 0.25 \cdot \left(3x^3 - 7x^{\frac{1}{3}}\right) \tag{***}
$$

### Этап 2. Метод последовательных приближений Согласно (4.5):

$$
y_{n} = -1 + \int_{1}^{x} f(x, y_{n-1}) dx, \text{ and } f(x, y_{n-1}) = \frac{y_{n-1}}{3x} + 2x^{2}
$$
  

$$
\underline{\text{II}} \underline{\text{I}} \underline{\text{II}} = 1 \quad \text{if } f(x, y_{0}) = -\frac{1}{3x} + 2x^{2}; \text{ for } \underline{\text{I}} \underline{\text{I}}
$$
  

$$
y_{1} = -1 - \frac{1}{3} \int_{1}^{x} \frac{dx}{x} + 2 \int_{1}^{x} x^{2} dx = 1 - \frac{1}{3} \ln x \Big|_{1}^{x} + \frac{2}{3} x^{3} \Big|_{1}^{x} = -1 + \frac{\ln x}{3} + \frac{2}{3} x^{3} - \frac{2}{3} = -\frac{5}{3} + \frac{\ln x}{3} + \frac{2}{3} x^{3}
$$

<u>IIIar 2</u> (n=2).  $f(x, y_1) = \frac{1}{3x} \cdot \left( -\frac{5}{3} + \frac{\ln x}{3} + \frac{2}{3}x^3 \right) + 2x^2 \implies$  $f(x, y_1) = -\frac{5}{9x} + \frac{\ln x}{9x} + \frac{2}{9}x^2 + 2x^2 = -\frac{5}{9x} + \frac{\ln x}{9x} + \frac{20}{9}x^2$ TOFA $a$   $y_2 = -1 - \frac{5}{9} \int_1^x \frac{dx}{x} + \frac{1}{9} \int_2^x \frac{\ln x dx}{x} + \frac{20}{9} \int_2^x x^2 dx = -1 - \frac{5}{9} \ln x \Big|_1^x + \frac{1}{18} \ln^2 x \Big|_1^x + \frac{20}{27} x^3 \Big|_1^x \Rightarrow$  $y_2 = -1 - \frac{5}{9} \ln x + \frac{1}{18} \ln^2 x + \frac{20}{27} x^3 - \frac{20}{27} = -\frac{47}{27} - \frac{5}{9} \ln x + \frac{1}{18} \ln^2 x + \frac{20}{27} x^3$  $\underline{\text{IIIar 3}}\text{ (n=3)}. f(x, y_2) = \frac{1}{3x} \cdot \left(-\frac{47}{27} - \frac{5}{9} \ln x + \frac{1}{18} \ln^2 x + \frac{20}{27} x^3\right) + 2x^2 \implies$  $f(x, y_2) = -\frac{47}{81x} - \frac{5}{27} \frac{\ln x}{x} + \frac{1}{54} \frac{\ln^2 x}{x} + \frac{20}{81} x^2 + 2x^2 = -\frac{47}{81x} - \frac{5}{27} \frac{\ln x}{x} + \frac{1}{54} \frac{\ln^2 x}{x} + \frac{182}{81} x^2$ тогда:  $y_3 = -1 - 0.5802469 \cdot \ln x + 0.0925926 \cdot \ln^2 x + 0.0061728 \cdot \ln^3 x + 0.748971 \cdot (x^3 - 1)$ 

**Этап 3.** Откройте рабочий лист MS Excel. Отрезок [1; 2] разобьем на 20 частей с шагом h=0.05.В ячейку В2 введите значение шага h, равное 0,05. Создайте заголовок первой таблицы (рис. 3.4). Введите в ячейку А4 первое значение Х, равное 1. В ячейку А5 введите формулу, которая вычисляет следующее значение X<sub>i</sub>, которое равно предыдущему значению плюс шаг. Скопируйте формулу до 24-го строки.

 $(****)$ 

|   | PT3 N <sub>2</sub> 3 |                          |               |         | $\sum_{i=1}^{n}$ |         |       |
|---|----------------------|--------------------------|---------------|---------|------------------|---------|-------|
| ി | $\mu$ mar $h$ =      | 0.05                     |               | .<br>эл |                  |         |       |
|   |                      |                          | V?            | Υэ      | $h*f$            | $Y3-Yt$ | Yэ-Yt |
|   |                      | $\overline{\phantom{a}}$ | $\sim$<br>- - |         | $\sim$<br>.      |         |       |

Рис. 3.4 - Заголовок первой таблицы

В ячейку В4 запишите формулу (\*\*\*), которая вычисляет точное решение  $Y_i$ : =0,25\*(3\*A43-7\*F4(1/3))

Скопируйте формулу для всех значений Х. В ячейку С4 запишите формулу (\*\*\*\*), что разрешает вычислить третье приближение Y<sub>3</sub>:

 $=1-0,5802469 * \text{LN}(A4)+0,0925926 * \text{LN}(A4)2+0,0061728 * \text{LN}(A4)3+0,748971 * (A43-1)$ 

Метод Эйлера. В ячейку D4 введите начальное значение  $Y_0$ , равное -1. В ячейку E4 введите формулу, которая равна произведению шага h на правую часть дифференциального уравнения (первое значение X сохраняется в ячейке А4, а значение Y - в ячейке D4):

## $= $BS2*(D4/(3*A4)+2*A4*A4)$

В ячейку D5 введите формулу Эйлера (3.9) для начальных значений X і Y:  $=D4+E4$ 

Скопируйте формулы для всех значений Х. Вычислите погрешность приближенных решений:  $\varepsilon_{20} = abs(1 - y_3 / y_1) = 2{,}4\%$ ;  $\varepsilon_{20} = abs(1 - y_3 / y_1) = 5\%$ .

Постройте графики функций Y<sub>t</sub>, Y<sub>3</sub>, Y<sub>2</sub>:

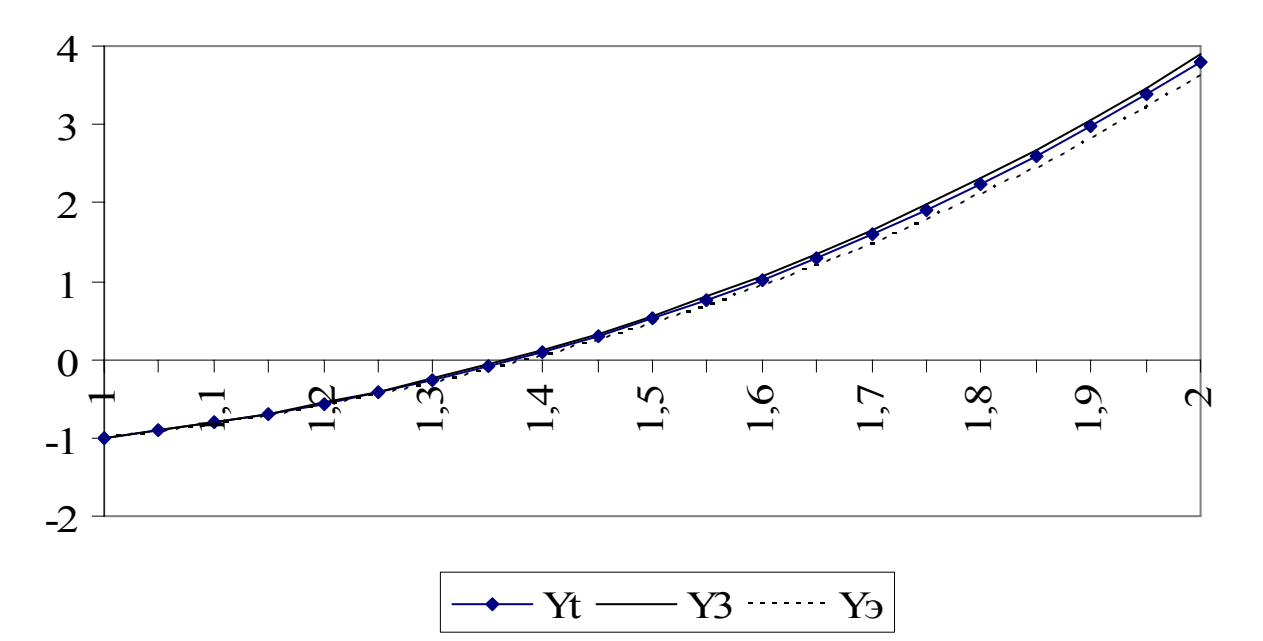

Рис. 3.5 - Сравнение точного и приближенных решений дифференциального уравнения

Модификация метода Эйлера. Создайте вторую таблицу для поиска численного решения дифференциального уравнения с использованием модифицированного метода Эйлера (рис 3.6).

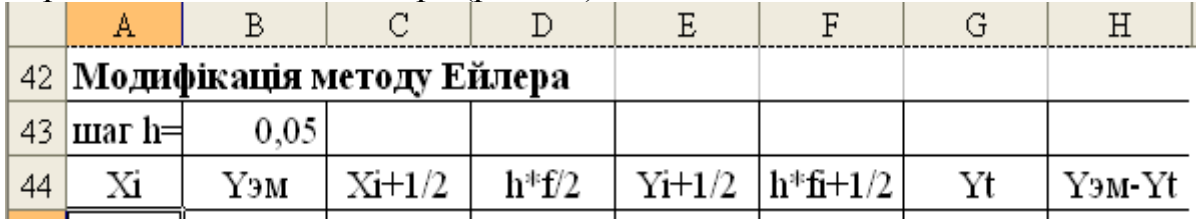

Рис. 3.6 - Заголовок второй таблицы

Наша - записать формулы для модифицированного метода Эйлера (3.10). Введите в ячейку А45 первое значение Х, равное 1. В ячейку А46 введите формулу, которая позволяет вычислить следующее значение  $X_i$ , которое равно предыдущему значению плюс шаг. Скопируйте формулу.

В ячейку В45 введите начальное значение Y<sub>o</sub>, равное -1. В ячейку С45 введите формулу:

=**A45+\$B\$43/2** (определяет значение  $x_{0+\frac{1}{2}} = x_0 + h/2$ );

В ячейку D45 введите формулу: = \$B\$43\* (B45/(3\*A45)+2\*A45\*A45)/2 (определяет значение  $h \cdot f(x_0; y_0)/2 = h \cdot (y_0/(3x_0) + 2x_0^2)/2$ ); В ячейку Е45 введите формулу: = В45+D45

(определяет значение  $y_{0+\frac{1}{2}} = y_o + h \cdot f(x_0; y_o)/2$ );

В ячейку F45 введите формулу: = \$B\$43\*(E45/(3\*C45)+2\*C45\*C45) (определяет значение  $h \cdot f_{0+\frac{1}{2}}(x_{0+\frac{1}{2}}; y_{0+\frac{1}{2}}) = h \cdot \left( y_{0+\frac{1}{2}}/(3x_{0+\frac{1}{2}}) + 2x_{0+\frac{1}{2}}^2 \right);$ В ячейку В46 введите формулу: = В45+F45

(определяет значение  $y_1 = y_0 + h \cdot f_{0+\frac{1}{2}}\left(x_{0+\frac{1}{2}}; y_{0+\frac{1}{2}}\right)$ ).

Скопируйте формулы для всех значений Х. Вычислите абсолютную погрешность приближенных решений.

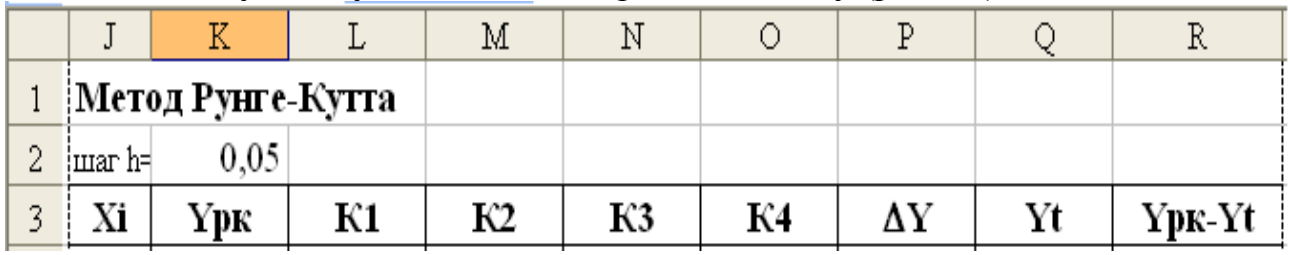

Метод Рунге-Кутта. Создайте третью таблицу (рис 3.7).

Рис. 3.7 - Заголовок таблицы

Скопируйте значения Хі из столбца А. В ячейку К4 введите начальное значение Y, равное -1. В ячейку L4 введите формулу:

 $=SKS2*(K4/(3*J4)+2*J4*J4)$ 

(определяет значение  $k_1^0 = hf(x_0, y_0) = h \cdot (y_0/(3x_0) + 2x_0^2)$ ); В ячейку М4 введите формулу:

=\$K\$2\*((\$K4+L4/2)/(3\*(\$J4+\$K\$2/2))+2\*(\$J4+\$K\$2/2)2)

(определяет значение

 $k_2^0 = hf(x_0 + h/2, y_0 + k_1^0/2) = h \cdot ((y_0 + k_1^0/2)/(3 \cdot (x_0 + h/2) + 2(x_0 + h/2)^2));$ В ячейку N4 введите формулу:

# =\$K\$2\*((\$K4+M4/2)/(3\*(\$J4+\$K\$2/2))+2\*(\$J4+\$K\$2/2)2)

(определяет значение

 $k_3^0 = hf(x_0 + h/2, y_0 + k_2^0/2) = h \cdot ((y_0 + k_2^0/2)/(3 \cdot (x_0 + h/2) + 2(x_0 + h/2)^2));$ В ячейку О4 введите формулу:

# $=SKS2*(\overline{(SK4+N4)/(3*(sJ4+SK$2))+2*(sJ4+SK$2)}2)$

(определяет значение

 $k_4^0 = hf(x_0 + h, y_0 + k_3^0 2) = h \cdot ((y_0 + k_3^0)/(3 \cdot (x_0 + h) + 2(x_0 + h)^2));$ В ячейку Р4 введите формулу:

$$
=(L4+2*M4+2*N4+O4)/6
$$

(определяет значение  $\Delta y_0 = \frac{1}{6} (k_1^{(0)} + 2k_2^{(0)} + 2k_3^{(0)} + k_4^{(0)}));$ 

В ячейку К5 введите формулу: = К4+Р4 (определяет значение  $y_1 = y_0 + \Delta y_0$ );

Скопируйте формулы для всех значений Х. Вычислите абсолютную погрешность приближенных решений. Данный метод наиболее точный, поскольку абсолютная погрешность решения  $v_{20}$  не превышает  $10^{-8}$ .

Ниже представлены результаты выполнения РГЗ № 4.

|              | Xi             |      | Yt        | Y3                                                                | Yэ          | $h*f$          | $Y3-Yt$   |       | Yэ-Yt     |           |
|--------------|----------------|------|-----------|-------------------------------------------------------------------|-------------|----------------|-----------|-------|-----------|-----------|
|              |                |      | $-1$      | $-1$                                                              | $-1$        | 0,08333        | 0         |       | 0         |           |
|              | 1,05           |      | $-0,9105$ | $-0,9105$                                                         | $-0,9167$   | 0,0957         | 0,00000   |       | $-0,0062$ |           |
|              | 1,1            |      | $-0,8082$ | $-0,8082$                                                         | $-0,821$    | 0,10856        | 0,00001   |       | $-0,0127$ |           |
|              | 1,15           |      | $-0,6928$ | $-0,6928$                                                         | $-0,7124$   | 0,12193        | 0,00003   |       | $-0,0196$ |           |
|              | 1,2            |      | $-0,5637$ | $-0,5636$                                                         | $-0,5905$   | 0,1358         | 0,00007   |       | $-0,0268$ |           |
|              | 1,25           |      | $-0,4203$ | $-0,4202$                                                         | $-0,4547$   | 0,15019        | 0,00013   |       | $-0,0344$ |           |
|              | 1,3            |      | $-0,2622$ | $-0,262$                                                          | $-0,3045$   | 0,1651         | 0,00021   |       | $-0,0423$ |           |
|              | 1,35           |      | $-0,0888$ | $-0,0885$                                                         | $-0,1394$   | 0,18053        | 0,00031   |       | $-0,0506$ |           |
|              | 1,4            |      | 0,10029   | 0,10072                                                           | 0,04113     | 0,19649        | 0,00043   |       | $-0,0592$ |           |
|              | 1,45           |      | 0,30573   | 0,3063                                                            | 0,23762     | 0,21298        | 0,00057   |       | $-0,0681$ |           |
|              | 1,5            |      | 0,528     | 0,52873                                                           | 0,4506      | 0,23001        | 0,00073   |       | $-0,0774$ |           |
|              | 1,55           |      | 0,76764   | 0,76854                                                           | 0,68061     | 0,24757        | 0,00090   |       | $-0,087$  |           |
|              | 1,6            |      | 1,02519   | 1,02628                                                           | 0,92818     | 0,26567        | 0,00110   |       | $-0,097$  |           |
|              | 1,65           |      | 1,30118   | 1,30248                                                           | 1,19385     | 0,28431        | 0,00130   |       | $-0,1073$ |           |
|              | 1,7            |      | 1,59615   | 1,59768                                                           | 1,47815     | 0,30349        | 0,00153   |       | $-0,118$  |           |
|              | 1,75           |      | 1,91066   | 1,91241                                                           | 1,78165     | 0,32322        | 0,00176   |       | $-0,129$  |           |
|              | 1,8            |      | 2,24523   | 2,24723                                                           | 2,10486     | 0,34349        | 0,00200   |       | $-0,1404$ |           |
|              | 1,85           |      | 2,60042   | 2,60267                                                           | 2,44835     | 0,36431        | 0,00225   |       | $-0,1521$ |           |
|              | 1,9            |      | 2,97677   | 2,97927                                                           | 2,81266     | 0,38567        | 0,00251   |       | $-0,1641$ |           |
|              | 1,95           |      | 3,37482   | 3,37759                                                           | 3,19833     | 0,40759        | 0,00277   |       | $-0,1765$ |           |
|              | $\overline{2}$ |      | 3,79514   | 3,79817                                                           | 3,60592     | 0,43005        | 0,00303   |       | $-0,1892$ |           |
| Xi           | Үэм            |      | $Xi+1/2$  | Таблица 2 - Модифицированный метод Эйлера (фрагмент)<br>$h * f/2$ | $Y_{1+1/2}$ | $h * fi + 1/2$ | Yt        |       |           | Yэм-Yt    |
| $\mathbf{1}$ |                | $-1$ | 1,025     | 0,04167                                                           | $-0,9583$   | 0,08948        |           | $-1$  |           | 0,0000    |
| 1,05         | $-0,9105$      |      | 1,075     | 0,0479                                                            | $-0,8626$   | 0,10219        | $-0,9105$ |       |           | 0,0000    |
| 1,1          | $-0,8083$      |      | 1,125     | 0,05438                                                           | $-0,754$    | 0,11539        | $-0,8082$ |       |           | $-0,0001$ |
| 1,15         | $-0,6929$      |      | 1,175     | 0,0611                                                            | $-0,6318$   | 0,1291         | $-0,6928$ |       |           | $-0,0001$ |
| 1,2          | $-0,5638$      |      | 1,225     | 0,06808                                                           | $-0,4958$   | 0,14332        | $-0,5637$ |       |           | $-0,0002$ |
| 1,25         | $-0,4205$      |      | 1,275     | 0,07532                                                           | $-0,3452$   | 0,15805        | $-0,4203$ |       |           | $-0,0002$ |
| 1,3          | $-0,2625$      |      | 1,325     | 0,08282                                                           | $-0,1797$   | 0,1733         | $-0,2622$ |       |           | $-0,0003$ |
| 1,35         | $-0,0892$      |      | 1,375     | 0,09057                                                           | 0,00141     | 0,18908        | $-0,0888$ |       |           | $-0,0003$ |
| 1,4          | 0,09991        |      | 1,425     | 0,09859                                                           | 0,19851     | 0,20538        | 0,10029   |       |           | $-0,0004$ |
| 1,45         | 0,3053         |      | 1,475     | 0,10688                                                           | 0,41218     | 0,22222        | 0,30573   |       |           | $-0,0004$ |
| 1,5          | 0,52752        |      | 1,525     | 0,11543                                                           | 0,64295     | 0,23959        |           | 0,528 |           | $-0,0005$ |
| 1,55         | 0,7671         |      | 1,575     | 0,12425                                                           | 0,89135     | 0,25749        | 0,76764   |       |           | $-0,0005$ |

Таблица 1 - Точное решение, метод последовательный приближений, метод Эйлера

### 3.6. Задачи для самостоятельного решения

1. Известно, что интеграл  $\int e^{-x^2} dx$  не берется в конечном виде в элемен-

тарных функциях. Пользуясь тем, что функция  $y = e^{-x^2} \int_{0.5}^{0.5} e^{-t^2} dx$  является реше-

нием уравнения  $y' = 2xy + 1$  (начальное условие  $y(0) = 0$ ), вычислить решение уравнения с использованием метода Симпсона. С помощью метода последовательных приближений (ограничиваясь пятым шагом) определить приближенное решение дифференциального уравнения и сравнить полученные решения.

Order: 
$$
y_5\big|_{x=0.5} = \left[x + \frac{2}{3}x^3 + \frac{4}{15}x^5 + \frac{8}{105}x^7 + \frac{16}{945}x^9\right]_{x=0.5} = 0.5923
$$

2. Найти численное решение дифференциального уравнения  $y' = y^2 - x$ при начальном условии  $y(0) = 1$  с помощью метода Эйлера. Ответ: Фрагмент решения представлен в таблице:

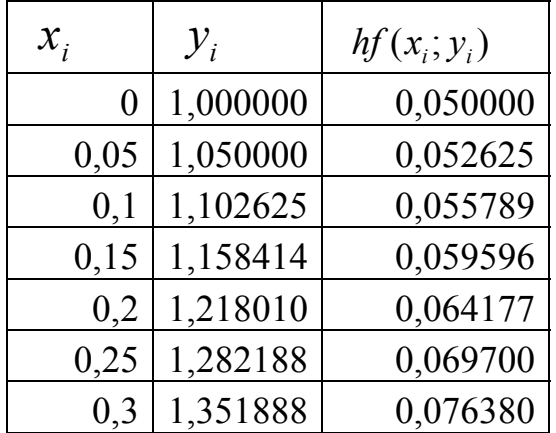

 $\mathcal{E}$ Найти численное решение дифференциального уравнения  $y' = \sin x \cos x - y \cos x$  при начальном условии  $y(0) = 1c$  помощью модифицированного метода Эйлера и сравнить с точным решением.

Ответ: Точное решение  $y = \sin x - 1 + e^{-\sin x}$ 

Фрагмент решения представлен в таблице:

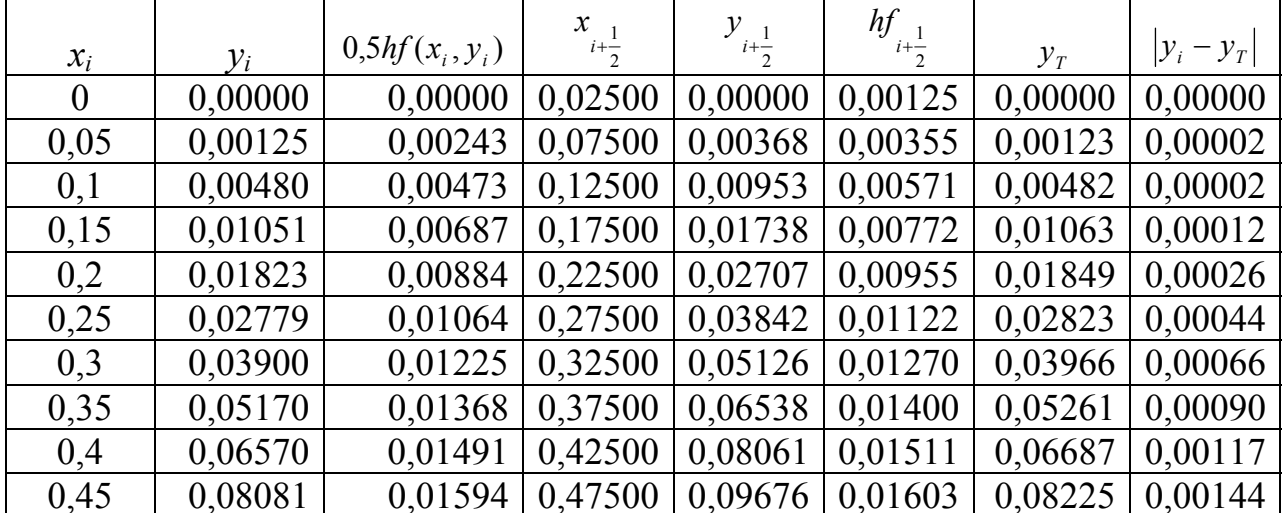

4. Найти численное решение дифференциального уравнения  $y' = 2xy + 1$  при начальном условии  $y(0) = 0$  с помощью методов Метода Рунге-Кутта.

| $x_i$ | $y_i$    | $k_1^i$  | $k_2^i$ | $k_3^{\prime}$ | $k_4^i$ | $\varDelta y_i$ |
|-------|----------|----------|---------|----------------|---------|-----------------|
| 0     | 0,00000  | 0,05000  | 0,05006 | 0,05006        | 0,05025 | 0,05008         |
| 0,05  | 0,05008  | 0,05025  | 0,05056 | 0,05057        | 0,05101 | 0,05059         |
| 0,1   | 0,10067  | 0,05101  | 0,05158 | 0,05158        | 0,05228 | 0,05160         |
| 0,15  | 0,15227  | 0,05228  | 0,05312 | 0,05313        | 0,05411 | 0,05315         |
| 0,2   | 0,20542  | 0,05411  | 0,05523 | 0,05524        | 0,05652 | 0,05526         |
| 0,25  | 0,26068  | 0,05652  | 0,05795 | 0,05797        | 0,05956 | 0,05798         |
| 0,3   | 0,31866  | 0,05956  | 0,06132 | 0,06135        | 0,06330 | 0,06137         |
| 0,35  | 0,38003  | 0,06330  | 0,06544 | 0,06548        | 0,06782 | 0,06549         |
| 0,4   | 0,445527 | 0,067821 | 0,07038 | 0,07043        | 0,07322 | 0,07044         |
| 0,45  | 0,515969 | 0,073219 | 0,07625 | 0,07632        | 0,07961 | 0,07633         |
| 0,5   | 0,592296 | 0,079615 | 0,08319 | 0,08328        | 0,08716 | 0,08328         |

Ответ: Фрагмент решения представлен в таблице:

5. Найти численное решение дифференциального уравнения  $y' = xe^{-x^2} - 2xy$ , *y*(0) = 0 с помощью метода Рунге-Кутта на отрезке [0; 1] и сравнить полученные результаты с точным решением.

Ответ: Точное решение имеет вид  $y = 0.5x^2 e^{-x^2}$ . Фрагмент решения представлен в таблице:

| $x_i$ | $y_i$   | $k_1^i$ | $k_2^i$ | $k_3^i$ | $k_4^i$ | $\Delta y_i$ | $y_T$   |
|-------|---------|---------|---------|---------|---------|--------------|---------|
| 0     | 0,00000 | 0,00000 | 0,00020 | 0,00020 | 0,00040 | 0,00020      | 0       |
| 0,02  | 0,00020 | 0,00040 | 0,00060 | 0,00060 | 0,00080 | 0,00060      | 0,0002  |
| 0,04  | 0,00080 | 0,00080 | 0,00100 | 0,00099 | 0,00119 | 0,00099      | 0,0008  |
| 0,06  | 0,00179 | 0,00119 | 0,00139 | 0,00139 | 0,00158 | 0,00139      | 0,00179 |
| 0,08  | 0,00318 | 0,00158 | 0,00177 | 0,00177 | 0,00196 | 0,00177      | 0,00318 |
| 0,1   | 0,00495 | 0,00196 | 0,00215 | 0,00215 | 0,00233 | 0,00215      | 0,00495 |
| 0,12  | 0,00710 | 0,00233 | 0,00251 | 0,00251 | 0,00269 | 0,00251      | 0,0071  |
| 0,14  | 0,00961 | 0,00269 | 0,00287 | 0,00287 | 0,00304 | 0,00287      | 0,00961 |
| 0,16  | 0,01248 | 0,00304 | 0,00321 | 0,00321 | 0,00337 | 0,00321      | 0,01248 |
| 0,18  | 0,01568 | 0,00337 | 0,00353 | 0,00353 | 0,00369 | 0,00353      | 0,01568 |
| 0,2   | 0,01922 | 0.00369 | 0,00384 | 0,00384 | 0,00399 | 0,00384      | 0,01922 |

### 3.7. Вопросы по теме

- 1. Что значит решить задачу Коши для дифференциального уравнения первого порядка?
- 2. Графическая интерпретация численного решения дифференциального уравнения.
- 3. Какие существуют методы решения дифференциального уравнения в зависимости от формы представления решения?
- 4. В чем суть метода последовательных приближений Пикара?
- 5. Какова погрешность метода Пикара?
- 6. В чем заключается суть метода Эйлера?
- 7. Применение каких формул позволяет получить значения искомой функции по методу Эйлера?
- 8. В чем отличие метода Эйлера и усовершенствованных методов Эйлера?
- 9. Как использовать метод Рунге-Кутта для численного решения дифференциальных уравнений первого порядка?
- 10. Как реализовать метод Эйлера с помощью MS Excel?

## 4. Аппроксимация точечных функций

#### 4.1 Метод наименьших квадратов

Методы аппроксимации (приближения) функций широко применяются при решении управленческих задач, связанных с оценкой и прогнозированием экономических показателей. Пусть дана основная система функций  $\{\varphi_0(x), \varphi_1(x), \varphi_2(x), \ldots, \varphi_m(x)\}\,$ , которые в дальнейшем считаем непрерывно дифференцируемыми. Функция вида

$$
F(x) = a_0 \varphi_0(x) + a_1 \varphi_1(x) + a_2 \varphi_2(x) + \dots + a_m \varphi_m(x)
$$

называется обобщенным многочленом или полиномом. Коэффициенты  $a_i$ , явпяются константами

Рассмотрим некоторую функцию  $f(x)$ . Задача о приближении можно сформулировать так: данную функцию требуется приближенно заменить (аппроксимировать) обобщенным полиномом так, чтобы отклонение функции от полинома на заданном множестве было наименьшим. Это достигается путем подбора постоянных коэффициентов. Полученный полином называют аппроксимирующим.

Если точечная функция описывает какие-либо показатели и число замеров достаточно велико, то степень полинома будет высокой, что значительно усложняет вычисления. В этих случаях обычно используют метод наименьших квадратов. Согласно методу наименьших квадратов необходимо выполнение сумма квадратов разности между значениями исходной функции условия:  $y_i = f(x_i)$ , заданной в точках  $x_i (i = 0, 1, 2, ..., n)$ , и аппроксимирующей функции  $v_i = F(x_i)$  в этих же точках должна быть минимальной. Условие минимальности имеет вид:

$$
S = \sum_{i=0}^{n} [f(x_i) - F(x_i)]^2 \to \min , \qquad (4.1)
$$

где S - сумма квадратов разности (отклонений), взятая по всем точкам таблицы;  $n+1$ - количество табличных значений функций. Приближение функции в виде (4.1) называется квадратичным.

Допустим, что функция  $F(x)$  заданна в виде линейной комбинации *m* заданных функций  $\varphi_i(x)$ ( $j = 0, 1, 2, ..., m$ )

$$
F(x) = a_0 \varphi_0(x) + a_1 \varphi_1(x) + a_2 \varphi_2(x) + \dots + a_m \varphi_m(x) \tag{4.2}
$$

Функции  $\varphi_i(x)$  называют базисными, а их линейную комбинацию - линейной математической моделью. Модель называется линейной потому, что коэффициенты  $a_i$  ( $j = 0, 1, 2, ..., m$ ) входят в неё линейно.

Задача построения аппроксимирующей функции  $F(x)$  сводится к определению коэффициентов  $a_i = (i = 0, 1, 2, ..., m)$ , которые должны быть таковыми, чтобы математическая модель согласовывалась с данными по условию (4.1).

Существует много разных методов определения коэффициентов  $a_i$ , которые дают минимальную сумму квадратов отклонений. Один из них - это применение методов математического анализа. Для минимума функций многих переменных необходимо, чтобы производные от функции по каждой переменной были равны нулю. В данном случае переменными параметрами являются коэффициенты  $a_i(i = 0, 1, 2, ..., m)$ .

Условие минимума S будет выполнено тогда, когда

$$
\frac{\partial S}{\partial a_0} = 0, \frac{\partial S}{\partial a_1} = 0, \dots, \frac{\partial S}{\partial a_m} = 0.
$$
\n(4.3)

Подставим (2.21) в (2.19), получим

$$
S = \sum_{i=0}^{n} [y_i - (a_0 \varphi_0(x_i) + a_1 \varphi_1(x_i) + \dots + a_m \varphi_m(x_i))]^2 = \min \tag{4.4}
$$

Вычислим частные производные и получим систему т уравнений с неиз-**BECTHEIMH**  $a_i(i = 0, 1, 2, ..., m-1)$ :

$$
\frac{\partial S}{\partial a_0} = 2 \sum_{i=0}^n [y_i - (a_0 \varphi_0(x_i) + a_1 \varphi_1(x_i) + \dots + a_m \varphi_m(x_i))] \varphi_0(x_i) = 0 ,
$$
  
\n
$$
\frac{\partial S}{\partial a_1} = 2 \sum_{i=0}^n [y_i - (a_0 \varphi_0(x_i) + a_1 \varphi_1(x_i) + \dots + a_m \varphi_m(x_i))] \varphi_1(x_i) = 0,
$$
\n(4.5)

$$
\frac{\partial S}{\partial a_m} = 2 \sum_{i=0}^n [y_i - (a_0 \varphi_0(x_i) + a_1 \varphi_1(x_i) + ... + a_m \varphi_m(x_i))] \varphi_m(x_i) = 0.
$$

Перепишем её в виде:

$$
\sum_{j=0}^{m} a_j \sum_{i=1}^{n+1} \varphi_j(x_i) \varphi_k(x_i) = \sum_{i=1}^{n+1} \varphi_k(x_i) y_i.
$$
 (4.6)

Удобной формой записи этой системы является:

$$
\sum_{j=1}^{m+1} b_{kj} a_j = c_k (k = 1, 2, ..., m),
$$
\n(4.7)

где  $a_j$  - неизвестные системы уравнений;  $b_{kj} = \sum_{i=1}^{n=1} \varphi_j(x_i) \varphi_k(x_i)$  - коэффициенты сис-

темы;  $c_k = \sum_{i=1}^{n+1} \varphi_k(x_i) y_i$  - элементы столбца правой части.

Систему уравнений (4.7) называют нормальной. Коэффициенты  $b_{ki}$  нормальной системы зависят только от базисных функций, а функции  $y_i$  входят только в правую часть. Рассмотрим частные случаи.

Линейная аппроксимация. Пусть  $F(x) = a_0 + a_1x$ .

Тогда  $S = \sum_{i=1}^{n} [a_0 + a_1x_i - y_i]^{2}$ . Минимум функции двух переменных относительно коэффициентов  $a_0$ ,  $a_1$  достигается при выполнении условий:

$$
\frac{\partial S}{\partial a_0} = \sum_{i=1}^n [a_0 + a_1 x_i - y_i] = 0
$$

$$
\frac{\partial S}{\partial a_1} = \sum_{i=1}^n [a_0 + a_1 x_i - y_i] x_i = 0
$$

Уравнения можно записать в виде:

$$
\begin{cases}\n a_0 n + a_1 \sum x_i = \sum y_i \\
a_0 \sum x_i + a_1 \sum x_i^2 = \sum x_i y_i\n\end{cases}
$$
\n(4.8)

Из этой системы уравнений определим неизвестные коэффициенты  $a_0$  и  $a_1$ . Пример. Функция представлена в виде таблицы.

Таблица 4.1- Расчет коэффициентов системы уравнений (4.8)

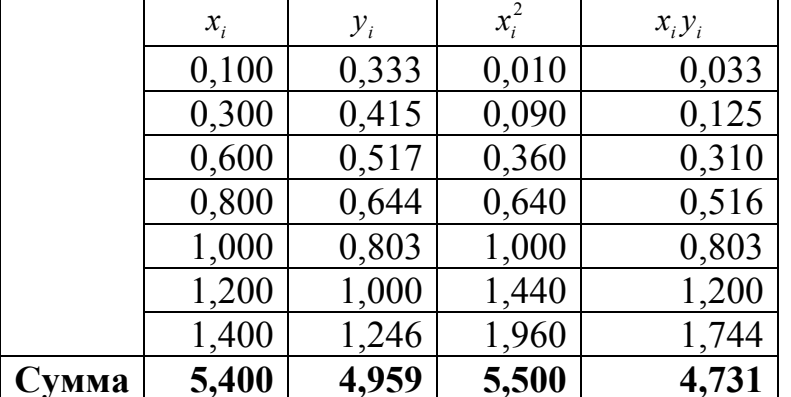

Следовательно, уравнение примет вид

$$
\begin{cases} 7a_0 + 5, 4a_1 = 4.959 \\ 5, 4a_0 + 5, 5a_1 = 4, 731 \end{cases} \Rightarrow \frac{a_0 = 0,185}{a_1 = 0,6785}
$$

Таким образом, табличная функция заменяется прямой  $F(x) = 0.185 + 0.6785x$ 

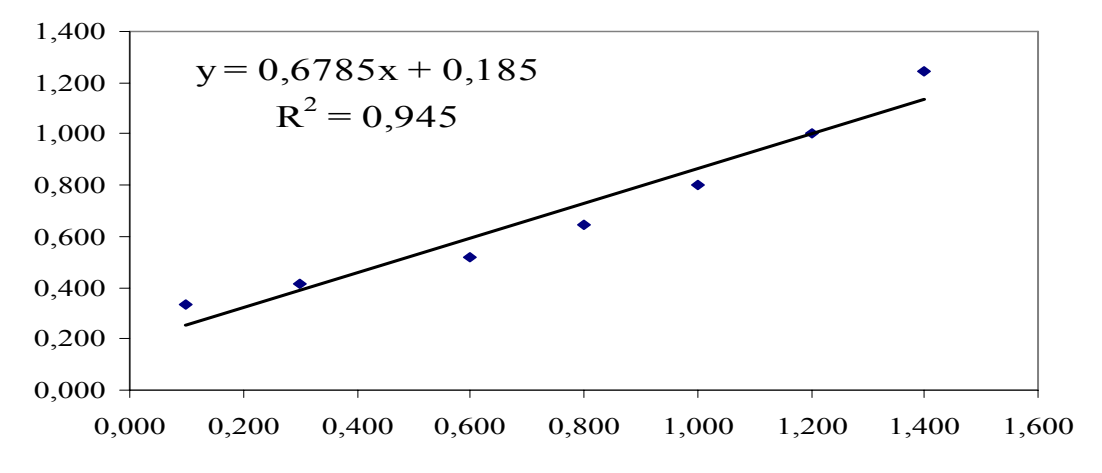

Рис. 4.1 - Линейная аппроксимация Средняя ошибка аппроксимации определяется по формуле:

$$
E = \frac{100\%}{n} \sum \left| \frac{F(x_i) - y_i}{F(x_i)} \right| \tag{4.9}
$$

Для предварительной оценки аппроксимации точечной функции с использованием метода наименьших квадратов используют коэффициент детерминации  $R^2$ . Его определяют по следующему правилу:

- 1. Определяют среднее значений  $y_i$  по формуле:  $\bar{y} = \frac{\sum_{i=1}^{n} y_i}{n}$
- 2. Вычисляют сумму квадратов отклонений значений полученной функции в точках  $x_i$  от среднего  $\sum [y(x_i) - \overline{y}]^2$
- 3. Вычисляют сумму квадратов отклонений значений точечной функции в точках х<sub>і</sub> от среднего  $\sum [y_i - \overline{y}]^2$
- 4. Тогда коэффициент детерминации равен  $R^2 = \frac{\sum [y(x_i) \overline{y}]^2}{\sum [y_i \overline{y}]^2}$  $(4.10)$

Значение коэффициента изменяется от 0 до 1. Чем ближе к единице, тем точнее результаты точечного квадратичного аппроксимирования.

Результаты расчета представлены в таблице 4.2

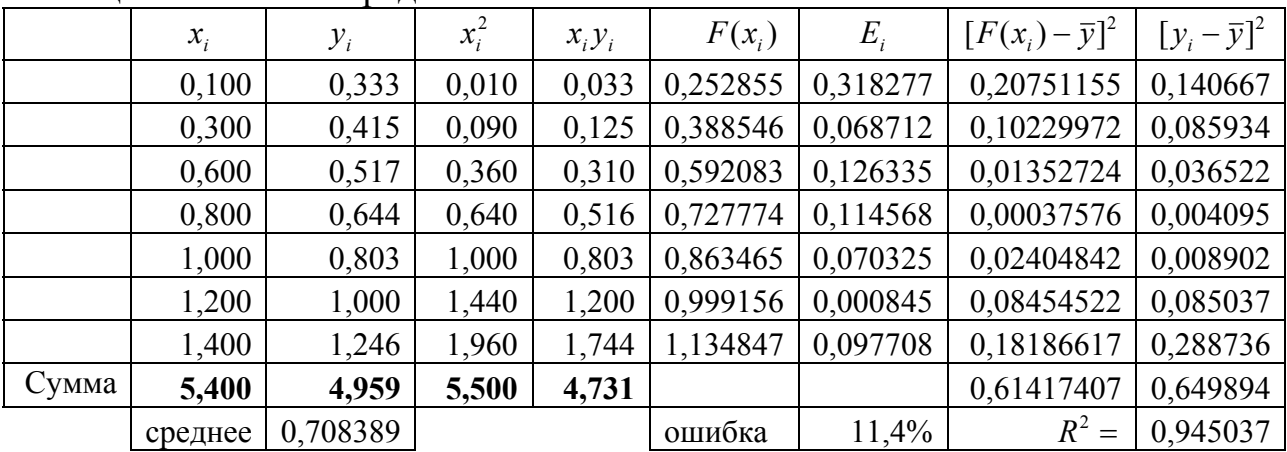

Таблица 4.2 – Расчет средней ошибки и  $R^2$ 

Полином второй степени:  $F(x) = a_0 + a_1x + a_2x^2$ .

Тогда  $S = \sum_{i=1}^{n} [a_0 + a_1x_i + a_2x^2 - y_i]^2$ . Минимум функции трех переменных дости-

гается при выполнении условий:

$$
\frac{\partial S}{\partial a_0} = \sum_{i=1}^n [a_0 + a_1 x_i + a_2 x_i^2 - y_i] = 0
$$
  

$$
\frac{\partial S}{\partial a_1} = \sum_{i=1}^n [a_0 + a_1 x_i + a_2 x^2 - y_i] x_i = 0
$$
 **ii** J1H  

$$
\frac{\partial S}{\partial a_2} = \sum_{i=1}^n [a_0 + a_1 x_i + a_2 x_i^2 - y_i] x^2_i = 0
$$
  

$$
\begin{cases} a_0 n + a_1 \sum x_i + a_2 \sum x_i^2 = \sum y_i \\ a_0 \sum x_i + a_1 \sum x_i^2 + a_2 \sum x_i^3 = \sum x_i y_i \\ a_0 \sum x^2_i + a_1 \sum x_i^3 + a_2 \sum x_i^4 = \sum x^2 i y_i \end{cases}
$$
 (4.11)

Таблица 4.3 – Расчет коэффициентов системы уравнений (4.11)

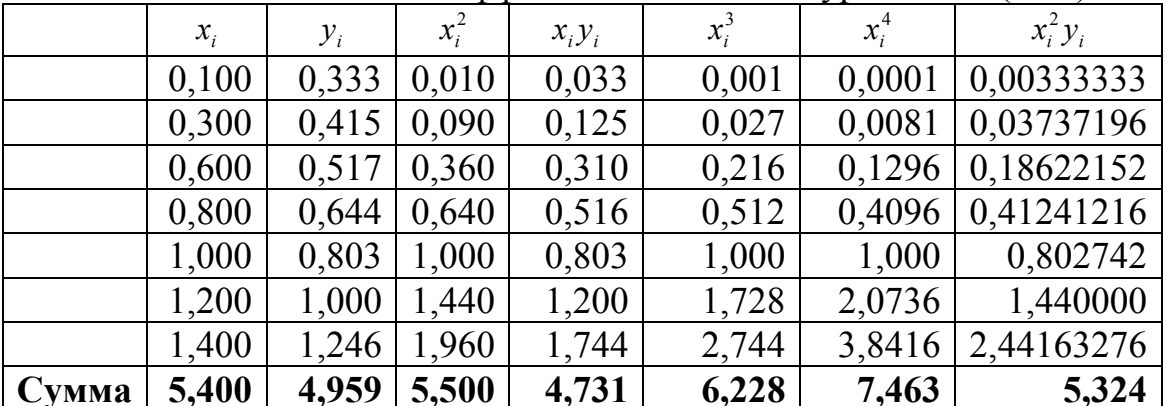

Система уравнений принимает вид:

 $7a_0 + 5,4a_1 + 5,5a_2 = 4,9587$  $a_0 = 0.3407$  $5,4a_0 + 5,5a_1 + 6,228a_2 = 4,731 \Rightarrow a_1 = 0,0384$  $\begin{vmatrix}5.5a_0 + 6.228a_1 + 7.463a_2 = 5.324 & a_2 = 0.4302\end{vmatrix}$ 

Следовательно, полином примет вид:  $F(x) = 0.3407 + 0.0384x + 0.4302x^2$ 

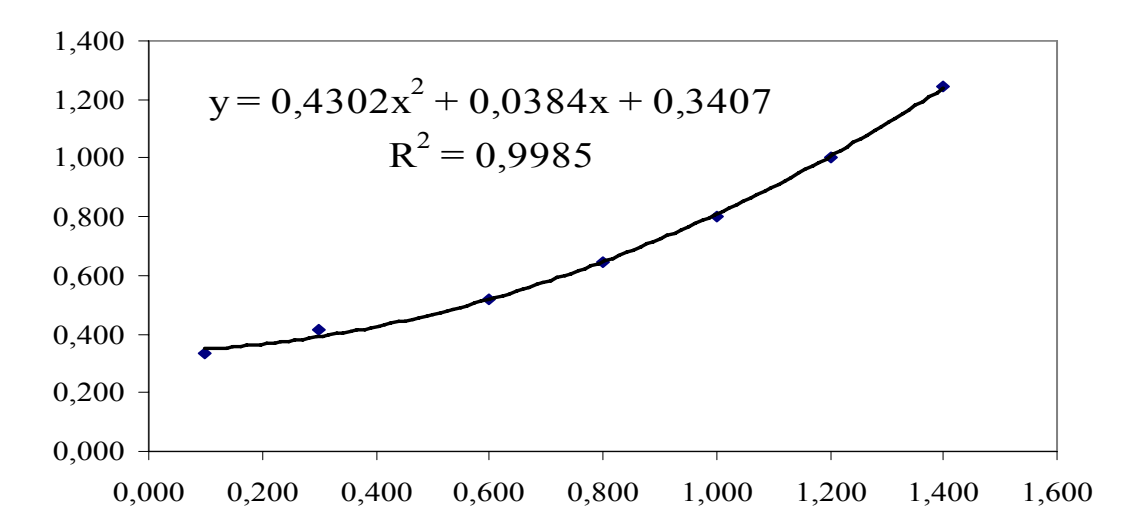

Рис. 4.2 – Замена табличной функции полиномом второй степени

Средняя ошибка аппроксимации составила только 2%, а коэффициент детерминации R<sup>2</sup> практически равен единице. Таким образом, полином второй степени является лучшим приближением табличной функции.

# Степенная функция  $y = ax^b$

Тогда  $\ln y = \ln a + b \ln x$ . Обозначим  $Y = \ln y$ ,  $X = \ln x \implies Y = A + bX$ ,  $A = \ln a$ . Приходим к случаю линейной аппроксимации, т.е.можно провести исследование по описанной выше методике, но в качестве  $x_i, y_i$  будут использоваться  $X_i = \ln x_i, Y_i = \ln y_i$ 

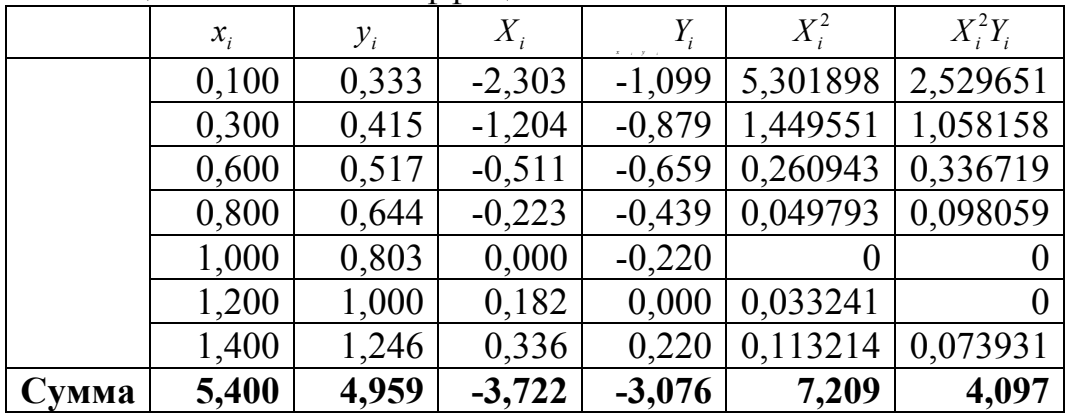

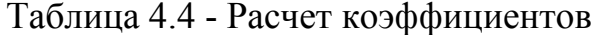

Приходим к системе уравнений:

$$
\begin{cases} 7A-3,722b = -3,076 \\ -3,722A+7,209b = 4,097 \end{cases} \Rightarrow \begin{array}{l} A = -0,18925 \\ b = 0,4706 \end{array} \Rightarrow a = e^{A} = 0.827
$$

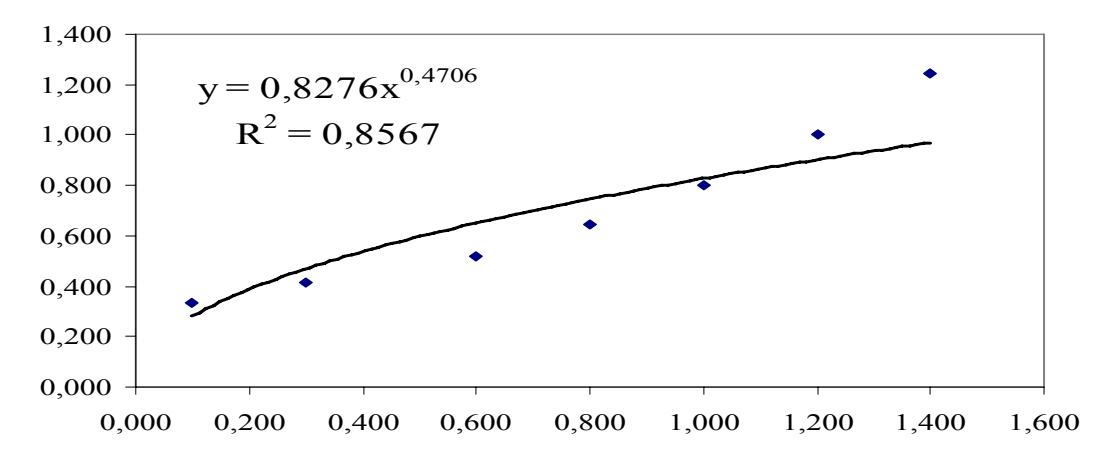

Рис. 4.3 - Замена табличной функции степенной функцией

Экспоненциалыная функция 
$$
y = a \cdot e^{t}
$$

Тогда  $\ln y = \ln a + xb$ . Обозначим  $Y = \ln y \implies Y = A + bx$ ,  $A = \ln a$ Приходим к случаю линейной аппроксимации, но в качестве  $x_i, y_i$  будут использоваться  $X_i = x_i$ ,  $Y_i = \ln y_i$ 

|       | $x_i$ | $y_i$ | $Y_i$    | $x_i^2$ | $x_i^2 Y_i$ |
|-------|-------|-------|----------|---------|-------------|
|       | 0,100 | 0,333 | $-1,099$ | 0,010   | $-0,10986$  |
|       | 0,300 | 0,415 | $-0,879$ | 0,090   | $-0,26367$  |
|       | 0,600 | 0,517 | $-0,659$ | 0,360   | $-0,3955$   |
|       | 0,800 | 0,644 | $-0,439$ | 0,640   | $-0,35156$  |
|       | 1,000 | 0,803 | $-0,220$ | 1,000   | $-0,21972$  |
|       | 1,200 | 1,000 | 0,000    | 1,440   |             |
|       | 1,400 | 1,246 | 0,220    | 1,960   | 0,307612    |
| Сумма | 5,400 | 4,959 | $-3,076$ | 5,500   | $-1,033$    |

Таблица 4.5 - Расчет коэффициентов

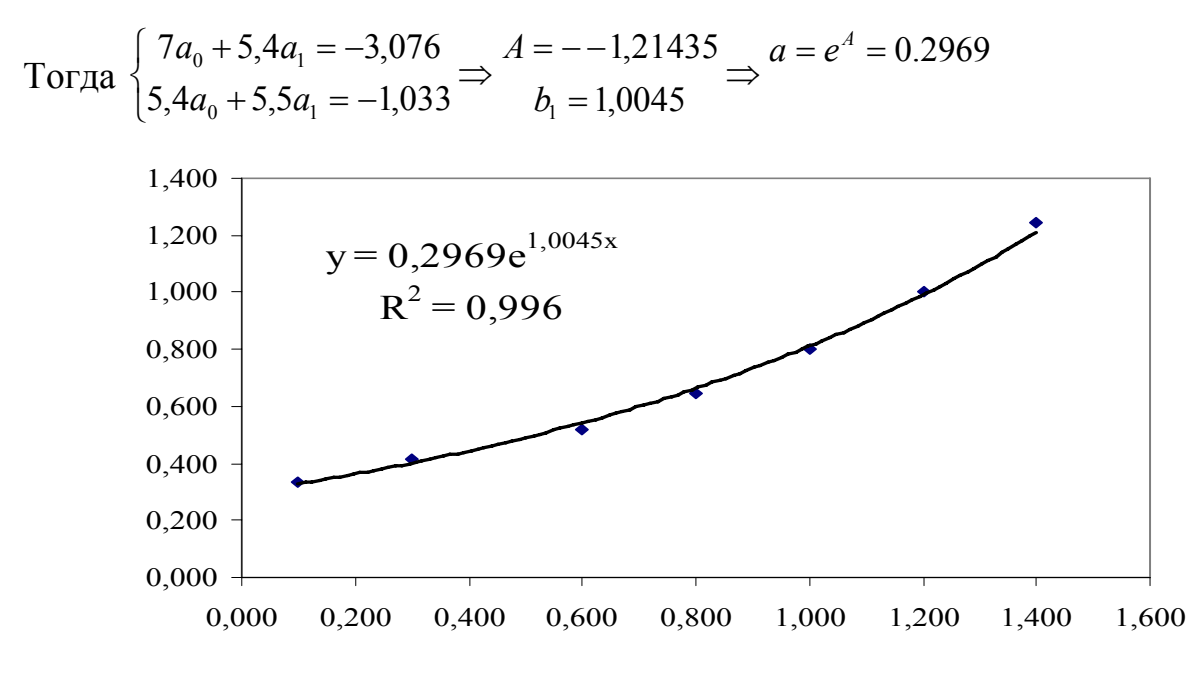

Рис. 4.4 - Замена табличной функции экспоненциальной функцией

# Логарифмическая функция  $y = a \cdot + b \ln x$

Обозначим  $X = \ln x \implies y = A + bX$ . Приходим к случаю линейной аппроксимации, но в качестве  $x_i$  будет использоваться  $X_i = \ln x_i$ 

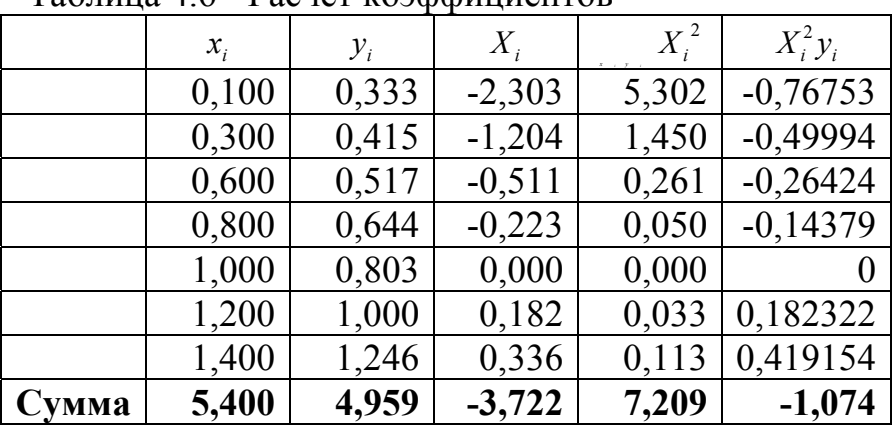

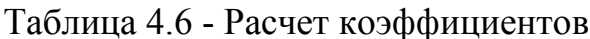

Тогла

 $7a_0 - 3{,}7226a_1 = 4{,}959$   $a = 0{,}8672$ <br> $-3{,}772a_0 + 7{,}209a_1 = -1{,}074$   $b = 0{,}2987$ 

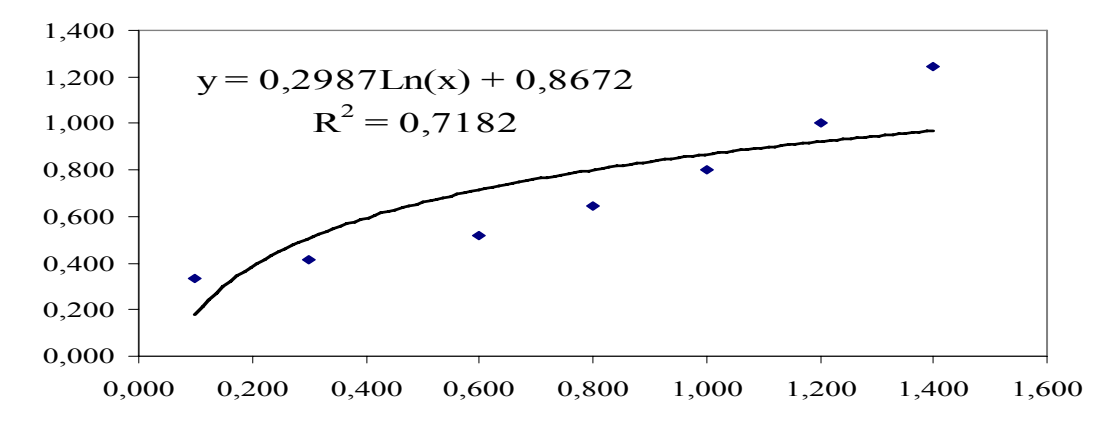

Рис. 4.5 - Замена табличной функции логарифмической функцией

#### 4.2. Задачи для самостоятельного решения

1. Даны значения функции в восьми точках:

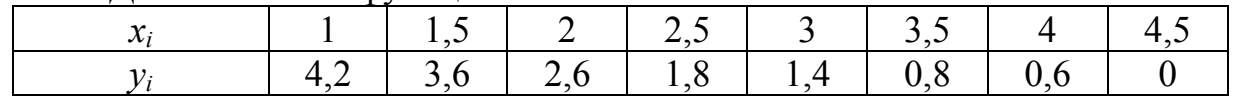

С помощью метода наименьших квадратов найти приближенное выражение функции вида  $F(x) = a_1x + a_0$ .

OTBeT:  $F(x) = -1.1952x + 5,1619$ 

2. Даны значения функции в восьми точках:

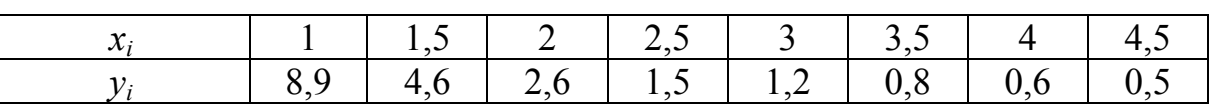

С помощью метода наименьших квадратов найти приближенное выражение функции вида  $F(x) = a_0 + a_1x + a_2x^2$ .

OTBeT:  $F(x) = 15.159 - 8.206x + 1.1262x^2$ 

3. Даны значения функции в восьми точках:

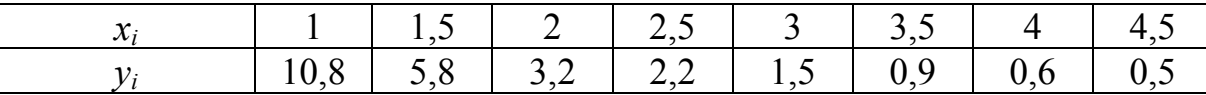

С помощью метода наименьших квадратов найти приближенное выражение функции вида  $F(x) = ax^b$ .

OTBeT:  $F(x) = 12{,}77x^{-2,0935}$ 

4. Даны значения функции в восьми точках:

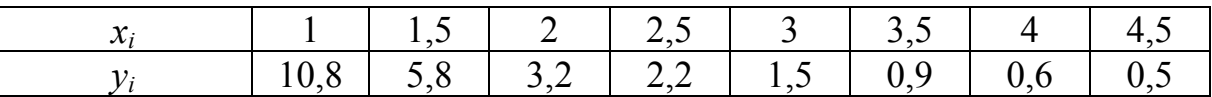

С помощью метода наименьших квадратов найти приближенное выражение функции вида  $F(x) = ae^{bx}$ .

OTBeT:  $F(x) = 21.613e^{-0.8819x}$ 

5. Даны значения функции в восьми точках:

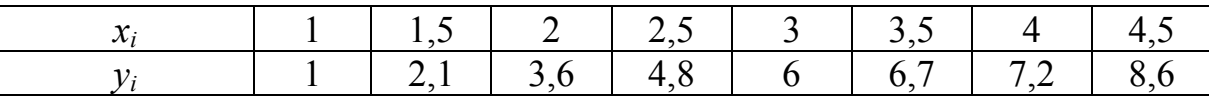

С помощью метода наименьших квадратов найти приближенное выражение функции вида *F*(*x*) = *a*ln *x* + *b* .

OTBeT:  $F(x) = 5,0273 \ln x + 0,4398$ 

6. Даны показатели товарооборота (в млрд. грн.) по региону Украины

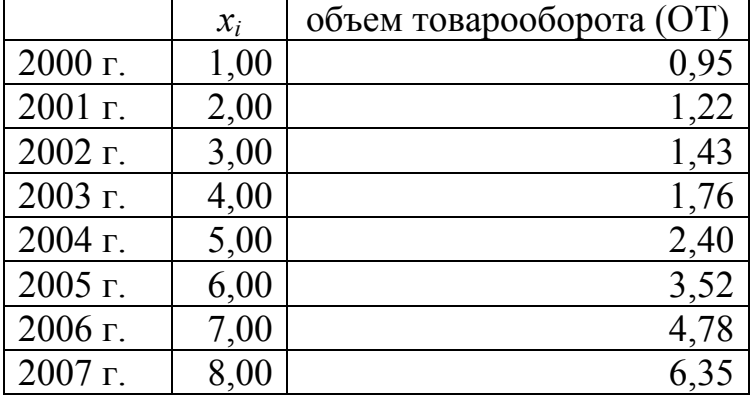

Подобрать функцию, для которой коэффициент детерминации будет наибольшим, и с ее помощью сделать прогноз об объемах товарооборота на 2008 г. OTBET:  $OT = 0.0087x^3 + 0.0101x^2 + 0.0437x + 0.9364$ ,  $R^2 = 0.9986$ . Прогноз на 2008 г*. ОТ = 8,49 млн. грн.*

## 4.3. Расчетно-графическое задание № 4

Значения точечной функции  $y = f(x)$  заданы в 10 точках. С помощью метода наименьших квадратов найти приближенное выражение функций: линейной, квадратичной, степенной, логарифмической и выбрать функцию, для которой коэффициент детерминации будет наибольшим. Вычислить величину средней ошибки. Построить графики функций.

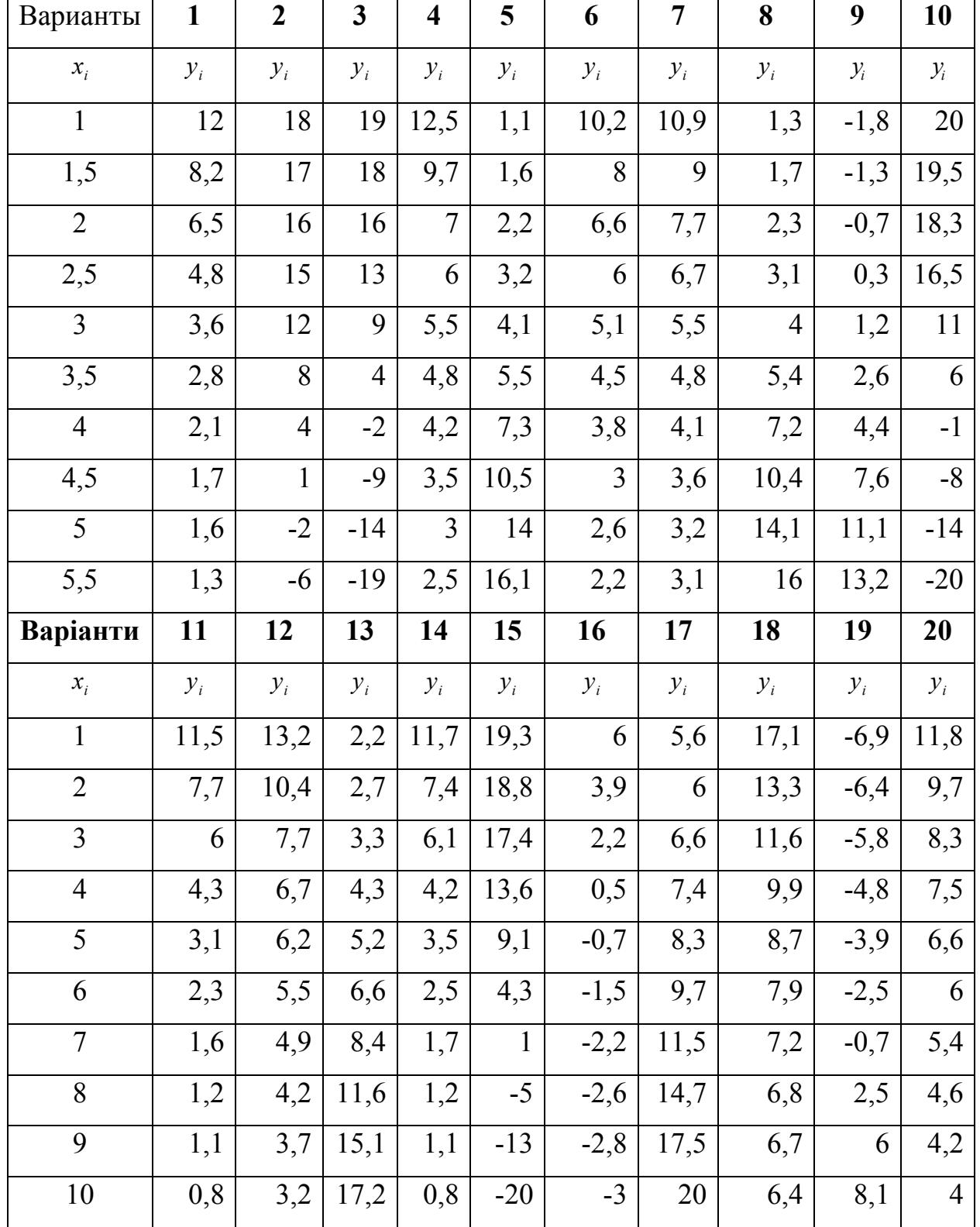

Таблица 4.7 - Значения точечной функции

| Варіанти       | 21     | 22    | 23     | 24    | 25     | 26               | 27     | 28           | 29    | 30    |
|----------------|--------|-------|--------|-------|--------|------------------|--------|--------------|-------|-------|
| $x_i$          | $y_i$  | $y_i$ | $y_i$  | $y_i$ | $y_i$  | $y_i$            | $y_i$  | $y_i$        | $y_i$ | $y_i$ |
| 0,5            | 16,4   | 5     | 8,4    | 15,2  | 5,4    | 7,8              | $-4,3$ | 11           | 4,7   | 18,1  |
| 1,2            | 15,4   | 5,5   | 4,1    | 12,4  | 1,6    | 5                | $-3,8$ | 10           | 5,2   | 14,3  |
| 1,8            | 14,4   | 6,1   | 2,8    | 9,7   | $-0,1$ | 3,4              | $-3,2$ | 9            | 5,8   | 12,6  |
| 2,4            | 13,4   | 7,1   | 0,9    | 8,7   | $-1,8$ | 1,3              | $-2,2$ | 8            | 6,8   | 10,9  |
| $\overline{3}$ | 10,4   | 8     | 0,2    | 8     | $-3$   | 0,6              | $-1,3$ | 5            | 7,7   | 9,7   |
| 3,6            | 6,4    | 9,4   | $-0,8$ | 7,2   | $-3,8$ | $\boldsymbol{0}$ | 0,1    | $\mathbf{1}$ | 9,1   | 8,9   |
| 4,2            | 3      | 11,2  | $-1,6$ | 6,9   | $-4,5$ | $-0,5$           | 1,9    | $-2,4$       | 10,9  | 8,2   |
| 4,8            | $-2$   | 14,4  | $-2,1$ | 6,2   | $-4,9$ | $-1,2$           | 5,1    | $-7,4$       | 14,1  | 7,8   |
| 5,2            | $-6,1$ | 17,9  | $-2,2$ | 5,9   | $-5$   | $-1,5$           | 8,6    | $-11,5$      | 17,6  | 7,7   |
| 5,8            | $-10$  | 21    | $-2,5$ | 5,2   | $-5,3$ | $-2$             | 12     | $-15,4$      | 21    | 7,4   |

продолжение табл 47

#### Пример выполнения РГЗ № 4

Дано: Функция  $y = f(x)$  представлена таблицей

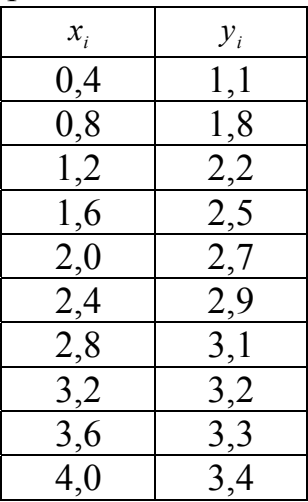

<u>Решение. 1 этап.</u> Линейная аппроксимация.  $F(x) = a_0 + a_1x$ .

В MS EXCEL создадим таблицу, введя соответствующие формулы в ячейки столбцов С, D, E, F, G. Например, для вычисления произведения чисел в столбцах А і В, в ячейке D3 необходимо ввести формулу: = A3\*B3

В строке 14 необходимо найти суммы чисел в столбцах, используя функцию «Автосуммирование» (значок  $\Sigma$  - на панели инструментов). Вид заполненной таблицы показан на рис. 4.6.

С помощью встроенных функций МОБР и МУМНОЖ решим систему уравнений (4.8). Обозначим главную матрицу через А:

$$
A = \begin{pmatrix} n & \sum x_i \\ \sum x & \sum x_i^2 \end{pmatrix},\tag{4.12}
$$

а матрицу свободных членов через В:

$$
B = \left(\sum_{i} y_i\right) \tag{4.13}
$$

Матрица решения Х:

$$
X = \begin{pmatrix} a_0 \\ a_1 \end{pmatrix} = A^{-1} \cdot B \tag{4.14}
$$

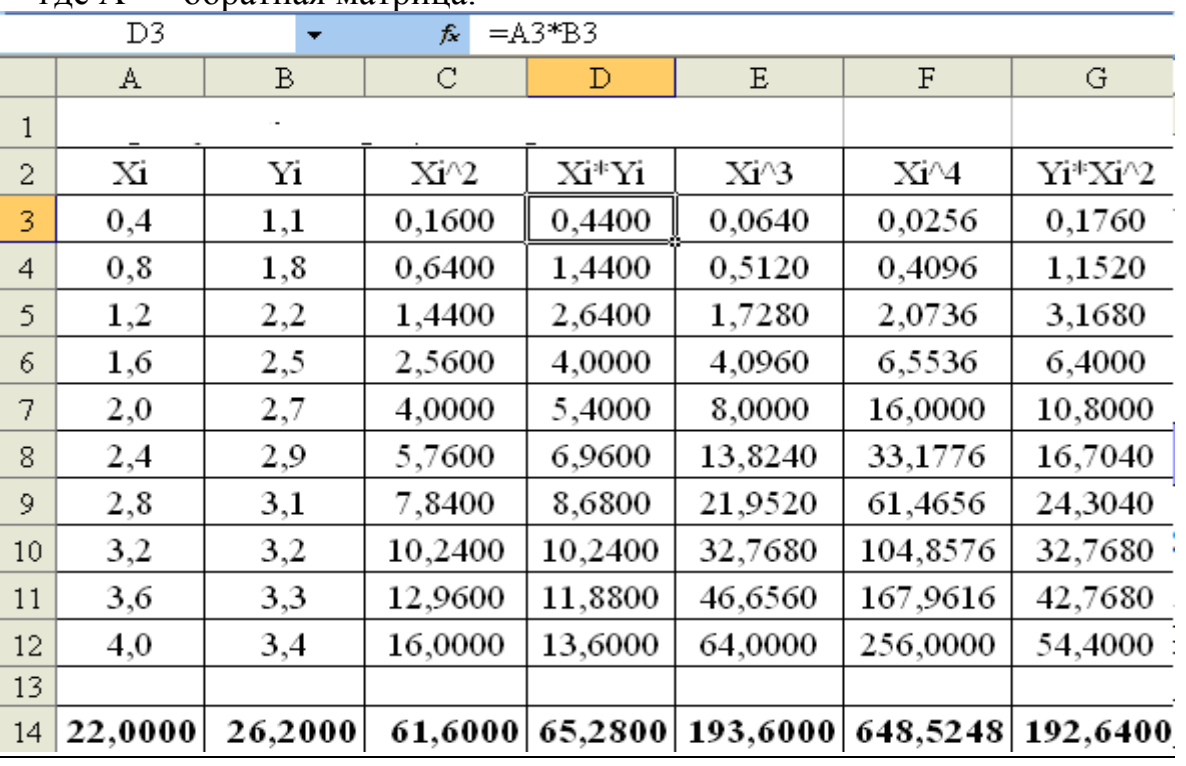

гле  $A^{-1}$  – обратная матрица

Рис. 4.6 - Сформированная таблица

Составьте два массива для матрицы А - область ячеек А16:В17 и матрицы В - область ячеек D16:D17. В ячейку А16 введите число 10 (количество заданных точек). В ячейку В16 запишите формулу: =А14. Тогда в В16 будет отображаться значение суммы  $\sum x_i$ . Аналогично, согласно формулам заполните сдачу ячеек для матриц А і В (рис. 4.7).

Пометьте область, начиная с ячейку А19 по В20 (Рис. 4.7).

|    | Α         | В                | С | D         |  |
|----|-----------|------------------|---|-----------|--|
| 15 | матрица А |                  |   | матрица В |  |
| 16 | 10        | 22,0000          |   | 26,2000   |  |
| 17 | 22,0000   | 61,6000          |   | 65,2800   |  |
| 18 |           | обратная матрица |   | решение   |  |
| 19 |           |                  |   | $a0=$     |  |
| 20 |           |                  |   | $a1 =$    |  |

Рис 4.7 - Подготовка данных

Нажмите кнопку  $f_x$  и выберите из списка функцию **МОБР**(). Заметьте числа матрица А, после чего нажмите Enter и ОК. В ячейку А19 появится первый элемент обратной матрицы. Для отражения всех элементов нажмите клавишу F2, а потом Enter при нажатых одновременное клавишах Ctrl и Shift.

Заметьте столбец ячейку с Е19 по Е20 и вызовите функцию МУМНОЖ(). Заметьте массив 1 - обратную матрицу А, массив 2 - матрицу-столбец В. Нажмут ОК. Для отображения всех элементов матрицы решений Х нажмите клавишу F2, а потом Enter при нажатых одновременное клавишах Ctrl и Shift.

На рис 4.8 представленный результат решений уравнения:

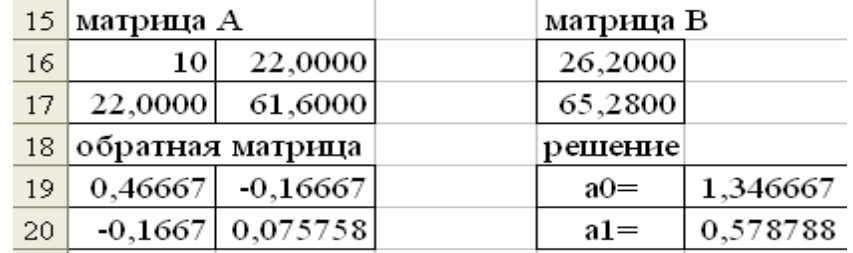

Рис.4.8 - Решение системы уравнений матричным методом

Заметьте началу данные в столбцах А і В, и, используя «Мастер диаграмм», постройте точечный график. В главном меню появился пункт «Диаграмма». Выберите из этого пункта подпункт «Прибавить линию тренда». Заметьте линейный график, потом щелкните по вкладышу «Параметры» и установите галочек в двух последних строках (рис. 4.9).

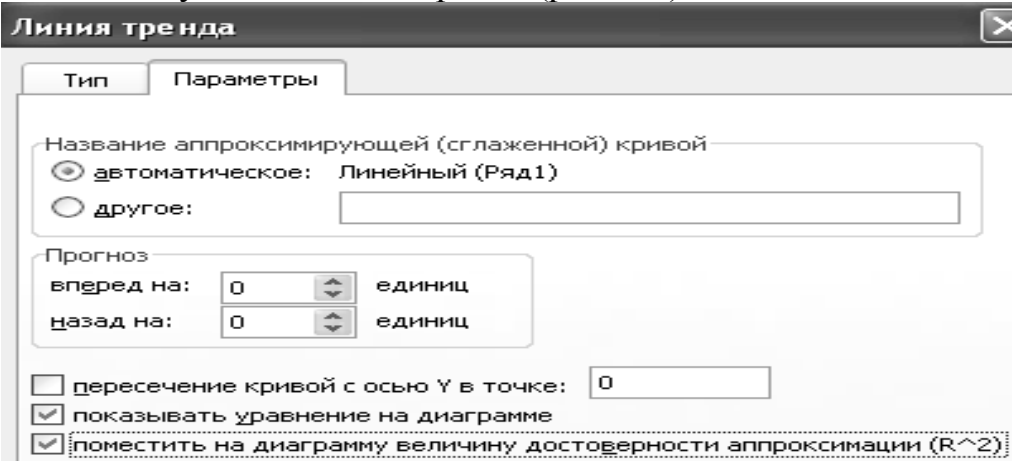

Рис. 4.9 - Параметры

Программа построит график линейной функции, выведет на экран ее уравнения и значение коэффициента детерминации (рис. 4.10).

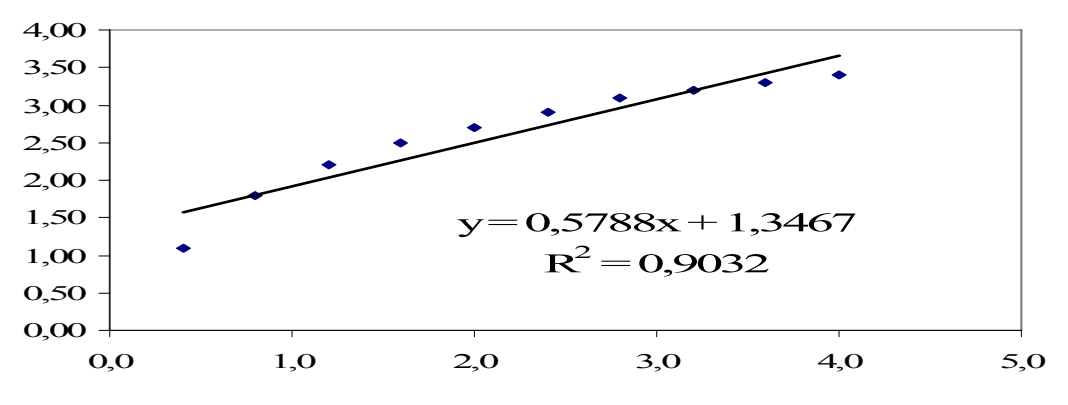

Рис. 4.10 - Линейная аппроксимация

Повторите описанный выше процесс решения системы уравнений для случая квадратичной функции. Матрицы А і В имеют вид:

$$
A = \begin{pmatrix} n & \sum x_i & \sum x_i^2 \\ \sum x_i & \sum x_i^2 & \sum x_i^3 \\ \sum x_i^2 & \sum x_i^3 & \sum x_i^4 \end{pmatrix} \qquad B = \begin{pmatrix} \sum y_i \\ \sum x_i y_i \\ \sum x_i^2 y_i \end{pmatrix}
$$

Постройте график точечной функции и подберите полином второй степени (режим «Добавить линию тренда»). Снова постройте график точечной функции и подберите логарифмическую функцию.

Подсчитайте ошибку аппроксимации, сформировав таблицу, показанную на рис. 4.11. Например, для вычисления значения линейной функции необходимо в ячейку А32 ввести и скопировать по строкам формулу:

### $=SES19+SES20*A3$

Для расчета ошибки линейной аппроксимации, в ячейку В32 вводим и копируем по строкам формулу:

## $=ABS(1-A3/A32)$

находим сумму значений столбца В и делим результат на количество -10. Аналогично подсчитывается ошибка квадратичной аппроксимации (рис.  $4.11$ ).

| 31 | F(x)    | Е        | F(x)     | Е       |
|----|---------|----------|----------|---------|
| 32 | 1,57818 | 0,302995 | 1,241818 | 0,1142  |
| 33 | 1,8097  | 0,005358 | 1,697576 | 0,06034 |
| 34 | 2,04121 | 0,077791 | 2,097273 | 0,04898 |
| 35 | 2,27273 | $_{0,1}$ | 2,440909 | 0,02421 |
| 36 | 2,50424 | 0,07817  | 2,728485 | 0,01044 |
| 37 | 2,73576 | 0,060035 | 2,96     | 0,02027 |
| 38 | 2,96727 | 0,04473  | 3,135455 | 0,01131 |
| 39 | 3,19879 | 0,000379 | 3,254848 | 0,01685 |
| 40 | 3,4303  | 0,037986 | 3,318182 | 0,00548 |
| 41 | 3,66182 | 0,0715   | 3,325455 | 0,02242 |
| 42 | $E=$    | 7,8%     |          | 3,3%    |

Рис. 4.11 - Расчет ошибки

#### 4.4 Вопросы по теме

- 1. Виды аппроксимирующих функций
- 2. Что такое интерполяция?
- 3. Как построить интерполяционный многочлен Лагранжа?
- 4. Общая постановка задачи нахождения приближающей функции.
- 5. В чем суть приближения таблично заданной функции по методу наимень-

ших квадратов?

- 6. Какие функции могут быть использованы в качестве приближающих?
- 7. Как находятся отклонения измеренных значений Y от вычисленных по формуле приближающей функции?
- 8. Как найти приближающую функцию в виде линейной функции ?
- 9. Как найти приближающую функцию в виде квадратичной функции?
- 10.Как привести показательную, степенную, логарифмическую функции к линейной?
- 11.Как вычислить коэффициент детерминации?
- 12.Как вычислить стандартную ошибку?
- 13.Как можно определить правильность вида выбранной функции?

## 5 Прогнозирование экономических показателей

#### 5.1 Модели прогнозирования временных рядов с учетом сезонности

Прогноз — научно обоснованное суждение о перспективах, возможных состояниях того или иного явления в будущем и (или) об альтернативных путях и сроках их осуществления. Прогнозирование — процесс разработки прогнозов. Прогнозирование играет важную роль в принятии управленческих решений. Так при разработке перспективных планов развития предприятия результаты прогноза продаж и выпуска продукции являются отправной точкой для определения будущих доходов и расходов предприятия и ожидаемой прибыли. Чаще всего экономические показатели, на основе которых осуществляется прогноз, можно представить в виде временных рядов, т.е. упорядоченной по времени последовательности наблюдений. Временные ряды включают два обязательных элемента: уровни ряда - числовые значения показателя и время, выраженное моментами или периодами (день, месяц, квартал, год), к которым относятся уровни.

Существуют разнообразные методы прогнозирования, обзор которых можно найти, например, в книге [16]. В ряде случаев временной ряд проявляет сезонный фактор. Например, в таблице 5.1 и на рис. 5.1 представлена динамика чистого дохода предприятия розничной торговли, которое находится в курортном городе. Как видно из рисунка 5.1, поквартальная динамика доходов от реализации товаров имеет синусоидальный характер с тенденцией роста тренда. Таблица 5.1 - Показатели чистого дохода от реализации товаров

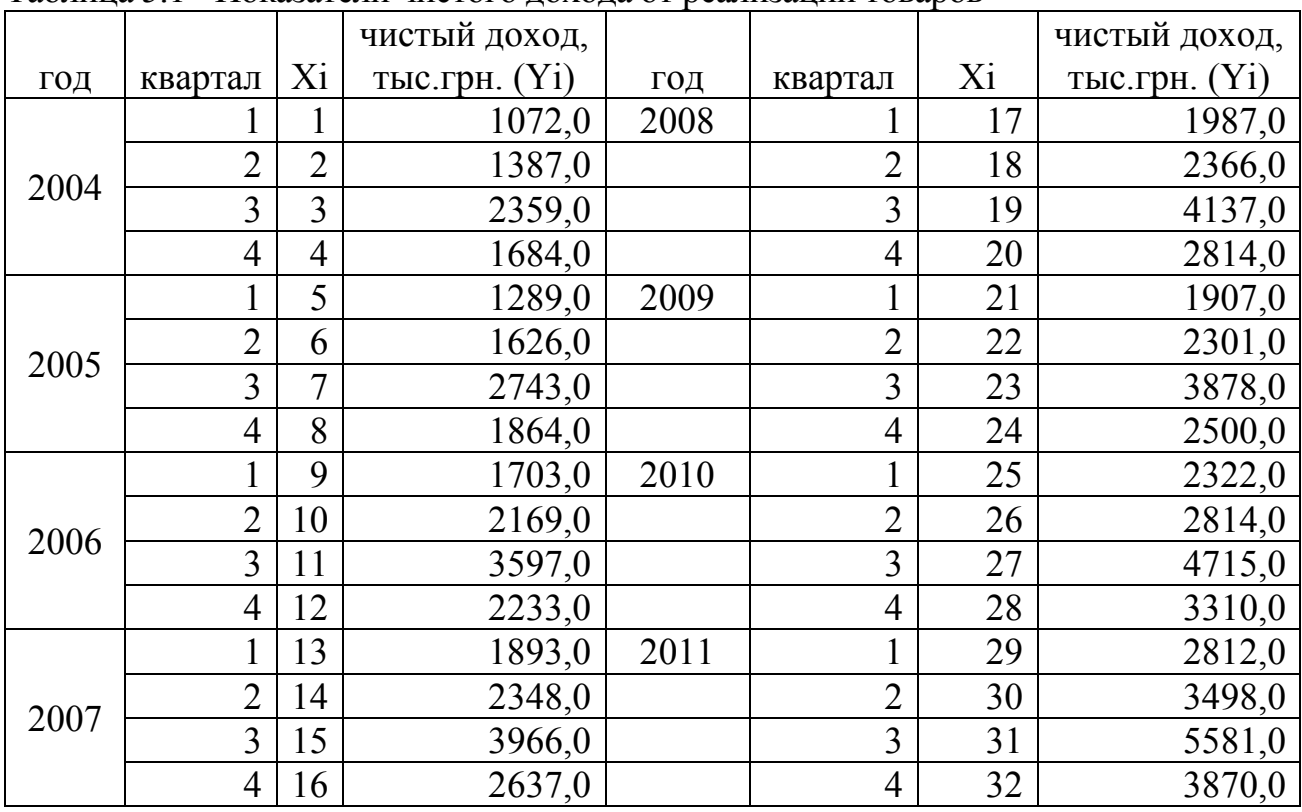

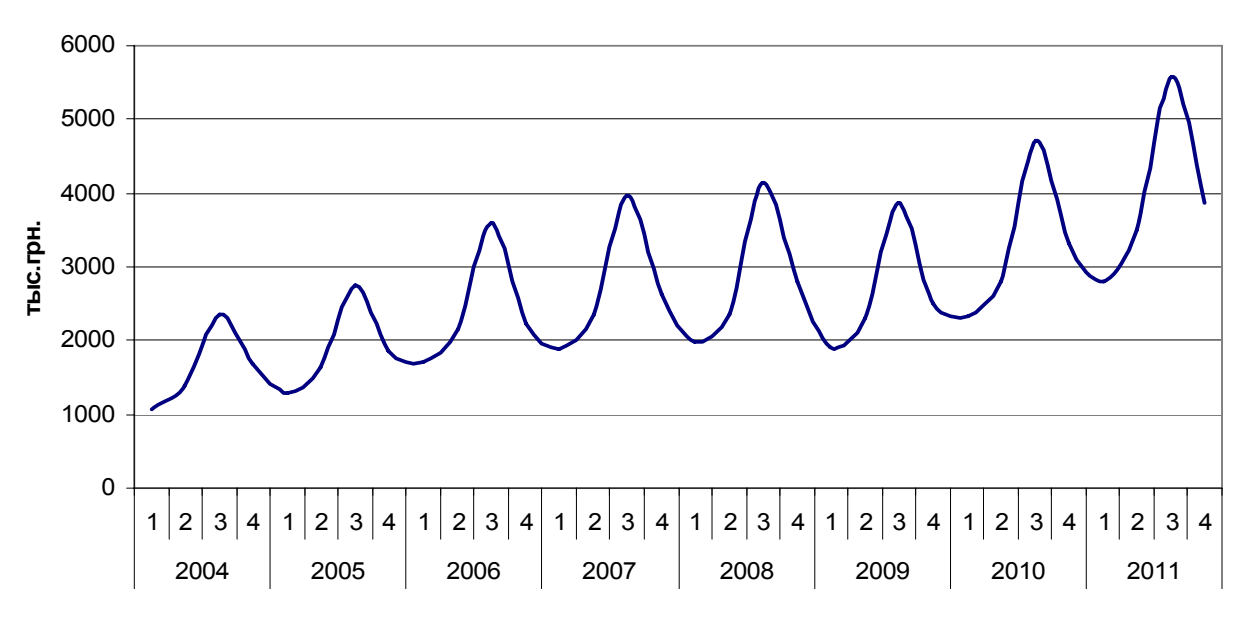

Рис. 5.1 – Динамика чистого дохода от реализации товаров

При исследовании такого временного рядя можно выделить составляющие, которые с экономической точки зрения несут разную содержательную нагрузку. Основными структурообразующим элементами являются:

тенденция (тренд) —  $F$  – соответствует медленному долговременному изменению показателя;

циклические колебания — С - являются результатом действия факторов, циклически изменяющихся со временем, т.е. содержащих возрастающие и убывающие фазы в длительном периоде;

сезонная компонента  $-S$  – обусловлена действием некоторого периодически повторяющегося в определенное время года, квартала, месяца, недели явления, связанного с сезонами или ритмами человеческой активности. Период таких колебаний (в отличие от циклических) не превышает года;

случайные колебания —  $E$  – не поддаются учету и регистрации, образованы в результате суперпозиции большого числа внешних факторов.

Для анализа временного ряда используем либо аддитивную модель:

$$
Y = F + C + S + E,
$$

либо мультипликативную модель:

$$
Y = F^* C^* S^* E,
$$

Итак, мы имеем временной ряд  $y_1, y_2, ..., y_t, ..., y_n$  с периодом сезонности L=4 (ежеквартальные данные). Метод оценивания сезонной волны состоит в выделении тренда скользящими средними по формуле

$$
\hat{y}_t = \frac{1}{L} \left( \sum_{s=-\left(m-1\right)}^{m-1} y_{t+s} + 0.5 \cdot y_{t-m} + 0.5 \cdot y_{t+m} \right) \tag{5.1}
$$

 $\Gamma \text{He} \ m = L/2; \quad t = m+1, m+2, \dots n-m$ 

Например, в нашем случае  $m = L/2 = 2$ , тогда первое сглаженное значение при  $t = m + 1 = 3$  определяется по формуле (5.1) в виде

$$
\hat{y}_3 = \frac{1}{8}y_1 + \frac{1}{4}y_2 + \frac{1}{4}y_3 + \frac{1}{4}y_4 + \frac{1}{8}y_5
$$
\n(5.1.1)

После этого вычисляется отклонение от сглаженных значений в качестве оценки сезонности в аддитивной модели

$$
S_{t} = \frac{1}{h-1} \sum_{j=1}^{h-1} (y_{t+Lj} - \hat{y}_{t+Lj}), \quad t = 1,...,m \quad h = n/L
$$
  

$$
S_{t} = \frac{1}{h-1} \sum_{j=0}^{h-2} (y_{t+Lj} - \hat{y}_{t+Lj}), \quad t = m+1,...,2m
$$
 (5.2.1)

или для определения коэффициента сезонности - в мультипликативной модели:

$$
S_{t} = \frac{1}{h-1} \sum_{j=1}^{h-1} \frac{y_{t+Lj}}{\hat{y}_{t+Lj}}, \quad t = 1,...,m \qquad h = n/L
$$
  

$$
S_{t} = \frac{1}{h-1} \sum_{j=0}^{h-2} \frac{y_{t+Lj}}{\hat{y}_{t+Lj}}, \quad t = m+1,...,2m
$$
 (5.2.2)

Разные пределы суммирования объясняется тем, что при использовании скользящей средней с четным значением длины интервала сглаживания m первых и т последних уровней ряда будут потеряны.

Для того чтобы сезонные составляющие не зависели от года, необходимо провести их корректировку (усреднение). Окончательные формулы для оценки сезонности имеют вид:

для аддитивной модели 
$$
\hat{S}_t = S_t - \frac{1}{L} \sum_{i=1}^{L} S_i
$$
 (5.3.1)

для мультинликативной модели 
$$
\hat{S}_t = S_t \frac{L}{\sum_{i=1}^{L} S_i}
$$
 (5.3.2)

Таким образом, построение тренд-сезонной модели осуществляется в следующей последовательности:

- 1. Выделяется сезонная компонента.
- 2. Осуществляется переход к временному ряду без сезонной компоненты: для аддитивной модели  $z_t = y_t - \hat{S}_t$

для мультипликативной модели  $z_t = y_t / \hat{S}_t$ 

- 3. Определяется линия тренда для ряда  $Z_t$
- 4. Моделирование динамики исходного ряда с учетом полученной линии тренда.
- 5. Использование модели для прогнозирования.

В пункте 5.2 представлен пример использования моделей для краткосрочного прогнозирования чистого дохода.

## *5.2. Расчетно-графическое задание № 5*

Используя показатели чистого дохода от реализации товаров составить прогноз продаж на 2012 год.

|      |                |              | варианты       |              |     |      |     |     |     |      |                  |
|------|----------------|--------------|----------------|--------------|-----|------|-----|-----|-----|------|------------------|
| ГОД  | квартал        | $\mathbf{1}$ | $\overline{2}$ | $\mathbf{3}$ | 4   | 5    | 6   | 7   | 8   | 9    | $\boldsymbol{0}$ |
| 2008 | 1              | 483          | 462            | 475          | 455 | 503  | 390 | 440 | 430 | 530  | 440              |
|      | $\overline{2}$ | 601          | 591            | 596          | 570 | 631  | 470 | 580 | 550 | 670  | 550              |
|      | 3              | 716          | 709            | 700          | 675 | 746  | 630 | 700 | 690 | 790  | 650              |
|      | 4              | 586          | 580            | 575          | 550 | 608  | 480 | 570 | 565 | 640  | 530              |
| 2009 | $\mathbf{1}$   | 538          | 526            | 530          | 505 | 561  | 430 | 495 | 460 | 590  | 480              |
|      | $\overline{2}$ | 648          | 662            | 670          | 605 | 672  | 535 | 630 | 630 | 710  | 584              |
|      | 3              | 778          | 778            | 780          | 735 | 812  | 632 | 760 | 770 | 850  | 701              |
|      | 4              | 645          | 660            | 670          | 610 | 673  | 542 | 585 | 610 | 715  | 580              |
| 2010 | $\mathbf{1}$   | 590          | 580            | 590          | 552 | 615  | 507 | 570 | 515 | 645  | 530              |
|      | $\overline{2}$ | 730          | 760            | 760          | 689 | 760  | 583 | 690 | 680 | 800  | 660              |
|      | 3              | 878          | 870            | 885          | 826 | 915  | 726 | 840 | 840 | 965  | 790              |
|      | 4              | 722          | 709            | 720          | 680 | 753  | 627 | 650 | 660 | 795  | 650              |
| 2011 | $\mathbf{1}$   | 636          | 642            | 665          | 600 | 662  | 589 | 632 | 580 | 701  | 570              |
|      | $\overline{2}$ | 836          | 860            | 862          | 786 | 870  | 651 | 805 | 770 | 920  | 752              |
|      | 3              | 970          | 980            | 995          | 915 | 1010 | 800 | 900 | 910 | 1070 | 875              |
|      | 4              | 800          | 824            | 835          | 750 | 835  | 722 | 770 | 760 | 880  | 722              |

Таблица 5.2 – Показатели чистого дохода, в тыс.грн.

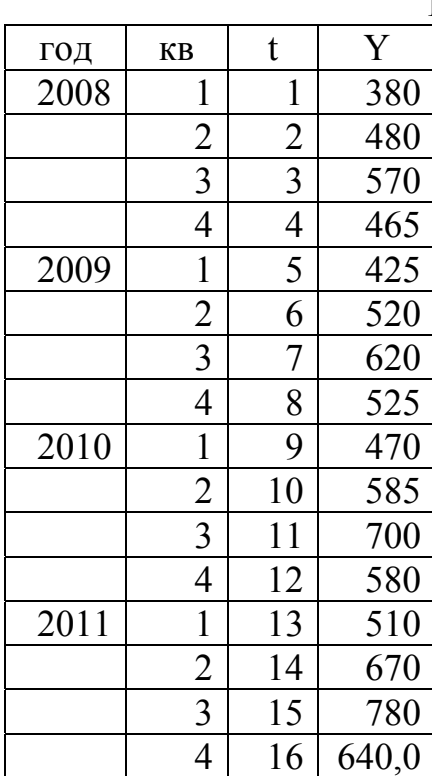

### **Пример решения РГЗ № 5**

1. Построим график чистого дохода. Видно наличие ярко выраженной сезонности продаж.

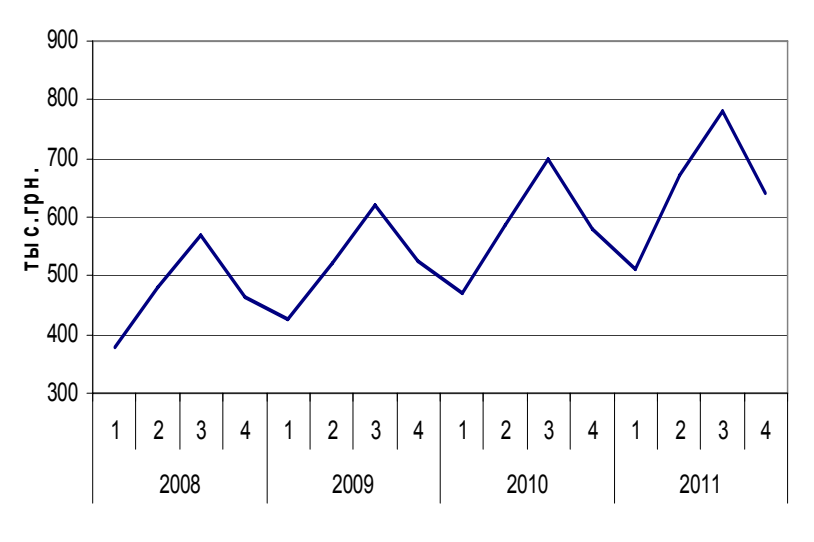

2. Используя формулы (5.1) и (5.2), в MS Excel составим таблицу, позволяющую выделить сезонную составляющую ряда.

| год  | квартал        | t              | $y_i$ | $\hat{y}_t$ | аддитивная | мультипликативная           |
|------|----------------|----------------|-------|-------------|------------|-----------------------------|
|      |                |                |       |             | модель     | модель                      |
|      | 1              | 1              | 380   |             |            | сезонная составляющая $S_t$ |
| 2008 | $\overline{2}$ | $\overline{2}$ | 480   |             |            |                             |
|      | $\overline{3}$ | 3              | 570   | 479,375     | 90,625     | 1,189048                    |
|      | $\overline{4}$ | $\overline{4}$ | 465   | 490,000     | $-25,000$  | 0,94898                     |
|      | 1              | 5              | 425   | 501,250     | $-76,250$  | 0,84788                     |
| 2009 | $\overline{2}$ | 6              | 520   | 515,000     | 5,000      | 1,009709                    |
|      | 3              | 7              | 620   | 528,125     | 91,875     | 1,173964                    |
|      | $\overline{4}$ | 8              | 525   | 541,875     | $-16,875$  | 0,968858                    |
|      |                | 9              | 470   | 560,000     | $-90,000$  | 0,839286                    |
| 2010 | $\overline{2}$ | 10             | 585   | 576,875     | 8,125      | 1,014085                    |
|      | 3              | 11             | 700   | 588,750     | 111,250    | 1,18896                     |
|      | $\overline{4}$ | 12             | 580   | 604,375     | $-24,375$  | 0,959669                    |
|      |                | 13             | 510   | 625,000     | $-115,000$ | 0,816                       |
| 2011 | $\overline{2}$ | 14             | 670   | 642,500     | 27,500     | 1,042802                    |
|      | $\overline{3}$ | 15             | 780   |             |            |                             |
|      | $\overline{4}$ | 16             | 640   |             |            |                             |

Таблица 1 - Сглаживание ряда и определение сезонной составляющей

Первое значение  $\hat{y}_t$  подсчитывается по формуле

$$
\hat{y}_3 = \frac{1}{8}y_1 + \frac{1}{4}y_2 + \frac{1}{4}y_3 + \frac{1}{4}y_4 + \frac{1}{8}y_5
$$

Затем результат копируется по строкам таблицы. Первое значение сезонной составляющей вычисляется по формулам:

 $S_3 = y_3 - \hat{y}_3$  - для аддитивной модели,

 $S_3 = y_3 / \hat{y}_3$  - для мультипликативной модели.

Результат копируется по строкам таблицы.

3. Используя формулу (5.3) проведем корректировку сезонной составляющей. Для этого составим таблицу, в которой соберем сезонные составляющие поквартально.

Таблица 2 - Корректировка сезонной составляющей

мультипликативная модель

аддитивная модель

| KB.            | $S_{\scriptscriptstyle{t}}$ | средняя | $\hat{S}_t$ | KB.            | $S_{t}$     | средняя     | $\hat{S}_t$ |
|----------------|-----------------------------|---------|-------------|----------------|-------------|-------------|-------------|
|                | 0,8479                      | 0,83439 | 0,83444     |                | $-76,2500$  | $-93,75000$ | $-92,65625$ |
|                | 0,8393                      |         |             |                | $-90,0000$  |             |             |
|                | 0,8160                      |         |             |                | $-115,0000$ |             |             |
| $\overline{2}$ | 1,0097                      | 1,02220 | 1,02226     | $\overline{2}$ | 5,0000      | 13,54167    | 14,63542    |
|                | 1,0141                      |         |             |                | 8,1250      |             |             |

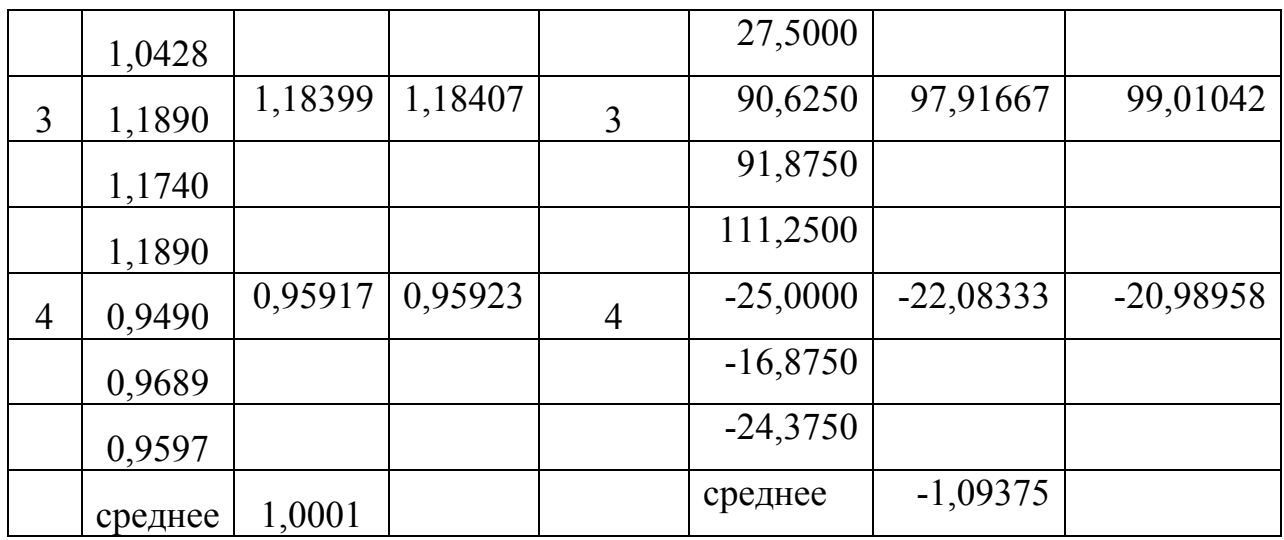

5. Выделяем тренд

для аддитивной модели  $z_t = y_t - \hat{S}_t$ 

для мультипликативной модели $\ z_t = y_t \, / \, \hat{S}_t$ Таблица 3 - Выделение тренда

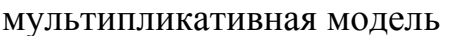

аддитивная модель

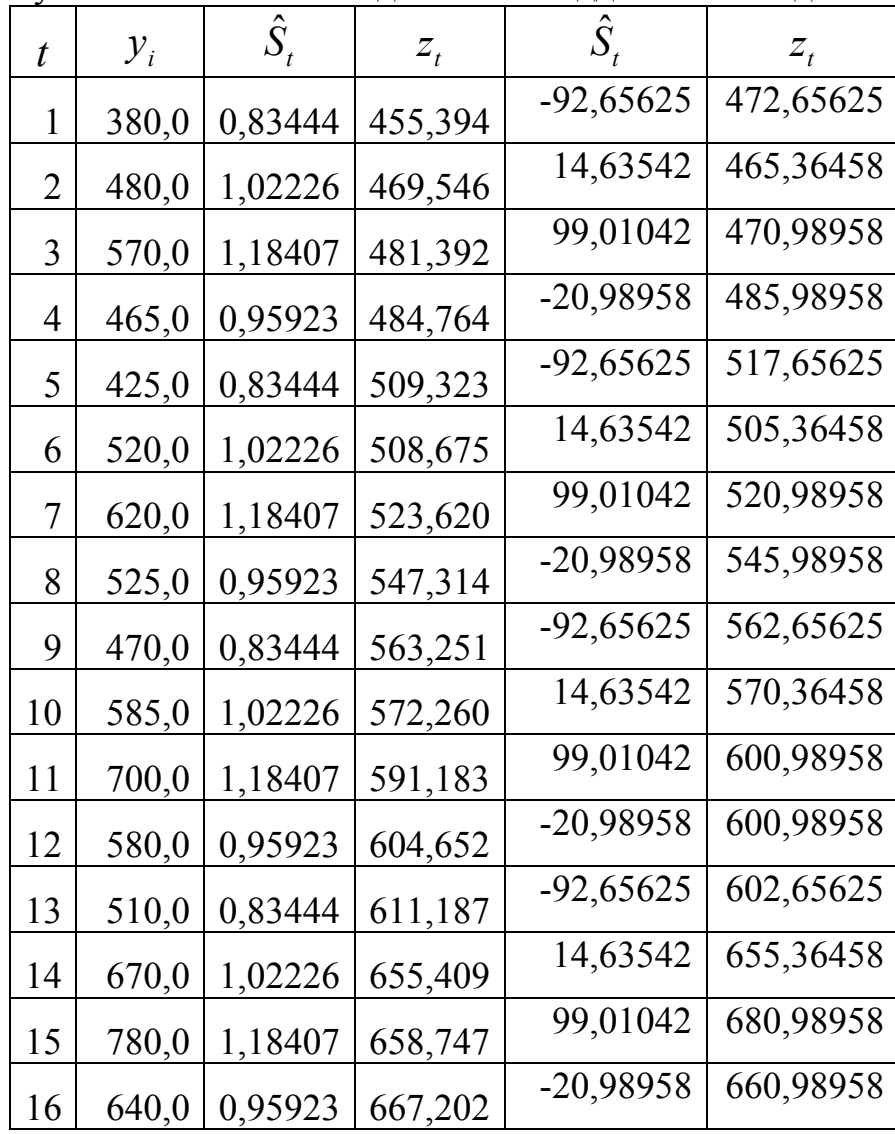

Постройте график  $Z_t$  и в качестве линии тренда выберите прямую (см. раздел 4).

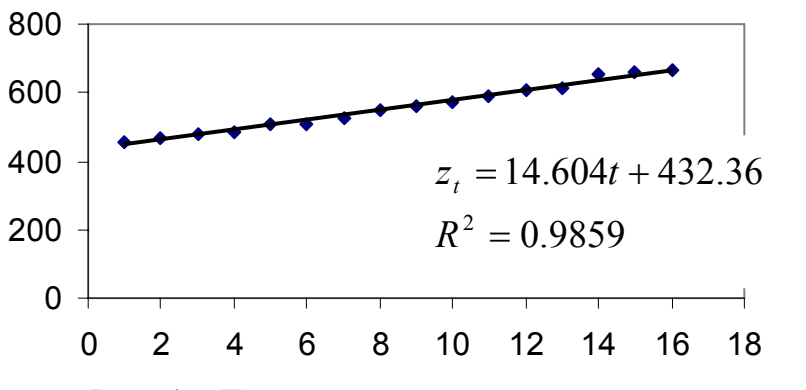

Рис. 1 - Линия тренда для мультипликативной модели

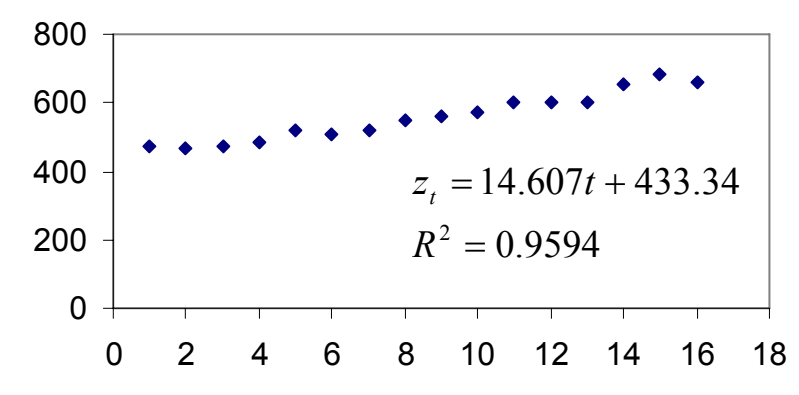

Рис. 2 - Линия тренда для аддитивной модели

Величина коэффициента детерминации показывает, что наиболее подходящей является мультипликативная модель.

 6. Используя мультипликативную модель, проведем прогноз чистого дохода на 2012 г. (t = 17, 18, 19, 20). Для этого Таблица 4 - Прогноз чистого дохода

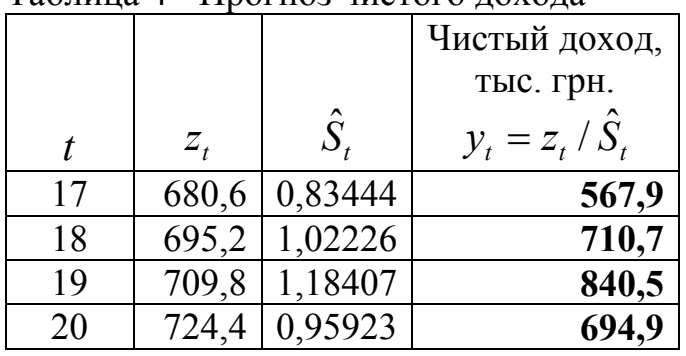

#### Задача для самостоятельного решения

Используя данные из таблицы 5.1 составьте прогноз чистого дохода на 2012 г.

#### СПИСОК ЛИТЕРАТУРИ

1. Бермант А.Ф., Араманович И.Г. Краткий курс математического анализа. - СПб.: Лань, 2003.-736 с.

2. Пискунов Н.С. Дифференциальное и интегральное исчисление. В 2 т. - М.:Наука, 1985.

3. Станішевський С.О. Вища математика. - Харків: ХНАМГ, 2005.-270 с.

4. Берман Г.Н. Сборник задач по курсу математического анализа. М. Наука.

5. Поршнев С.В., Беленкова И.В. Численные методы на базе Mathcad.- СПб.: БХВ-Петербург, 2005 . – 464 с.

6. Демидович Б.П., Марон И. А. Шувалова Э.З. Численные методы анализа. – М.: ГИФМЛ, 1963 – 400 с.

7. Гутер Р.С., Овчинский Б.В. Элементы численного анализа и математической обработки результатов опыта. - М.: ГИФМЛ, 1962 – 356 с.

8. Поршнев С.В., Беленкова И.В. Численные методы на базе Mathcad – СПб.: БХВ-Петербург, 2005. – 464 с.

9. Двайт Г. Б. Таблицы интегралов и другие математические формулы. – М.: Наука, 1977. – 228 с.

10. Воробьева Г.Н., Данилова А.Н. Практикум по вычислительной математике. – М.: Высшая школа, 1990. -208 с.

11. Камке Э. Справочник по обыкновенным дифференциальным уравнениям. – М.: Наука, 1971.- 576 с.

12. Арженовский С.В. Методы социально-экономического прогнозирования: Учебное пособие. – М.: Изд.-торг. корпорация «Дашков и К»; Ростов н/Д: Наука-Спектр, 2009. – 236 с.

70

## Приложения

## П.1. Запись формул в ячейках и таблицах

При записи формул надо помнить три основных правила:

Первое правило: любая формула начинается со знака равно "=" и вводится без пробелов.

Второе правило: адреса ячеек записываются только с использованием букв английского алфавита (строчные или прописные - без разницы).

## Третье правило: формулу лучше всего редактировать в строке формул.

Заполните столбцы А и В. Надо перемножить числа столбцов А и В, а результат вывести в столбие С.

Сделайте активной ячейку C1 и введите в неё формулу: =A1\*B1 и нажмите клавишу Enter. Для этого вначале нажмите знак =, затем щелкните по ячейке А1, нажмите знак \* (лучше на цифровой клавиатуре справа) и снова щелкните, но по ячейке В1. После этого нажмите клавишу Enter.

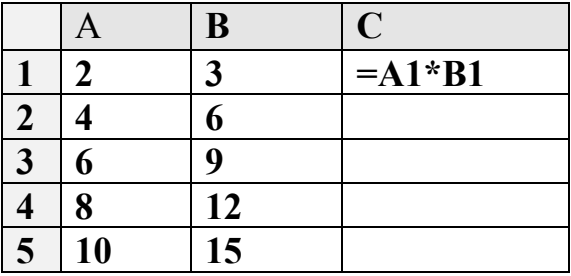

В ячейке С1 появится результат умножения содержимого ячейки А1 на содержимое ячейки B1. Вернитесь в ячейку C1. *В строке формул будет запи*сана введенная вами формула: = A1\*B1

Таким образом, если в ячейку введена формула, то она появится в строке формул, а в самой ячейке - результат расчетов по этой формуле.

Что делать дальше? Можно, конечно, перейти к ячейке С2 и снова записать формулу: =А2\*В2 и так далее. Но это нерационально, особенно для больших таблиц. Excel предлагает великолепный приём копирования формулы, при котором адреса ячеек будут автоматически переписываться в соответствии с расположением ячеек. Для того чтобы скопировать формулу, вернитесь в ячейку C1 и установите курсор мыши в нижний правый угол так, чтобы он принял вид маленького черного крестика, нажмите ЛК и, не отпуская её, переместите курсор мыши вниз по столбцу С, до последней строки таблицы. Отпустите ЛК. На экране появится результат умножения столбца А на столбец В. Щелкните, например, по ячейке С4. В строке формул вы увидите запись: =А4\*В4, которую записала при копировании сама программа.

Таким образом, достаточно ввести формулу один раз, а затем скопировать её по строкам или столбцам. Адреса ячеек в формуле перепишутся автоматически. При записи формул можно использовать операторы: + (сложение), - (вычитание), / (деление), \* (умножение), ^ - возведение в степень. Во время вычислений в первую очередь выполняются действия в скобках. Умножение и деление выполняются раньше сложения и вычитания. Операторы, имеющие одинаковый приоритет, выполняются слева направо.

Если формула введена неверно, в ячейке появляется сообщение об ошибке. Вот некоторые сообщения:

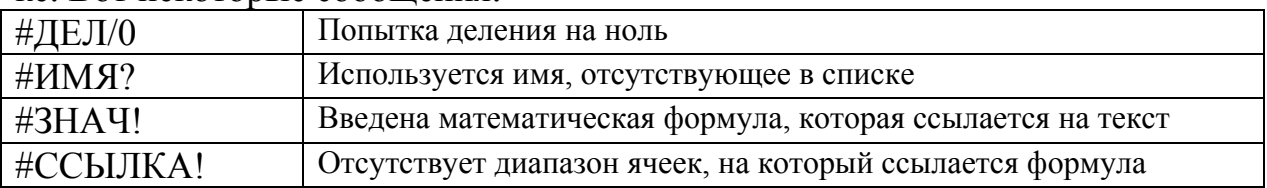

В правиле 1 было сделано замечание о том, что пробелы внутри формулы недопустимы. Но, если формула длинная, в неё можно включить символы табуляции и разрывы строк. Тогда формула легко воспринимается. Для того чтобы ввести символы табуляции, установите в строке формул текстовый курсор в заданную позицию и нажмите совокупность клавиш Ctrl-Alt-Tab. Разрыв строки появляется при нажатии клавиш Alt-Tab.

#### П.2. Использование констант в формулах

Адреса ячеек, используемые в формуле, называют относительными, так как они изменяются при копировании формулы. Иногда необходимо зафиксировать адрес ячейки или серии ячеек, то есть сделать его абсолютным. Например, шаг h содержится в ячейке, скажем B1. Как сделать адрес ячейки B1 абсолютным? Для этого перед координатой строки или столбца (или и строки и столбца) в формулах помещают знак доллара \$.

В ячейку А4 введем первое значение х, равное 1. В ячейку В1 запишем значение шага: 0.05. Наша задача: в ячейку А5 ввести формулу так, чтобы при копировании крестиком к предыдущему значению прибавлялся шаг.

Вначале введите формулу: = A4\*B1

 $0.05$ 

Затем щелкните в строку формул так чтобы текстовый курсор появился в конце формулы. Нажмите клавишу  $\boxed{F4}$  на клавиатуре. Формула изменится: =A4\*\$B\$1 Нажмите Enter, вернитесь в ячейку и скопируйте крестиком вниз:

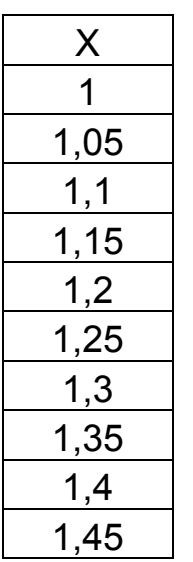

 $\mu$ ar h=

П.3. Суммирование строк и столбцов

В большинстве таблиц необходимо просто просуммировать числа в строках и столбцах. Для этого применяется встроенная функция автосуммирования. Например, мы хотим найти суммы чисел в столбце А. Щелкните по ячейке А6. Нажмите на панели инструментов на кнопочку  $\sum$  (автосумма). В ячейке А6 появится формула: = CVMM(A1:A5). Это означает, что программа подключила встроенную функцию суммирования. Аргумент функции: А1:А5 указывает на диапазон ячеек, которые необходимо просуммировать. Нажмите клавишу Enter . Формула может копироваться крестиком. Когда вы щелкайте по кнопочке "Автосумма", программа определяет зону суммирования. Если вам не устраивает предложенный диапазон, то с по-

мощью мыши можно пометить другой диапазон ячеек.
## П.4. Использование встроенных функций

Excel содержит большое количество встроенных функций: математических, статистических, и финансовых и т.д. С одной из этих функций мы уже познакомились. Это функция СУММ(). Каждая функция имеет уникальное имя. Оно часто указывает на назначение функции. Аргументы функции записываются в круглых скобках. Весьма полезна функция ОКРУГЛ(), которая позволяет округлять число до заданного количества знаков после запятой. Общий вид функции:

 $=$ ОКРУГЛ(число или адрес ячейки; число знаков после запятой)

Для примера:

1. введите в ячейку F10 число 10,

2. введите в ячейку G10 число 6.

- 3. в ячейке H10 запишите формулу: =F10/G10
- 4. Нажмите клавишу Enter.

Появится результат: 1,666667.

Вернемся в ячейку Н10. Щелкните по строке формул и измените формулу:  $=$ ОКРУГЛ(F10/G10;2) Нажмите клавишу Enter. Результат равен 1,67.

Использование мастера функций облегчает задачу ввода. формул с использованием встроенных функций.

Удалите формулу из ячейки Н10. Щелкните ЛК по знаку равно = слева от строки формул. Появится список встроенных функций (рис. п1):

| ОКРУГЛ                          | $\mathbf{\times}$ $\mathbf{\cdot}$ |  |        |  |   |  |
|---------------------------------|------------------------------------|--|--------|--|---|--|
| ОКРУГЛ<br><b>CYMM</b><br>СРЗНАЧ | Значение:                          |  |        |  |   |  |
| ЕСЛИ                            | 6 .OO                              |  | 24,00  |  |   |  |
| ГИПЕРССЫЛКА                     | 00. el                             |  | 54,00  |  | П |  |
| CHÊT                            | 12 <sub>1</sub>                    |  | 96,00  |  | П |  |
| <b>MAKC</b><br>SIN              | 15.                                |  | 150,00 |  | О |  |
| СУММЕСЛИ                        | ls .oo                             |  | 330,00 |  | Э |  |
| ППЛАТ                           |                                    |  |        |  |   |  |
| <u>Другие функции</u>           |                                    |  |        |  |   |  |

Рис. п.1 - Выбор функции

Откройте список функций, щелкнув по стрелке. Выберите функцию ОК-РУГЛ. Если ее не окажется в списке, щелкните по пункту "Другие функции". Появится окно с полным списком встроенных функций, из которого можно найти ОКРУГЛ

После выбора функции заполните поля:

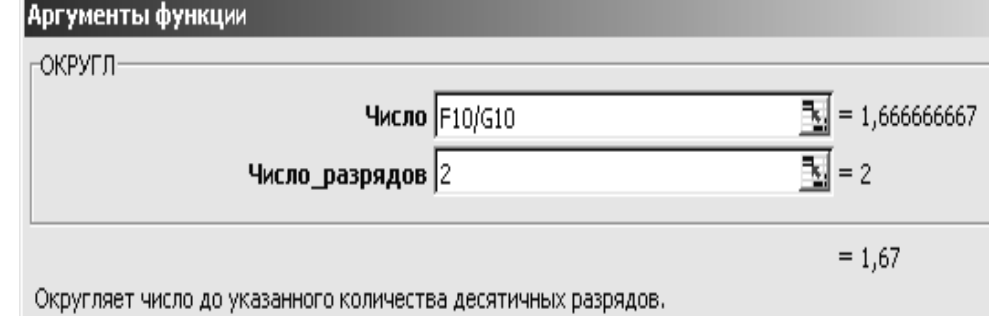

Рис. п.2 - Формирование аргумента функции округления

- 1. В поле "число" введите F10/G10, нажмите клавишу Таb.
- 2. В поле "количество цифр" введите цифру 2 и нажмите клавишу Enter. Формула введена! (рис. п.2).

Установите табличный курсор в свободную ячейку. Для вызова мастера нажмите кнопочку  $\mathbf{f}_x$  на панели инструментов. Появится знакомое окно (рис 3.11). Слева перечислены категории функций, справа список для данной категории. Мастер позволяет изучить различные функции.

Пользователь может создавать собственные функции и программы с помощью встроенного языка объектно-ориентированного программирования **Visual Basic for Applications (VBA).** 

Excel предоставляет достаточно полный набор математических функции, которые используются при решении достаточно сложных задач:

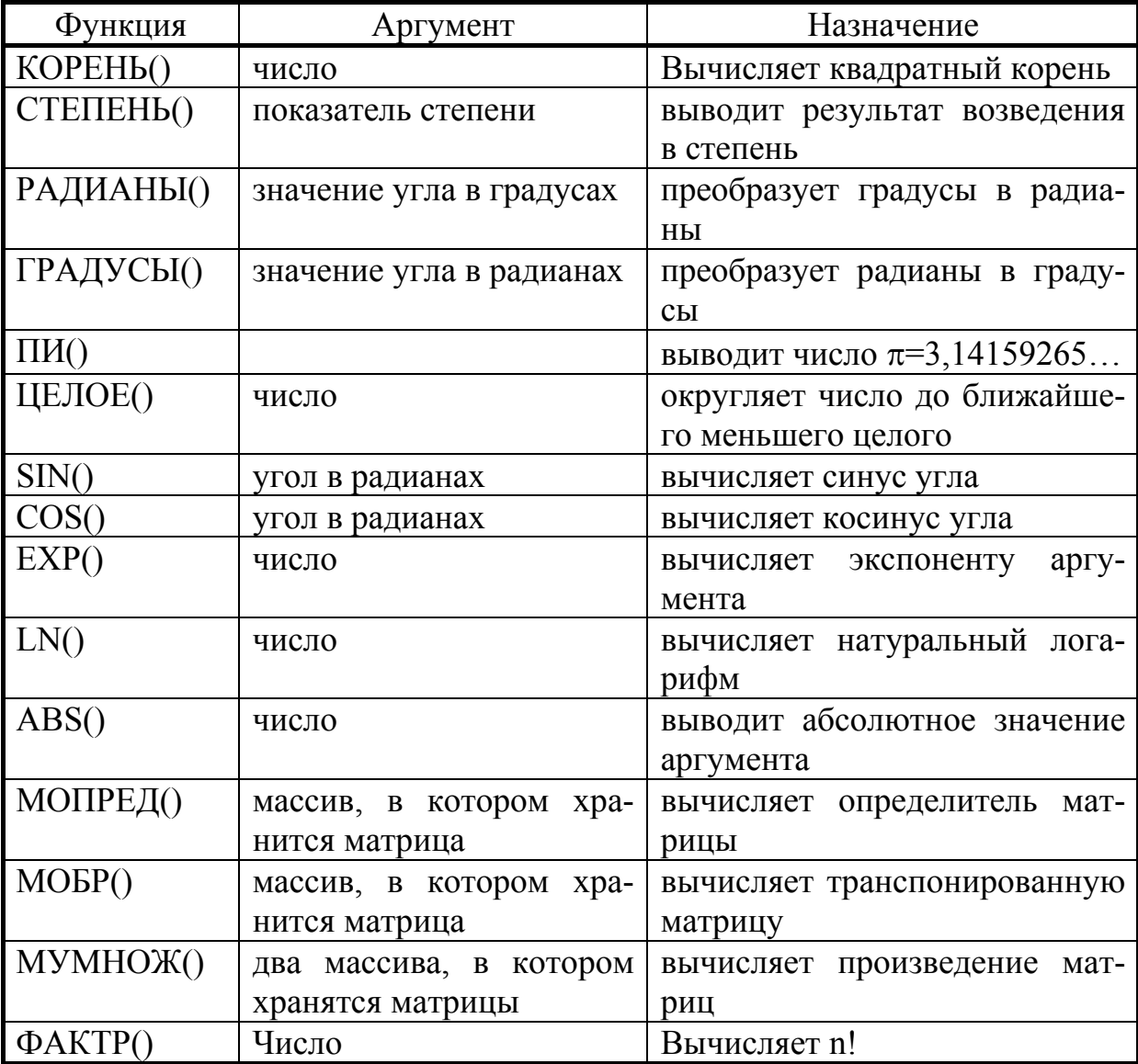

Пример. Решите систему линейных уравнений:

$$
\begin{cases}\n2 x_1 + x_2 - 5 x_3 + x_4 = 8 \\
x_1 - 3 x_2 - 6 x_4 = 9 \\
2 x_2 - x_3 + 2 x_4 = -5 \\
x_1 + 4 x_2 - 7 x_3 + 6 x_4 = 0\n\end{cases}
$$

Обозначим главную матрицу через А, а матрицу свободных членов через В. Тогда Матрица решений Х равна

$$
X = A^{-1}B,
$$

где  $A^{-1}$  – обратная матрица.

Следовательно, для того, чтобы решить систему уравнений составим две матрицы и введем формулы, которые определят транспонированную матрицу и произведение матриц. Для этого:

1. Составьте два массива для матриц А и В и пометьте квадратную область, начиная с ячейки Н2 по К5 (рис. п.3);

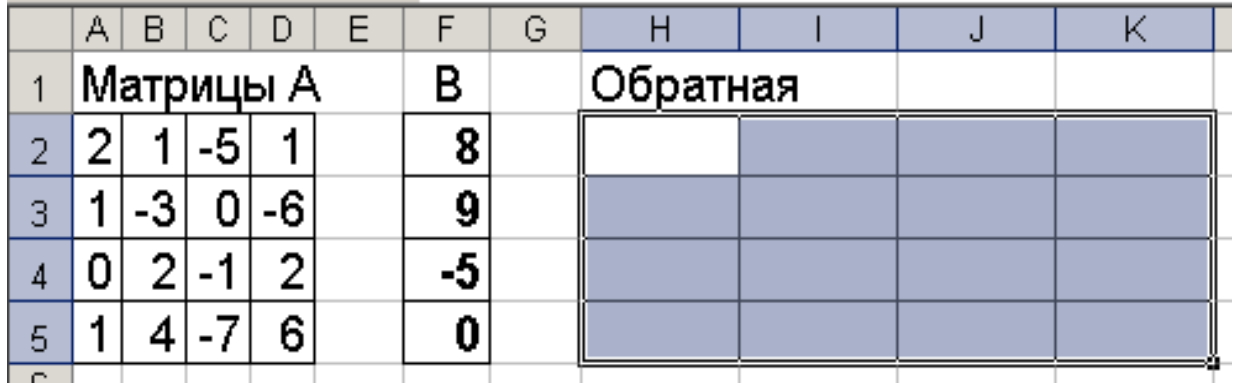

Рис п.3 - Подготовка данных

- 2. Нажмите  $\lceil f_x \rceil$  и выберите из списка функцию **МОБР**(). Нажмите цветную кнопочку справа от поля "Массив" и пометьте числа матрица А, после чего нажмите Enter и OK. В ячейке H2 появится первый элемент обратной матрицы. Для отражения всех элементов нажмите клавишу F2, а затем Enter при нажатых одновременно клавишах Ctrl и Shift.
- 3. Задайте числовой формат ячеек данной области с двумя знаками после запятой
- 4. Пометьте столбец ячеек с М2 по М5 и вызовите функцию МУНОЖ(). Пометьте массив  $1 -$ обратную матрицу А, массив 2 - матрицу-столбец В. Нажмите ОК. Для отражения всех элементов матрицы решений Х нажмите клавишу F2, а затем Enter при нажатых одновременно клавишах Ctrl и Shift.

На рис п.4 представлен результат решения уравнения:

|    | А         | В |  |   |    | G        |     | Ч    |  | Μ |  |
|----|-----------|---|--|---|----|----------|-----|------|--|---|--|
|    | Матрицы А |   |  | B |    | Обратная |     |      |  |   |  |
|    |           |   |  |   | α  |          | .33 | 0,33 |  |   |  |
| 3  |           | o |  |   | g  |          |     | t    |  |   |  |
|    |           |   |  |   | -5 |          |     |      |  | ۰ |  |
| 5  |           |   |  |   |    |          |     |      |  |   |  |
| G. |           |   |  |   |    |          |     |      |  |   |  |

Рис.п.4 - Решение системы уравнений матричным методом

# П.6. Использование VBA для создания приложений

Язык программирования VBA - Visual Basic for Applications встроен в MS Office. С помощью VBA можно создавать как простейшие функции и процедуры, так и приложения на базе Word, Excel, Access. В VBA применяется объектно-ориентированный подход к разработке приложений.

6.1. Элементы языка VBA. Для того чтобы из рабочей книги запустить редактор VBA, надо нажать клавиши | Alt | и | F11 |. Появится окно, состоящее из главного меню, панели инструментов и нескольких окон. Это окна проекта, свойств и модуля. В последнем окне записывается текст программ. Модулей может быть несколько. Ниже представлена информация, необходимая для написания кодов процедур.

### 6.1.1. Операторы языка.

Условный оператор

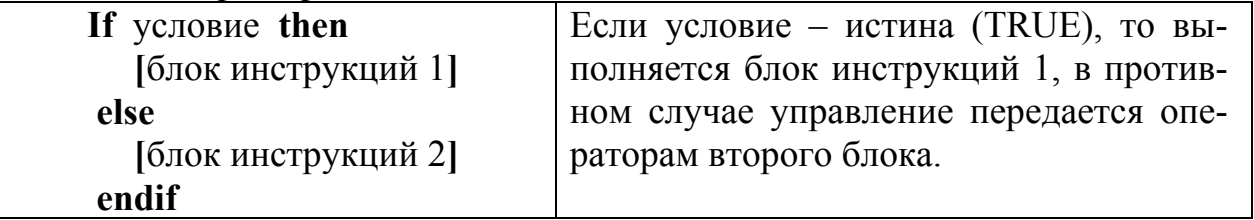

Операторы циклов

Использование циклов позволяет повторно выполнять набор инструкций, пока условие имеет значение истина -TRUE. Вилы пиклов:

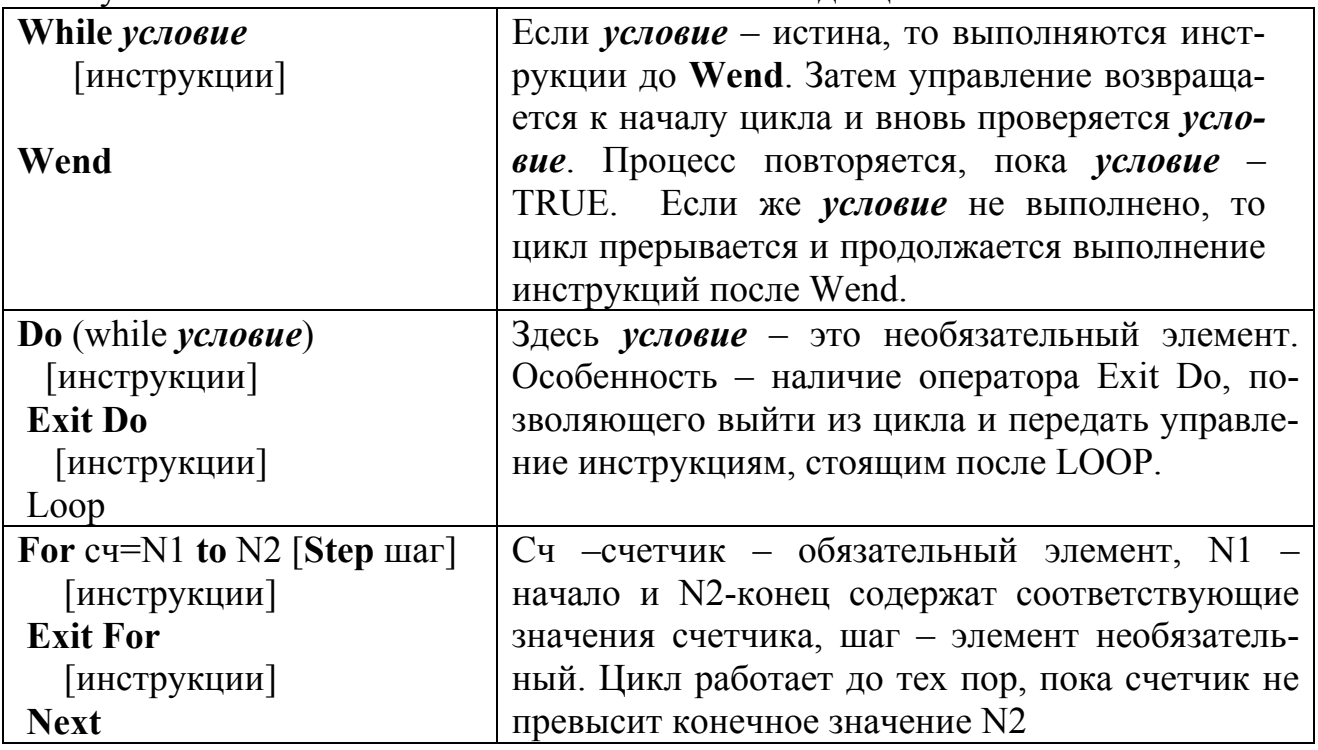

### Пример: Необходимо подсчитать сумму чисел от 1 до 100.

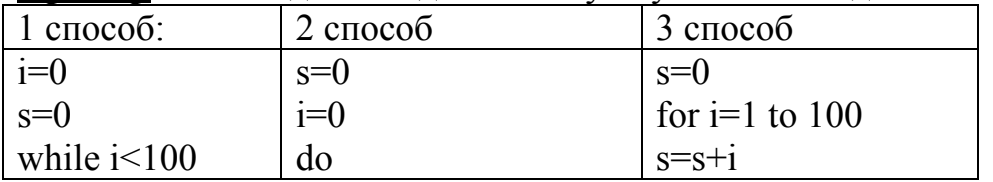

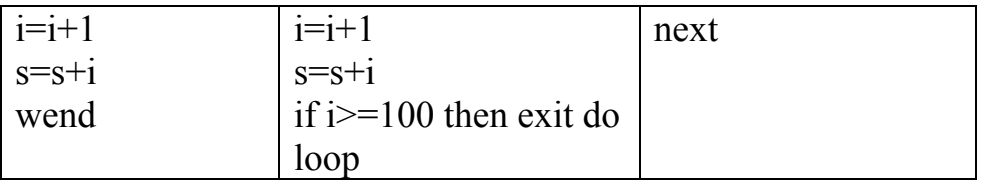

# 6.1.2. Подпрограммы и функции

При разработке приложений требуется выполнять одни и те же действия в различных модулях программы. Для таких случаев есть смысл написать специальные подпрограммы - процедуры или создать новую функцию, которая войдет в состав функций Excel.

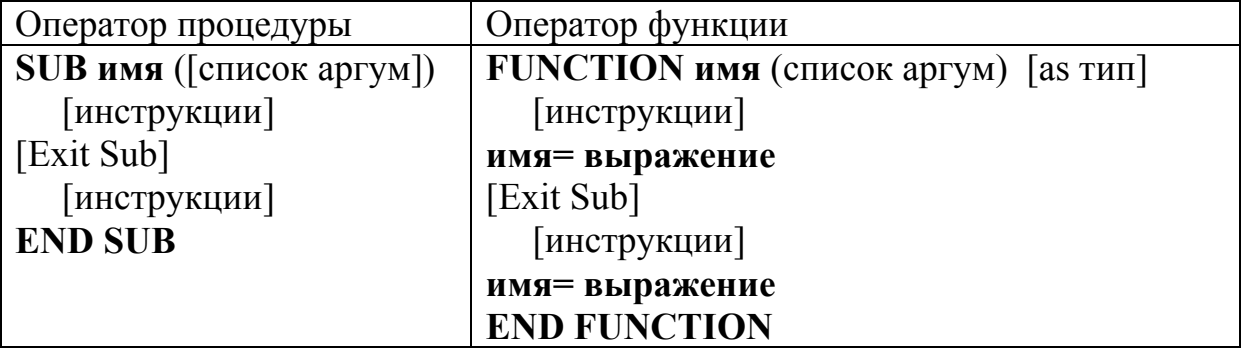

Здесь имя - обязательный параметр, а список аргументов и тип функции может быть не указан.

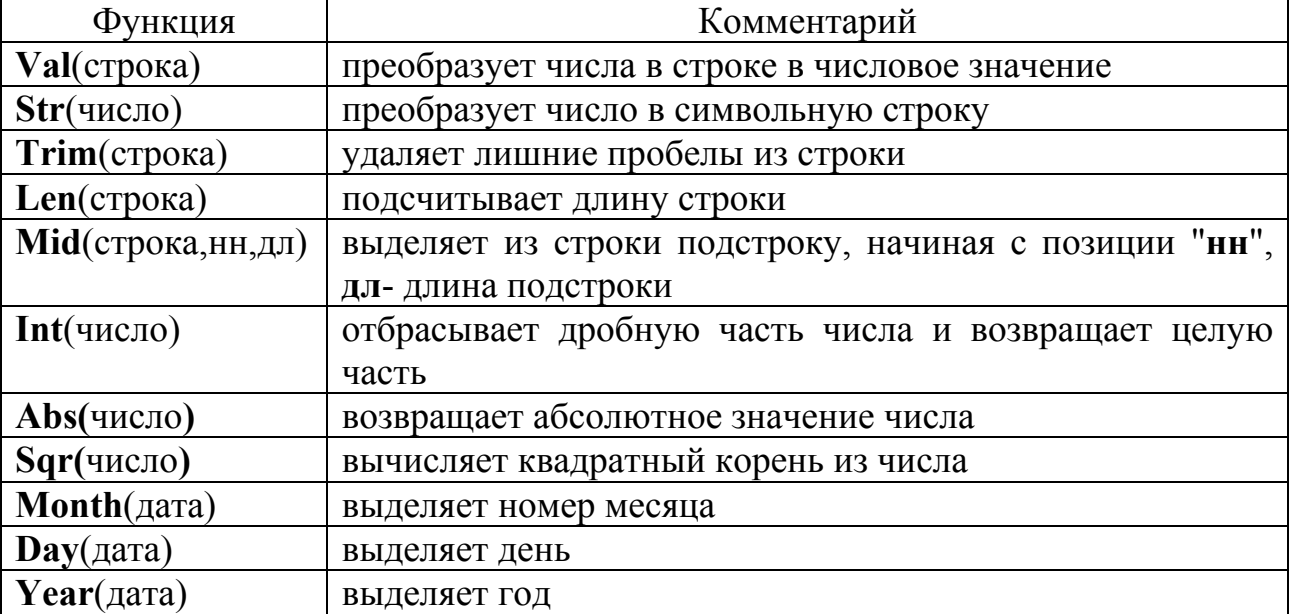

# 6.1.3. Стандартные функции VBA, используемые далее

### 6.2. Некоторые сведения об объектном программировании.

VBA включает средства, позволяющие работать с объектами. В качестве объекта можно рассматривать рабочую книгу Excel, рабочие листы, кнопки и раскрывающиеся списки и т.д. Параметры объекта, его характеризующие, называются свойства. Например, кнопка может быть определенного цвета и расположена в определенном месте листа или формы. Следовательно, есть набор свойств, которые определяют ее внешний вид и расположение. Объектом управляют с помощью методов. Метод - код программы, которая воздействует

на объект и его параметры. Программы начинают выполняться при возникновении **событий**. Событие представляет собой действие, распознаваемое объектом. Это может быть щелчок мышью по кнопке, выбор из списка, переключение на новый режим и т.д. Активизация метода может произойти без участия пользователя, например, при возникновении ошибок во время обработки информации. Чаще всего используются два события:

#### 1. щелчок левой кнопкой мыши – **Click**;

#### 2. двойной щелчок мыши –**DoubleClick**.

Если записать коды в соответствующие подпрограммы, то можно легко управлять приложением.

Важное понятие объектно-ориентированного программирования – **классы**. Класс – это шаблон, на основе которого создается объект. Класс хранит первоначальную информацию о свойствах и методах объекта. Объект, созданный на основе класса, называется **экземпляром** класса.

Основными объектами табличного процессора Excel являются объекты Application, Workbooks, Worksheets, Worksheets.Range. Обратим особое внимание на два объекта.

Семейство Worksheets (рабочие листы) включает множество объектов Worksheet (рабочий лист) в рабочей книге. Для того, чтобы сделать ссылку на определенный лист, например "лист 2", надо записать код Worksheets("лист2"). Для того чтобы выбранный лист стал активным, надо записать команду:

#### **Worksheets("лист2").activate**

Можно указать только номер листа. Запись будет иметь вид:

#### **Worksheets(2).activate**

Чаще приходится использовать объект **RANGE**. Он представляет собой одну ячейку, строку, столбец, совокупность ячеек. Объект **Selection –** это любые выделенные ячейки тесно связан с объектом Range. В таблице представлены основные свойства объекта Range:

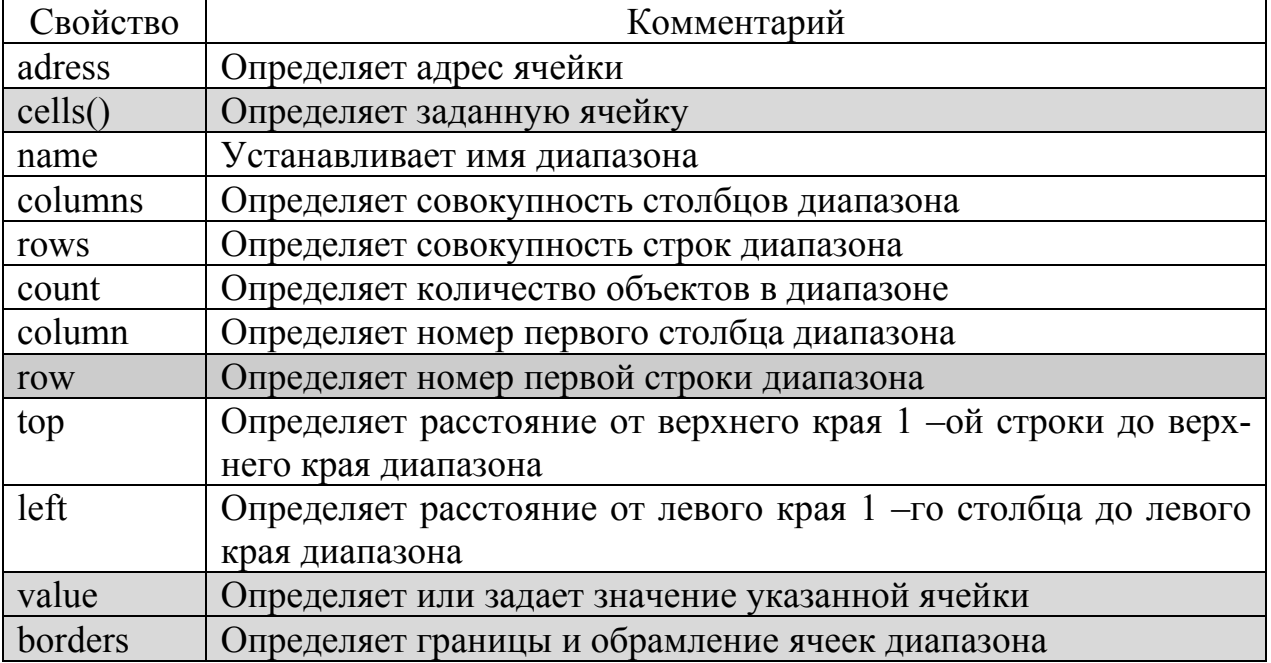

Свойства, которые мы будем использовать далее, в таблице выделены. Например, в ходе выполнения программы надо присвоить переменной **wdata** содержимое ячейки **В6**, в которой хранится дата. Код имеет вид:

wdata=Worksheets("лист1").range("B6").value

Можно использовать другое свойство:

wdata=Worksheets(1).cells(6,2).value

Здесь cell(6,2) – адрес ячейки В6 – 6-ая строка, 2-ой столбец.

### **.6.3. Элементы управления**

Помимо перечисленных объектов существуют так называемые элементы управления, встроенные в VBA. Они также являются объектами, то есть обладают свойствами, методами и событиями. Элементы управления создаются при помощи соответствующей панели инструментов (рис. п.5):

$$
\boxed{\boxed{\text{M}} \text{m} \text{m} \text{m} \text{m} \text{m} \text{m} \text{m}}
$$

Рис.п.5 - Панель "Элементы управления"

Для вызова панели щелкните правой кнопкой мыши по любой из существующих панелей и выберите панель **"Элементы управления" (ЭУ)** из контекстного меню. Теперь можно легко размещать объекты управления на рабочем листе. Что же это за элементы? В таблице представлены основные характеристики:

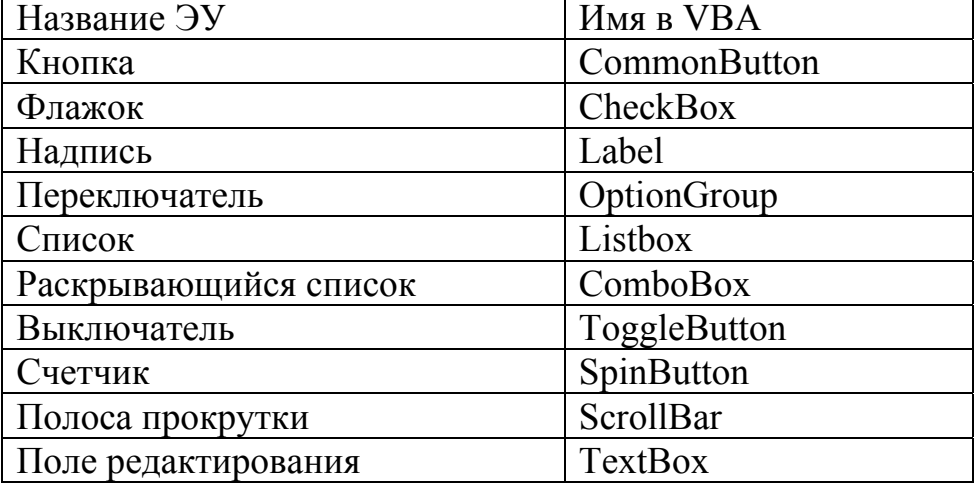

По кнопкам производится **только один щелчок ЛК (**событие Click**).** В результате выполняется заданная процедура. Для размещения элемента управления на рабочем листе надо щелкнуть по кнопочке, изображающей этот объект на панели ЭУ, поместить курсор мыши в нужное место листа и снова нажать ЛК, а затем (если необходимо) изменить размеры объекта.

Обратите внимание на три кнопочки, находящиеся слева на панели инструментов ЭУ: **режим конструктора, свойства и исходный текст**. Щелкнув по кнопочке "**Режим конструктора**", пользователь может приступить к внедрению упомянутых объектов, изменять их свойства, записывать код программ.

*Окно "Свойства" и редактор VBA можно вызывать по-другому. Достаточно щелкнуть правой кнопкой внутри внедренного объекта и выбрать соответствующий пункт из контекстного меню*.

**Пример**. Откройте рабочую книгу. Вызовите панель "Элементы управления", пометив ее в верхней части экрана так, чтобы в дальнейшем она не мешала бы вам. Щелкните по кнопочке "кнопка" панели ЭУ, затем щелкните в какомлибо месте листа. Появится объект "кнопка" (CommandButton1). Пометьте внедренный объект и щелкните по кнопочке "**свойства**" на панели ЭУ. Активизируется диалоговое окно (рис. п.6).

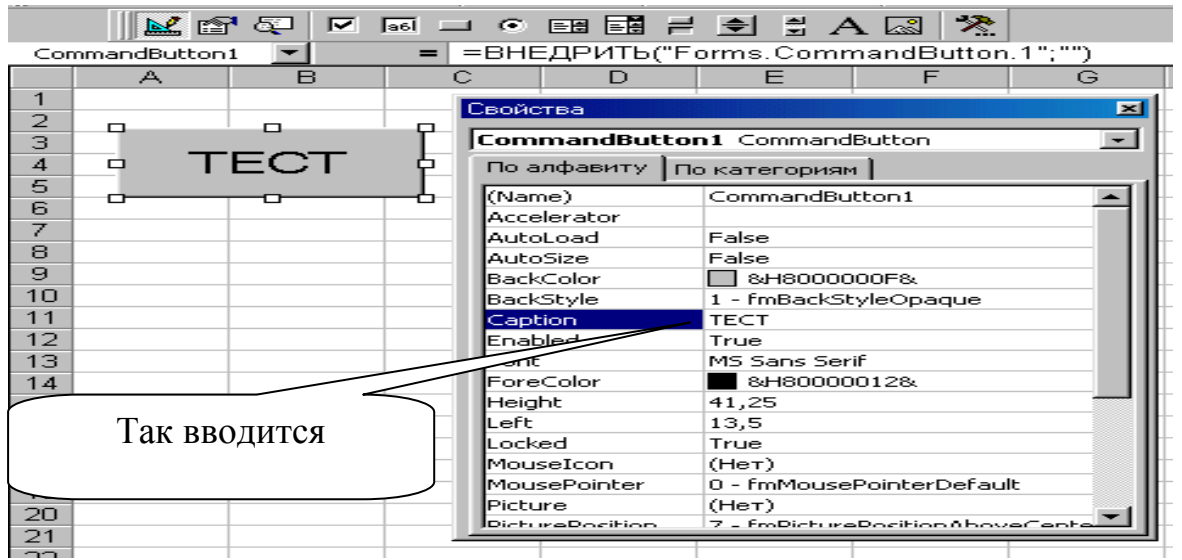

Рис.п.6 -. Окно свойств для объекта "кнопка"

Щелкните по пункту списка свойств **Caption** (заголовок) и введите название кнопки "ТЕСТ".

Основное событие для объекта "кнопка" - щелчок мышью, т.е. **Click**. Обрабатывается это событие при помощи процедуры Private Sub CommonButton1 Click(), которая записывается в окне редактора VBA. Составьте программу, которая выдает сообщение об успешном прохождении теста. Для этого щелкните дважды ЛК по кнопке "ТЕСТ"

Появится окно редактора кода. Введите код. Вид окна вместе с кодом показан на рис. п.7. Сохраните документ под каким-либо именем, например "ТЕСТ", и вернитесь в рабочий лист с внедренной кнопкой.

| W. 2.xls - Лист1 (Программа)                                                                       |  |
|----------------------------------------------------------------------------------------------------|--|
| CommandButton1<br><b>Click</b>                                                                     |  |
| Private Sub CommandButton1 Click()<br>ww = MsgBox("Кнопка работает! Тест завершен", 64)<br>End Sub |  |
|                                                                                                    |  |

Рис.п.7 -. Текст кода процедуры Click

Щелкните по кнопочке "Выход из режима конструктора" (крайнею слева кнопку на панели ЭУ). Таким образом, внедренный объект – кнопка ТЕСТ готов к использованию. Если нажать кнопку, то появится окно с сообщением: "Кнопка работает! Тест завершен".

Каждый элемент управления имеет как общие, так и индивидуальные свойства, управляется с помощью конкретных методов при наличии конкретных событий. Например, главное событие для кнопки – щелчок ЛК (Click). Список может реагировать на несколько событий. Например, отбор из списка может осуществляться как при щелчке ЛК по выбранному пункту, так и при двойном щелчке (DblClick). При изложении сложных примеров будут перечисляться упомянутые характеристики элементов управления.

# НАВЧАЛЬНЕ ВИДАННЯ

# **СТАНІШЕВСЬКИЙ Степан Олександрович МОРДОВЦЕВ Сергій Михайлович**

Конспект лекцій і завдання для практичних та самостійних занять з дисципліни **«Чисельні методи»**  (для студентів 1 курсу заочної форми навчання за напрямом підготовки 6.030601 -«Менеджмент»)

*( рос. мовою)* 

В авторській редакції

Комп'ютерне верстання *С. М. Мордовцев*

План 2012, поз. 59 Л

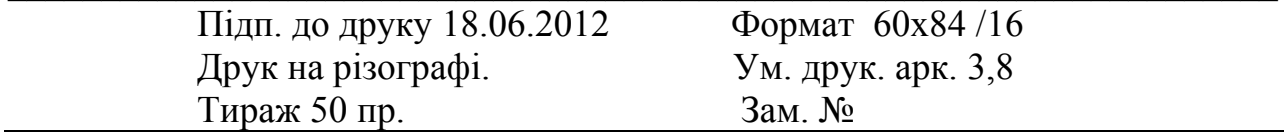

Видавець і виготовлювач: Харківська національна академія міського господарства, вул. Революції, 12, Харків, 61002 Електрона адреса: rectorat@ksame.kharkov.ua Свідоцтво суб'єкта видавничої справи: ДК № 4064 від 12.05.2011 р.